IBM DB2 Warehouse Manager

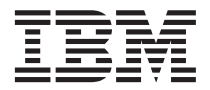

# Guide d'installation

Version 7

IBM DB2 Warehouse Manager

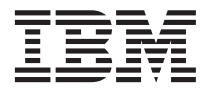

# Guide d'installation

Version 7

#### **Important**

Avant d'utiliser le présent document et le produit associé, prenez connaissance des informations générales figurant à la section [«Remarques» à la page 133](#page-144-0).

#### Réf. US : GC26-9998-02

LE PRESENT DOCUMENT EST LIVRE ″EN L'ETAT″. IBM DECLINE TOUTE RESPONSABILITE, EXPRESSE OU IMPLICITE, RELATIVE AUX INFORMATIONS QUI Y SONT CONTENUES, Y COMPRIS EN CE QUI CONCERNE LES GARANTIES DE QUALITE MARCHANDE OU D'ADAPTATION A VOS BESOINS. Certaines juridictions n'autorisent pas l'exclusion des garanties implicites, auquel cas l'exclusion ci-dessus ne vous sera pas applicable.

Ce document est mis à jour périodiquement. Chaque nouvelle édition inclut les mises à jour. Les informations qui y sont fournies sont susceptibles d'être modifiées avant que les produits décrits ne deviennent eux-mêmes disponibles. En outre, il peut contenir des informations ou des références concernant certains produits, logiciels ou services non annoncés dans ce pays. Cela ne signifie cependant pas qu'ils y seront annoncés.

Pour plus de détails, pour toute demande d'ordre technique, ou pour obtenir des exemplaires de documents IBM, référez-vous aux documents d'annonce disponibles dans votre pays, ou adressez-vous à votre partenaire commercial.

Vous pouvez également consulter les serveurs Internet suivants :

- v [http://www.fr.ibm.com \(serveur IBM en France\)](http://www.fr.ibm.com)
- v [http://www.can.ibm.com \(serveur IBM au Canada\)](http://www.can.ibm.com)
- v [http://www.ibm.com \(serveur IBM aux Etats-Unis\)](http://www.ibm.com)

*Compagnie IBM France Direction Qualité Tour Descartes 92066 Paris-La Défense Cedex 50*

© Copyright IBM France 2001. Tous droits réservés.

**© Copyright International Business Machines Corporation 1994, 2001. All rights reserved.**

# **Table des matières**

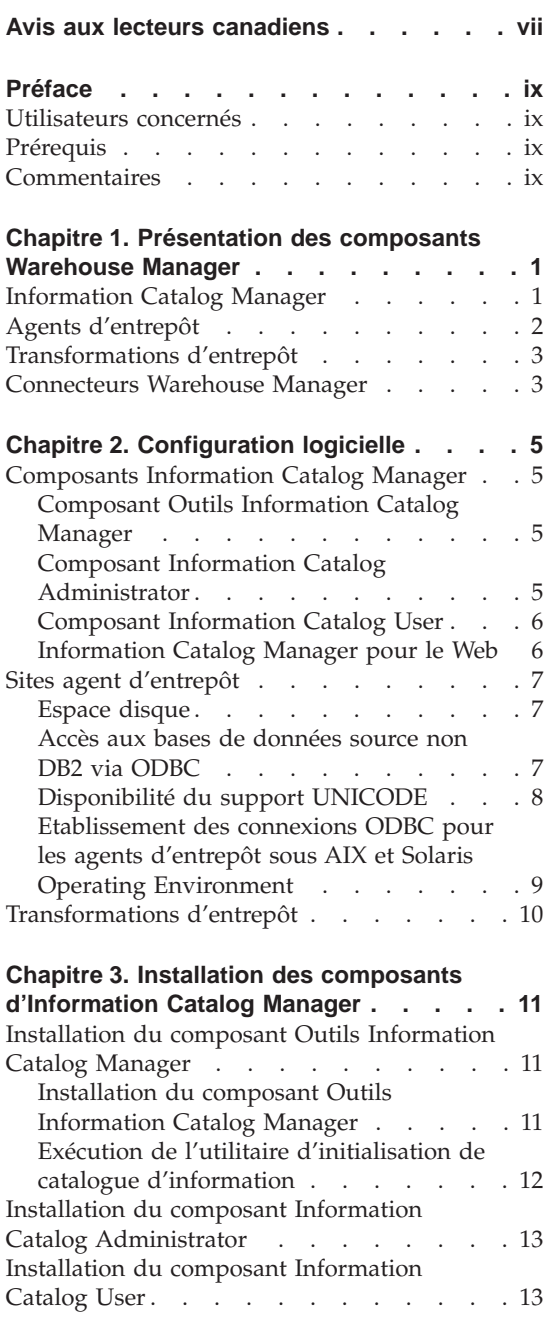

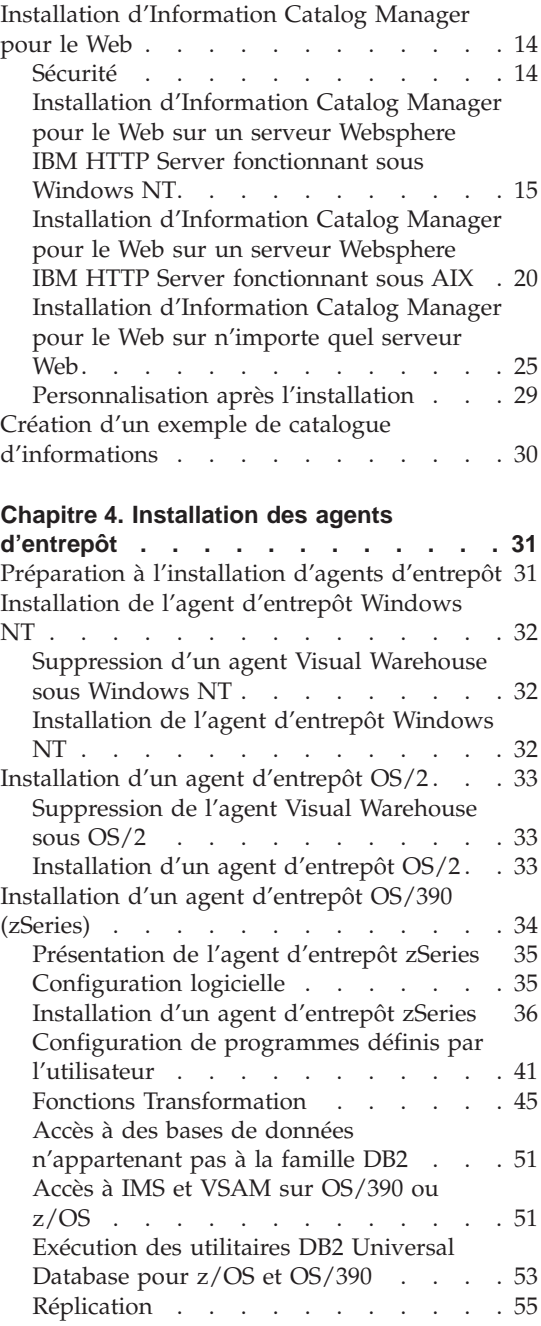

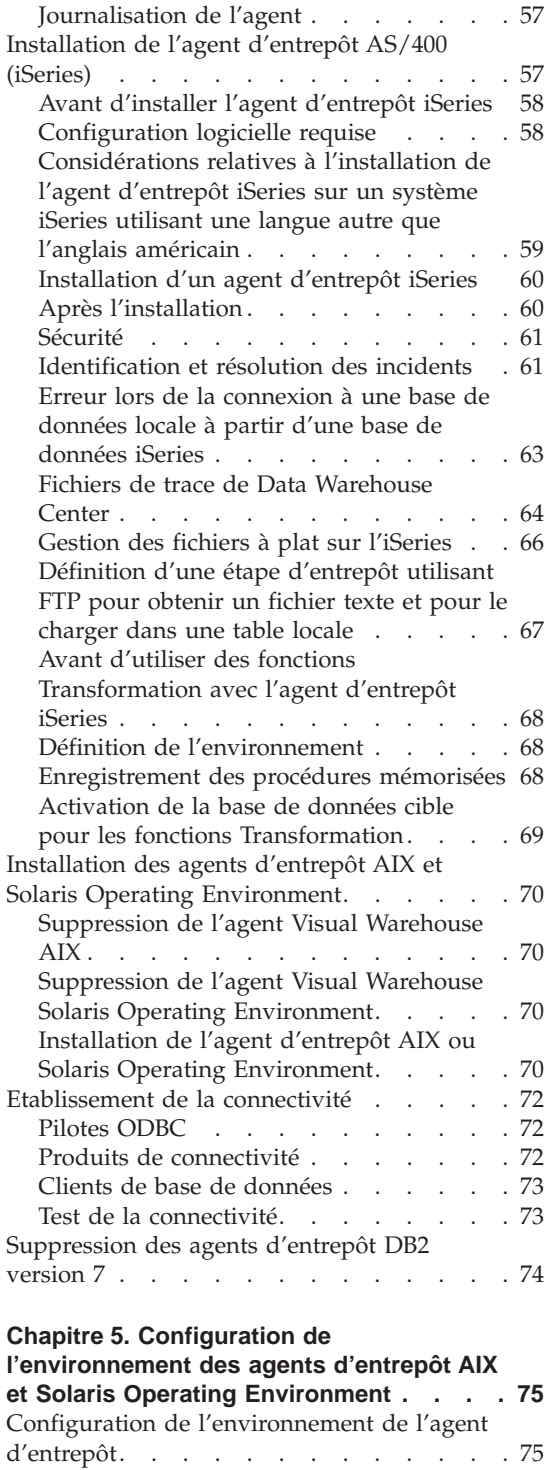

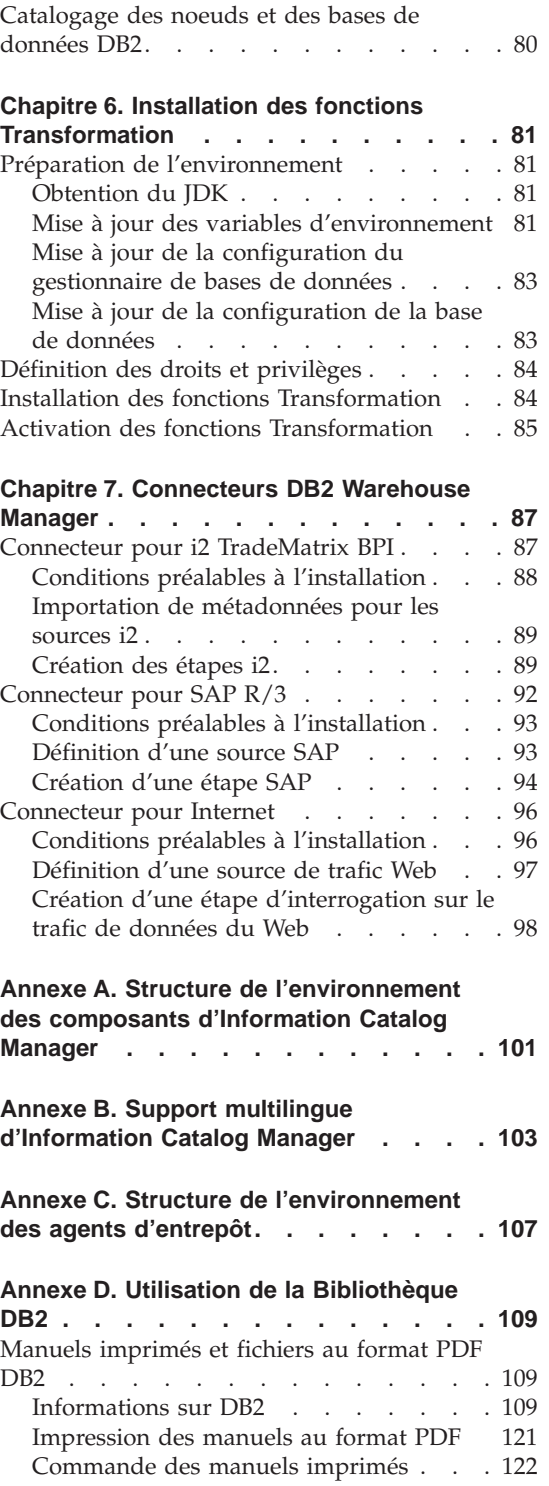

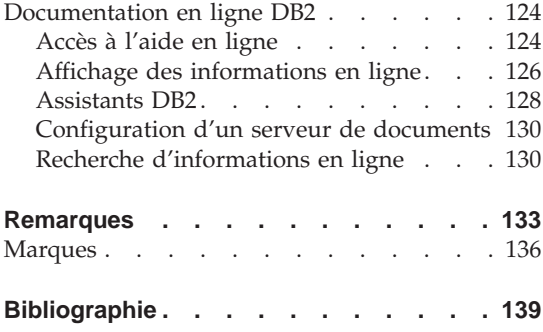

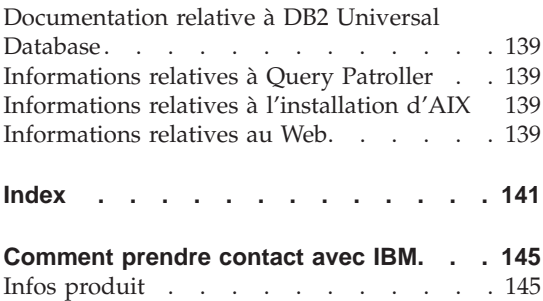

# <span id="page-8-0"></span>**Avis aux lecteurs canadiens**

Le présent document a été traduit en France. Voici les principales différences et particularités dont vous devez tenir compte.

#### **Illustrations**

Les illustrations sont fournies à titre d'exemple. Certaines peuvent contenir des données propres à la France.

#### **Terminologie**

La terminologie des titres IBM peut différer d'un pays à l'autre. Reportez-vous au tableau ci-dessous, au besoin.

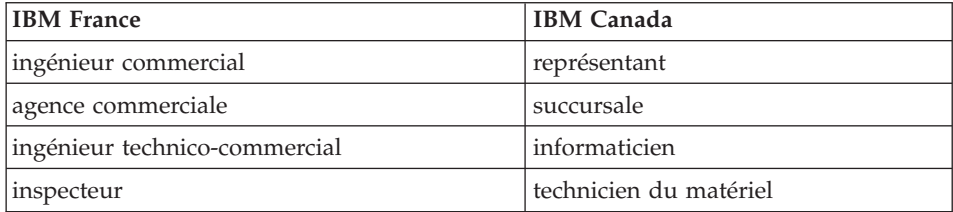

#### **Claviers**

Les lettres sont disposées différemment : le clavier français est de type AZERTY, et le clavier français-canadien de type QWERTY.

#### **OS/2 et Windows - Paramètres canadiens**

Au Canada, on utilise :

- v les pages de codes 850 (multilingue) et 863 (français-canadien),
- le code pays 002,
- le code clavier CF.

# **Nomenclature**

Les touches présentées dans le tableau d'équivalence suivant sont libellées différemment selon qu'il s'agit du clavier de la France, du clavier du Canada ou du clavier des États-Unis. Reportez-vous à ce tableau pour faire correspondre les touches françaises figurant dans le présent document aux touches de votre clavier.

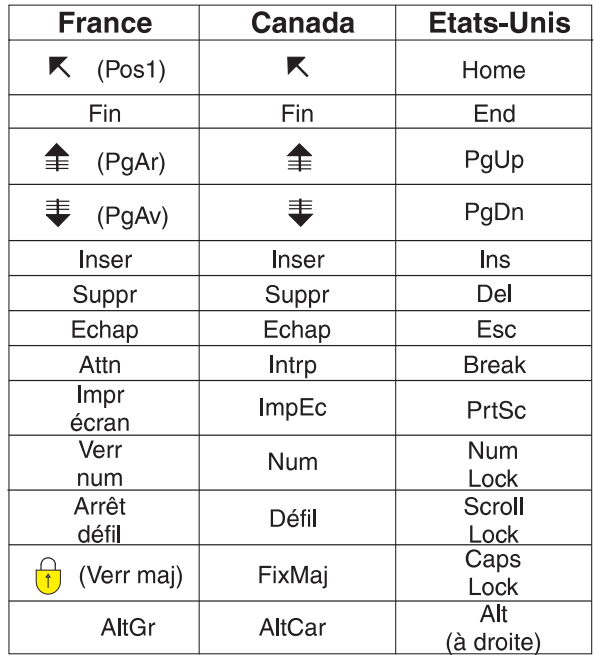

#### **Brevets**

Il est possible qu'IBM détienne des brevets ou qu'elle ait déposé des demandes de brevets portant sur certains sujets abordés dans ce document. Le fait qu'IBM vous fournisse le présent document ne signifie pas qu'elle vous accorde un permis d'utilisation de ces brevets. Vous pouvez envoyer, par écrit, vos demandes de renseignements relatives aux permis d'utilisation au directeur général des relations commerciales d'IBM, 3600 Steeles Avenue East, Markham, Ontario, L3R 9Z7.

# **Assistance téléphonique**

Si vous avez besoin d'assistance ou si vous voulez commander du matériel, des logiciels et des publications IBM, contactez IBM direct au 1 800 465-1234.

# <span id="page-10-0"></span>**Préface**

Ce manuel fournit les informations nécessaires à l'installation des composants suivants de Warehouse Manager : Information Catalog Manager, agents d'entrepôt et fonctions Transformation. Veillez à lire le fichier readme qui accompagne DB2 Universal Database, car il contient les informations les plus récentes sur le produit.

# **Utilisateurs concernés**

Lisez ce manuel si vous êtes administrateur d'Information Catalog Manager ou si vous êtes chargé d'installer les composants Warehouse Manager sur les postes de travail. Vous devez être familiarisé avec les concepts des bases de données, les architectures client-serveur, la connectivité TCP/IP et les réseaux locaux.

# **Prérequis**

Les publications suivantes contiennent des informations qui vous seront nécessaires avant et pendant l'installation des composants Warehouse Manager :

- v *Data Warehouse Center Administration Guide*
- *Information Catalog Manager Administration Guide*
- v *Information Catalog Manager Guide de l'utilisateur*
- *Information Catalog Manager Programming Guide and Reference*
- v *Guide des messages*

Pour savoir comment imprimer ou commander ces publications, reportez-vous à l'[«Annexe D. Utilisation de la Bibliothèque DB2» à](#page-120-0) la page 109.

## **Commentaires**

Vos remarques contribuent à améliorer la qualité de la documentation. Pour nous faire part de vos commentaires sur ce manuel ou sur toute autre documentation relative à Information Catalog Manager, rendez-vous sur le site Web suivant :http://www.ibm.com/software/data/vw/

Vous y trouverez une page destinée à recevoir vos remarques.

# <span id="page-12-0"></span>**Chapitre 1. Présentation des composants Warehouse Manager**

Le module Warehouse Manager contient des composants qui étendent les possibilités d'entreposage offertes par Data Warehouse Center, qui fait partie de DB2 Universal Database. Avant d'installer les composants de Warehouse Manager, vous devez vous familiariser avec leurs fonctions et prendre connaissance des conditions préalables à leur installation.

Le module Warehouse Manager inclut les composants suivants :

- Information Catalog Manager
- agents d'entrepôt
- fonctions Transformation
- Connecteurs Warehouse Manager
- Query Patroller

Pour les instructions d'installation et d'utilisation de Query Patroller, reportez-vous aux manuels *DB2 Query Patroller Installation Guide*, *DB2 Query Patroller User's Guide* et *DB2 Query Patroller Administration Guide*. Pour installer Query Patroller, utilisez le CD d'installation faisant partie du module Warehouse Manager.

## **Information Catalog Manager**

Data Warehouse Center s'appuie sur le concept de *métadonnées*. Il s'agit d'informations sur les données qui fournissent aux administrateurs et aux utilisateurs une description des données entreposées. Vous pouvez créer des catalogues d'informations pour décrire les métadonnées dans des termes propres à l'activité considérée, pour les organiser par domaine et pour les adapter aux besoins particuliers des groupes de travail ou de l'entreprise. Vous pouvez ensuite utiliser Information Catalog Manager pour obtenir une représentation graphique des relations entre données et des définitions d'objets destinées aux étapes de l'entrepôt.

Puissante solution orientée métier, Information Catalog Manager aide l'utilisateur à localiser les données de l'entreprise, à y accéder et à comprendre leur rôle. Il permet aux professionnels de visualiser des agrégations, des historiques, des extractions (dérivations) de données, des sources de données et des descriptions de données.

## <span id="page-13-0"></span>**Présentation de Warehouse Manager**

Information Catalog Manager comprend les composants suivants : Outils Information Catalog Manager, Information Catalog Administrator, Information Catalog User et Information Catalog Manager pour le Web.

Le composant Outils Information Catalog Manager inclut le composant Information Catalog Administrator et l'utilitaire d'initialisation de catalogue d'information. Vous devez exécuter ce dernier pour créer vos catalogues d'informations.

Vous pouvez utiliser le composant Information Catalog Administrator pour autoriser l'échange de métadonnées et synchroniser votre catalogue d'informations par rapport à la base de contrôle d'entrepôt (c'est-à-dire faire en sorte qu'il soit à jour par rapport à celle-ci). Le composant Information Catalog Administrator inclut des utilitaires permettant d'extraire des données descriptives d'une variété de sources réputées telles que Oracle et Microsoft Excel. Il comprend également un exemple de catalogue d'informations dans lequel figurent les données d'une société fictive. Pour des informations plus complètes sur les extracteurs et cet exemple de catalogue, reportez-vous au manuel *Information Catalog Manager Administration Guide*.

Après avoir installé le composant Information Catalog Administrator, vous avez accès à ses fonctions ainsi qu'à celles du composant Information Catalog User. Par le biais d'une interface de navigation et de recherche, le composant Information Catalog User présente à l'utilisateur final une vue d'ensemble des données entreposées et lui permet de lancer n'importe quel programme ou fichier de commandes nécessaire à l'affichage de données particulières ou d'un objet métier spécifique.

Quant à Information Catalog Manager pour le Web, il permet d'accéder aux catalogues d'informations et d'obtenir la description des données disponibles, à savoir leur format, leur validité (ou état d'actualisation), leur propriétaire et leur emplacement. Les utilisateurs peuvent exécuter les applications assistantes (*helpers*) de leur navigateur Web pour visualiser les données.

# **Agents d'entrepôt**

Les agents d'entrepôt gèrent le flot de données circulant entre les sources de données et les entrepôts cible. Il en existe pour l'environnement d'exploitation Solaris ainsi que pour les systèmes d'exploitation Windows NT, Windows 2000, AIX, OS/2, OS/390 et OS/400. Les agents d'entrepôt utilisent des pilotes ODBC (Open Database Connectivity) ou DB2 CLI pour communiquer avec différents types de bases de données. Plusieurs agents peuvent gérer le transfert des données entres sources et entrepôts cible.

# <span id="page-14-0"></span>**Transformations d'entrepôt**

Les fonctions Transformation Warehouse sont des procédures mémorisées et des fonctions utilisateur dont le rôle est de transformer les données dans une étape d'entrepôt. Dans Data Warehouse Center, vous utilisez des étapes pour créer et tenir à jour votre entrepôt de données. C'est elles qui déterminent comment les données sont transformées en informations métier exploitables par l'utilisateur final. Vous pouvez utiliser des fonctions Transformation dans une étape pour nettoyer, inverser et faire pivoter des données, ainsi que pour générer des clés primaires et des tables de périodes, ou encore pour procéder à divers calculs statistiques.

#### **Connecteurs Warehouse Manager**

DB2 Warehouse Manager fournit les Connecteurs suivants afin de vous assister lors de l'extraction de données et de métadonnées à partir de référentiels e-business :

- Connecteur DB2 Warehouse Manager pour i2 TradeMatrix BPI
- Connecteur DB2 Warehouse Manager pour SAP R/3
- Connecteur DB2 Warehouse Manager pour Internet

Avec le connecteur pour i2 TradeMatrix BPI, vous pouvez programmer des mises à jour pour les modèles de gestion i2, les magasins répartis et les bases de données multi-dimensionnelles OLAP. Grâce au connecteur pour SAP R/3, vous pouvez ajouter les données extraites dans un entrepôt de données, transformer ces données à l'aide de DB2 Data Warehouse Center ou les analyser au moyen des outils DB2 ou d'outils fournis par d'autres fournisseurs. Le connecteur pour Internet vous permet, quant à lui, de transférer les données de «parcours» de IBM WebSphere Site Analyzer vers un entrepôt de données.

Pour plus de détails, reportez-vous au [«Chapitre 7. Connecteurs DB2](#page-98-0) [Warehouse Manager» à](#page-98-0) la page 87.

# <span id="page-16-0"></span>**Chapitre 2. Configuration logicielle**

Ce chapitre décrit les besoins en logiciel des composants Warehouse Manager.

Les composants Warehouse Manager exigent, selon leur nature, un client DB2 ou un serveur DB2 version 7. Sauf indication contraire, le client DB2 version 7 est installé en même temps que les composants Warehouse Manager s'il n'est pas déjà présent. Pour connaître les besoins en matériel et en logiciel des clients et serveurs DB2, reportez-vous au manuel *Mise en route* relatif à votre système d'exploitation.

Pour établir la communication entre les composants Data Warehouse Center et ceux de Warehouse Manager, vous devez installer un logiciel de connectivité. Pour savoir quels protocoles de communication sont utilisables entre clients et serveurs DB2, reportez-vous au manuel *Mise en route* relatif à votre système d'exploitation.

#### **Composants Information Catalog Manager**

Cette section décrit les besoins en logiciel des composants suivants : Outils Information Catalog Manager, Information Catalog Administrator, Information Catalog User et Information Catalog Manager pour le Web.

#### **Composant Outils Information Catalog Manager**

L'installation du composant Outils Information Catalog Manager requiert 50 Mo d'espace disque.

#### **Composant Information Catalog Administrator**

L'installation du composant Information Catalog Administrator requiert 47 Mo d'espace disque.

Le composant Information Catalog Administrator exige l'un des systèmes Windows 32 bits (Windows NT, Windows 95, Windows 98 ou Windows 2000).

Les catalogues d'informations peuvent être hébergés par DB2 Universal Database version 5.2 (fixpacks et CSD compris) pour OS/2, AIX ou Windows NT, s'ils ne sont pas inclus dans la même base de données que la base de contrôle d'entrepôt.

# <span id="page-17-0"></span>**Configuration logicielle**

Les catalogues d'informations peuvent aussi résider dans une base de données DB2 version 6.1 ou ultérieure parmi les suivantes :

- DB2 Universal Database pour Windows NT
- DB2 Universal Database pour AIX
- DB2 Universal Database pour OS/2
- DB2 Universal Database pour OS/390
- DB2 Universal Database pour AS/400
- DB2 Universal Database pour Solaris Operating Environment

Si votre catalogue d'informations réside dans une base de données éloignée sous OS/390 ou sur un serveur AS/400, vous devez installer DB2 Connect.

Une connexion au réseau local est également nécessaire.

# **Composant Information Catalog User**

L'installation du composant Information Catalog User requiert 26 Mo d'espace disque.

Le composant Information Catalog User exige l'un des systèmes Windows 32 bits (Windows NT, Windows 95, Windows 98 ou Windows 2000).

# **Information Catalog Manager pour le Web**

L'installation d'Information Catalog Manager pour le Web requiert 500 ko d'espace disque.

La machine sur laquelle vous comptez installer Information Catalog Manager pour le Web et qui tiendra lieu de serveur Web doit être dotée des produits suivants :

- Logiciel serveur Web
- Net.Data version 2 ou suivante (et le dernier fixpack pour les langues autres que l'anglais)
- Interpréteur Perl 5

Les fichiers exécutables Perl prévus pour de nombreux systèmes d'exploitation sont téléchargeables à partir de l'adresse http://www.perl.com/reference/query.cgi?binaries

Vous devez également installer le logiciel adéquat pour établir la connectivité entre votre serveur Web et le poste de travail où résident vos catalogues d'informations.

Le poste de travail hébergeant le serveur Web peut être celui où réside également le serveur de bases de données, mais il peut aussi s'agir d'un poste distinct.

Pour accéder à Information Catalog Manager pour le Web, le poste client doit disposer d'un navigateur Web compatible HTML 3.2 tel que Netscape Navigator 3.0 ou Microsoft Internet Explorer 3.0.

# <span id="page-18-0"></span>**Sites agent d'entrepôt**

Warehouse Manager admet les systèmes d'exploitation suivants comme sites agent :

- Microsoft Windows NT Workstation ou Windows NT Server version 4.0 avec Service Pack 5 ou suivante
- Microsoft Windows 2000
- IBM AIX version 4.2 ou suivante
- IBM OS/2 Warp version 4 ou suivante
- IBM OS/390 version 2.6 ou suivante
- IBM AS/400 version 4.2 ou suivante, avec tous les fixpacks et PTF prérequis. Pour obtenir la liste de maintenance à jour, consultez le fichier readme. Pour déterminer quels logiciels sont installés sur votre poste AS/400, entrez la commande DSPSFWRSC à une invite AS/400.
- Solaris Operating Environment version 2.6 ou suivante

Pour AS/400, vous devez disposer d'un ID utilisateur auxquels les droits ALLOBJ et JOBCTL ont été accordés. Ce niveau d'autorisation est requis à la fois pour la commande AS/400 RSTLICPGM et pour les commandes STRVWD et ENDVWD. De plus, le profil utilisateur démarrant le démon de l'agent d'entrepôt doit disposer, en tant que classe utilisateur, du droit \*PGMR (définition des accès).

# **Espace disque**

Les agents d'entrepôt sous AIX, OS/2, Windows NT et Solaris Operating Environment requièrent chacun 50 Mo d'espace disque.

L'agent d'entrepôt sous OS/390 a besoin d'environ 95 Mo d'espace HFS.

La notion d'espace disque ne s'applique pas aux agents d'entrepôt sur AS/400.

# **Accès aux bases de données source non DB2 via ODBC**

L'emploi de pilotes ODBC permet d'accéder à plusieurs sources d'entrepôt non DB2 à partir de sites agent. Les pilotes ODBC de Data Warehouse Center et leur gestionnaire pour Windows NT, OS/2 et AIX ainsi que pour Solaris Operating Environment sont installés lorsque vous installez un agent d'entrepôt sous l'un de ces systèmes d'exploitation. Il s'agit des pilotes DataDirect Connect ODBC et du gestionnaire fournis par Merant.

# <span id="page-19-0"></span>**Configuration logicielle**

Pour éviter les erreurs, ne configurez pas des bases de données Informix sur le même poste de travail que des bases Oracle ou Sybase.

Pour plus de détails sur la configuration d'un logiciel client de base de données, reportez-vous au manuel *Data Warehouse Center Administration Guide*.

# **Disponibilité du support UNICODE**

Si vous utilisez un agent d'entrepôt sous OS/390, AIX ou Solaris Operating Environment, vous devez vous assurer de la disponibilité du support UNICODE sur le système concerné.

#### **Vérification du support UNICODE sous OS/390**

Iconv admet la conversion vers et depuis UCS-2 dans toutes les éditions d'OS/390 qui prennent en charge l'agent d'entrepôt OS/390.

#### **Vérification du support UNICODE sous AIX**

Pour vérifier que le support UNICODE est disponible sous AIX, entrez la commande :

lslpp -al | grep -i iconv

Vérifiez que les ensembles de fichiers suivants sont répertoriés :

#### **bos.iconv.ucs.com**

Convertisseurs de base UNICODE

#### **bos.iconv.ucs.pc**

Convertisseurs UNICODE pour jeux de codes PC

Vous devez également installer le convertisseur pour votre langue. Pour plus de détails, rendez-vous à l'adresse

http://www.austin.ibm.com/resource/aix\_resource/Pubs ou reportez-vous au manuel *AIX Packaging Guide for LPP Installation*.

**Vérification du support UNICODE sous Solaris Operating Environment** Pour vérifier que le support UNICODE est disponible sous Solaris Operating

Environment, entrez la commande : pkginfo | grep -i iconv

Si le support UNICODE est disponible, le paquetage suivant doit être répertorié :

SUNWuiu8 -- Iconv modules for UTF-8 Locale

Si vous utilisez une version d'agent d'entrepôt dans une langue autre que l'anglais, veillez à installer le jeu de codes et le module iconv appropriés.

# <span id="page-20-0"></span>**Etablissement des connexions ODBC pour les agents d'entrepôt sous AIX et Solaris Operating Environment**

Lorsque vous installez l'agent d'entrepôt sous AIX ou Solaris Operating Environment, deux types de connexions ODBC sont disponibles :

## **DB2 CLI**

Ce type de connexion permet l'accès aux sources suivantes :

- Famille DB2
- v Sources de données hétérogènes via DataJoiner, comprenant :
	- Oracle
	- Sybase
	- Microsoft SQL Server
	- Informix
	- VSAM
	- IMS

Si vous utilisez le type de connexion DB2 CLI pour accéder à des sources de données hétérogènes, vous devez recourir à DataJoiner. L'accès aux sources VSAM et IMS requiert également DataJoiner Classic Connect.

#### **ODBC Merant**

Ce type de connexion permet l'accès aux sources suivantes :

- Famille DB2
- Oracle
- Sybase
- Microsoft SQL Server
- Informix
- v Fichier de données

Ces deux types de connexions prennent en charge les bases de données cibles d'entrepôt suivantes :

- DB2 Universal Database Enterprise Edition
- DB2 Universal Database Enterprise Extended Edition
- DB2 Universal Database pour AS/400
- DB2 pour MVS/ESA
- DataJoiner
- Oracle (via DataJoiner)
- Sybase (via DataJoiner)
- Informix (via DataJoiner)

Les deux types de connexions incluent des fichiers exécutables.

# <span id="page-21-0"></span>**Transformations d'entrepôt**

Les fonctions Transformation Warehouse sont des procédures mémorisées et des fonctions utilisateur dont le rôle est de transformer les données dans une étape d'entrepôt. Pour en bénéficier, vous devez les installer sur le site agent et les activer afin de les rendre utilisables au niveau de l'entrepôt cible.

Pour plus de détails sur l'installation et l'activation des fonctions Transformation, reportez-vous au [«Chapitre 6. Installation des fonctions](#page-92-0) [Transformation» à](#page-92-0) la page 81.

Le Kit de développement Java (JDK) version 1.2.2 ou ultérieure doit être installé sur la base de données à partir de laquelle vous comptez utiliser fonctions Transformation. Le module DB2 Application Development Client inclut le JDK pour AIX, OS/2 et Windows NT. Pour savoir comment vous procurer le JDK pour d'autres systèmes d'exploitation, reportez-vous au [«Chapitre 6. Installation des fonctions Transformation» à](#page-92-0) la page 81.

# <span id="page-22-0"></span>**Chapitre 3. Installation des composants d'Information Catalog Manager**

Ce chapitre décrit le processus d'installation des composants Outils Information Catalog Manager, Information Catalog Administrator, Information Catalog User et Information Catalog Manager pour le Web.

Le composant Outils Information Catalog Manager, qui inclut lui-même le composant Information Catalog Administrator, doit être installé sur les postes de travail Windows NT que les administrateurs prévoient d'utiliser pour créer des catalogues d'informations ou faire migrer des catalogues existants. Vous pouvez également choisir d'installer le composant Information Catalog Administrator ou le composant Information Catalog User sur d'autres postes de travail fonctionnant sous l'un des systèmes Windows 32 bits (Windows NT, Windows 95, Windows 98 ou Windows 2000). Ces postes doivent disposer de la connectivité leur permettant d'accéder au poste où réside votre base DB2 Universal Database.

Après avoir installé le composant Information Catalog Administrator (séparément du composant Outils Information Catalog Manager) ou le composant Information Catalog User, vous devez enregistrer le noeud serveur ainsi que tous les catalogues d'informations éloignés. Pour plus de détails, reportez-vous au manuel *Information Catalog Manager - Guide de l'utilisateur*.

Vous pouvez utiliser Information Catalog Manager pour le Web pour accéder aux métadonnées de vos catalogues d'informations à partir de n'importe quel système d'exploitation admettant DB2 Universal Database et Net.Data. Le poste sur lequel vous installez Information Catalog Manager pour le Web doit également être doté du Gestionnaire Live Connection Net.Data et de l'environnement de langage (LE) Perl.

## **Installation du composant Outils Information Catalog Manager**

Le composant Outils Information Catalog Manager inclut le composant Information Catalog Administrator et l'utilitaire d'initialisation de catalogue d'information.

#### **Installation du composant Outils Information Catalog Manager**

Vous pouvez installer le composant Outils Information Catalog Manager sur un poste Windows NT ou Windows 2000 disposant de la connectivité à votre base de données DB2 Universal Database.

# <span id="page-23-0"></span>**Installation des composants d'Information Catalog Manager**

Pour installer le composant Outils Information Catalog Manager :

- 1. Insérez le CD-ROM Warehouse Manager dans votre unité de CD-ROM. Le tableau de bord s'affiche.
- 2. Cliquez sur **Installation** à partir du tableau de bord.
- 3. Dans la fenêtre Sélection des produits, assurez-vous que la case **DB2 Warehouse Manager** est cochée, puis cliquez sur **Suivant**.
- 4. Dans la fenêtre Type d'installation, cliquez sur **Installation sélective**, puis sur **Suivant**.
- 5. Dans la fenêtre Sélection des composants, désélectionnez toutes les cases sauf **Outils Information Catalog Manager**.
- 6. Cliquez sur **Suivant** pour poursuivre l'installation. Le programme d'installation se déroule alors jusqu'à son terme.
- 7. Si vous installez le composant Outils Information Catalog Manager sous AS/400 ou OS/390, localisez les fichiers createic.bak et flgnmwcr.bak et renommez-les respectivement en createic.exe et flgnmwcr.exe.
- 8. Exécutez l'utilitaire d'initialisation de catalogue d'information. Pour plus de détails, reportez-vous à la section «Exécution de l'utilitaire d'initialisation de catalogue d'information».

# **Exécution de l'utilitaire d'initialisation de catalogue d'information**

Avant de pouvoir utiliser le composant Information Catalog Administrator, vous devez créer un catalogue d'informations ou faire migrer des catalogues existants. C'est ce que permet de faire l'utilitaire d'initialisation de catalogue d'information.

Pour exécuter l'utilitaire d'initialisation de catalogue d'information :

- 1. Créez une base de données dans DB2 Universal Database ou localisez une base existante, contenant un catalogue d'informations.
- 2. Cliquez sur **Démarrer — Programmes — IBM DB2 — Information Catalog Manager — Initialisation du catalogue d'informations**. Vous obtenez la fenêtre Initialisation du catalogue d'informations.
- 3. Sélectionnez un type de catalogue, puis cliquez sur **OK**. Vous obtenez la fenêtre Définition d'un catalogue sur DB2 UDB pour Windows NT.
- 4. Entrez les informations nécessaires, puis cliquez sur **Définition**. La fenêtre Connexion au catalogue d'informations s'affiche.
- 5. Entrez l'ID utilisateur et le mot de passe d'accès au catalogue d'informations que vous avez spécifié, puis cliquez sur **Connexion**.

# <span id="page-24-0"></span>**Installation du composant Information Catalog Administrator**

Procédez comme suit pour installer le composant Information Catalog Administrator (indépendamment du composant Outils Information Catalog Manager) sous l'un des systèmes Windows 32 bits (Windows NT, Windows 95, Windows 98 ou Windows 2000) :

- 1. Insérez le CD DB2 Universal Database dans votre unité de CD-ROM. Le tableau de bord s'affiche.
- 2. Cliquez sur **Installation** à partir du tableau de bord.
- 3. Dans la fenêtre Sélection des produits, cochez la case **DB2 Enterprise Edition** (ou **DB2 Enterprise - Extended Edition**, selon le cas) ou **DB2 Administration Client**, puis cliquez sur **Suivant**.
- 4. Dans la fenêtre Type d'installation, cliquez sur **Installation sélective**, puis sur **Suivant**.
- 5. Dans la fenêtre Sélection des composants, cochez la case **Outils d'entreposage de données**, puis cliquez sur **Sous-composants**.
- 6. Dans la fenêtre Sélection de sous-composants, cochez la case **Information Catalog Administrator**.
- 7. Cliquez sur **Suite** pour retourner à la fenêtre Sélection des composants, puis sur **Suivant** pour continuer l'installation.
- 8. Une fois l'exécution du programme d'installation terminée, installez le composant Outils Information Catalog Manager à partir du CD-ROM Warehouse Manager et exécutez l'utilitaire d'initialisation de catalogue d'information (si ce n'est déjà fait). Pour plus de détails, reportez-vous à la section [«Installation du composant Outils Information Catalog Manager» à](#page-22-0) [la page 11](#page-22-0).

# **Installation du composant Information Catalog User**

Procédez comme suit pour installer le composant Information Catalog User sous l'un des systèmes Windows 32 bits (Windows NT, Windows 95, Windows 98 ou Windows 2000) :

- 1. Insérez le CD DB2 Universal Database dans votre unité de CD-ROM. Le tableau de bord s'affiche.
- 2. Cliquez sur **Installation** à partir du tableau de bord.
- 3. Dans la fenêtre Sélection des produits, cochez la case **DB2 Administration Client**, désélectionnez **DB2 Enterprise Edition** (ou **DB2 Enterprise - Extended Edition**, selon le cas), puis cliquez sur **Suivant**.
- 4. Dans la fenêtre Type d'installation, cliquez sur **Installation sélective**, puis sur **Suivant**.
- 5. Dans la fenêtre Sélection des composants, désélectionnez toutes les cases sauf **Outils d'entreposage de données**, puis cliquez sur **Sous-composants**.

# <span id="page-25-0"></span>**Installation des composants d'Information Catalog Manager**

- 6. Dans la fenêtre Sélection de sous-composants, cochez la case **Information Catalog User**.
- 7. Cliquez sur **Suite** pour poursuivre l'installation.
- 8. Une fois l'exécution du programme d'installation terminée, enregistrez le noeud serveur ainsi que les éventuels catalogues d'informations éloignés. Pour plus de détails, reportez-vous au manuel *Information Catalog Manager - Guide de l'utilisateur*.

# **Installation d'Information Catalog Manager pour le Web**

Vous pouvez installer Information Catalog Manager pour le Web sous tout système d'exploitation prenant en charge DB2 Universal Database et Net.Data. Le système d'exploitation doit également prendre en charge le Gestionnaire Live Connection Net.Data et Perl LE (Language Environment). Ces systèmes d'exploitation se composent de Windows NT, OS/2, AIX, DYNIX/PTX et de l'environnement d'exploitation Solaris.

Pour toute information concernant la définition des types MIME destinés au lancement de programmes, reportez-vous au manuel *Information Catalog Manager Administration Guide*.

# **Sécurité**

Vous devez activer l'authentification sur le serveur Web. Ceci afin que chaque utilisateur soit tenu d'entrer un ID et un mot de passe pour accéder à Information Catalog Manager pour le Web. Etant donné que le Gestionnaire Live Connection de Net.Data gère les connexions aux bases de données, les utilisateurs n'ont pas besoin de connaître l'ID et le mot de passe d'accès à ces bases de données.

Vous devez implémenter, sur votre serveur Web, un niveau de sécurité adapté au degré de confidentialité souhaité pour le contenu du catalogue d'informations. Si la fonction d'authentification standard du serveur Web ne suffit pas, vous pouvez installer des progiciels de sécurité assurant le chiffrement des données et mettant en jeu des clés d'authentification. Pour plus d'informations concernant la sécurité du serveur Web évolué (advanced Web server), reportez-vous à la documentation d'IBM SecureWay (produit de la famille Websphere).

# <span id="page-26-0"></span>**Installation d'Information Catalog Manager pour le Web sur un serveur Websphere IBM HTTP Server fonctionnant sous Windows NT**

Avant d'aborder l'installation d'Information Catalog Manager pour le Web :

- 1. Vérifiez que le serveur Web IBM HTTP Server est installé et opérationnel.
- 2. Vérifiez le numéro de port du serveur Web. Si celui-ci possède un numéro de port autre que 80 (qui est généralement le port par défaut), ajoutez ce numéro au nom d'hôte dans l'adresse Web lorsque vous configurez le nom de domaine. Par exemple : http://nomhôte:numéroport/
- 3. Créez un répertoire nommé icm sur le serveur Web afin d'y placer les fichiers exécutables de Net.Data (par exemple, \IBM HTTP Server\icm). Désignez-le comme répertoire cgi-bin de Net.Data. Placez-y le fichier exécutable db2www.exe.

Pour installer Information Catalog Manager pour le Web :

- 1. Installez les fichiers d'Information Catalog Manager pour le Web sur votre serveur Web :
	- a. Insérez le CD DB2 Universal Database dans l'unité de CD-ROM du poste où le serveur Web est installé. Le tableau de bord s'affiche.
	- b. Cliquez sur **Installation** à partir du tableau de bord.
	- c. Dans la fenêtre Sélection des produits, cochez la case **DB2 Administration Client** et cliquez sur **Suivant**.
	- d. Dans la fenêtre Type d'installation, cliquez sur **Installation sélective**, puis sur **Suivant**.
	- e. Dans la fenêtre Sélection des composants, désélectionnez toutes les cases sauf **Outils d'entreposage de données**.
	- f. Cliquez sur **Sous-composants**.
	- g. Dans la fenêtre Sélection de sous-composants, vérifiez que la case **Information Catalog Manager pour le Web** est la seule à être cochée.
	- h. Cliquez sur **Suite**.
	- i. Dans la fenêtre Sélection des composants, désélectionnez les cases **Protocoles de communication**, **Application Development Interfaces** et **Outils d'administration et de configuration**. Veillez à ce que la case **Outils d'entreposage de données** reste cochée.
	- j. Cliquez sur **Suivant** pour poursuivre l'installation. Le programme d'installation crée des fichiers dans les répertoires suivants :
		- program files\sqllib\icmweb\macro
		- program files\sqllib\icmweb\html
		- program files\sqllib\icmweb\icons
- 2. Copiez tous les fichiers \*.mac et \*.hti du répertoire program files\sqllib\icmweb\macro dans le répertoire des macros Net.Data (généralement \db2www\macro).

- 3. Copiez tous les fichiers \*.htm et \*.gif de program files\sqllib\icmweb\html dans le répertoire principal des documents du serveur Web (généralement \IBM HTTP Server\htdocs).
- 4. Copiez tous les fichiers dg\*.gif du répertoire program files\sqllib\icmweb\icons dans le répertoire des images du serveur Web (généralement \IBM HTTP Server\icons). Ce répertoire devra être désigné par la variable image\_path dans le fichier dg\_config.hti.
- 5. Editez le fichier dg\_config.hti afin d'y inclure les noms des répertoires où vous avez copié les fichiers, ainsi que le nom du serveur. La variable macro\_path utilise l'alias qui est configuré sur votre serveur Web pour contrôler l'accès par les utilisateurs. Le fichier dg\_config.hti doit avoir l'apparence suivante :

```
%DEFINE {
         server name="http://winntserver.ibm.com/"
         image path="$(server name)icons/"
         macro_path="$(server_name)icm/db2www.exe/"
         help_path="$(server_name)"
```
6. Ajoutez un lien à une page Web existante, ou bien créez une page Web avec un lien à la page d'accueil d'Information Catalog Manager pour le Web.

Pour créer une page Web, éditez le fichier icm.html et ajoutez les lignes suivantes :

```
<html><head>
<title>Information Catalog Manager pour le Web</title>
</head>
<body bgcolor=white>
<p><a href=/icm/db2www.exe/dg_home.mac/Logon>
Information Catalog Manager pour le Web</a>
</body>
</html>
```
Placez ce fichier dans le répertoire de publication HTML par défaut (généralement \IBM HTTP Server\htdocs).

7. Sur votre serveur Web, activez l'authentification de base des utilisateurs d'Information Catalog Manager pour le Web.

Celle-ci consiste à inviter chaque utilisateur à entrer son ID et son mot de passe lorsqu'il accède à la page d'accueil d'Information Catalog Manager pour le Web. Une fois ces données entrées, la variable d'environnement HTTP REMOTE\_USER est définie. Cette variable sert à inviter l'utilisateur à entrer son ID et son mot de passe afin de lui permettre de créer, mettre à jour et supprimer des commentaires.

%}

a. Définissez un alias.

Créez un alias icm pour le répertoire où vous avez placé le programme CGI DB2WWW de Net.Data. La variable macro\_path définie dans le fichier dg\_config.hti utilise cet alias :

```
macro path="$(server name)icm/db2www.exe/"
```
L'accès au répertoire représenté par l'alias icm doit faire l'objet d'une authentification de l'ID utilisateur et du mot de passe. Pour cela, éditez le fichier httpd.conf. Il est généralement situé dans le répertoire \IBM HTTP Server\conf. Ajoutez-y une directive ScriptAlias, comme ceci : ScriptAlias /icm/ "c:/IBM HTTP Server/icm/"

Assurez-vous également que le fichier httpd.conf contient une directive définissant le nom du fichier d'accès, comme ceci :

AccessFileName .htaccess

b. Créez un fichier de mots de passe contenant l'ID et le mot de passe de chaque utilisateur autorisé à accéder à Information Catalog Manager pour le Web. Utilisez la commande htpasswd pour créer et éditer ce fichier.

Par exemple, pour créer le fichier de mots de passe c:/IBM HTTP Server/icmweb.pwd pour l'ID utilisateur ADMIN, entrez la commande suivante :

htpasswd -c c:/IBM HTTP Server/icmweb.pwd ADMIN

L'option -c signale que vous créez un fichier de mots de passe.

Lorsque vous êtes invité à indiquer le mot de passe, entrez ADMINPW.

Pour ajouter un autre ID utilisateur, ADMIN2, avec le mot de passe ADMINPW2, entrez la commande suivante :

htpasswd c:/IBM HTTP Server/icmweb.pwd ADMIN2 ADMINPW2

L'ID utilisateur ne doit pas comporter plus de huit caractères, car il est stocké dans les tables du catalogue d'informations lorsqu'un commentaire est créé.

- c. Protégez l'accès au répertoire \IBM HTTP Server\icm\.
	- 1) Pour demander l'authentification des utilisateurs tentant d'accéder au répertoire \IBM HTTP Server\icm\, éditez le fichier httpd.conf. Il est généralement situé dans le répertoire \IBM HTTP Server\conf.

Ajoutez une directive Directory pour le répertoire \IBM HTTP Server\icm, comme ceci : <Directory "c:/IBM HTTP Server/icm"> AllowOverride AuthConfig Options None </Directory>

2) Créez un fichier appelé .htaccess dans le répertoire \IBM HTTP Server\icm avec les directives AuthName, AuthType, AuthUserFile et require configurées comme ceci :

AuthName ICMWeb AuthType Basic AuthUserFile "c:/IBM HTTP Server/icmweb.pwd" require valid-user

Certains éditeurs ne peuvent sauvegarder les données que sous un nom de fichier suivi d'une extension (suffixe). Il est donc possible que vous deviez, dans un premier temps, créer le fichier sous le nom htaccess.txt, puis le renommer en .htaccess après l'avoir sauvegardé.

Pour que ces modifications soient prises en compte, vous devez arrêter puis redémarrer le serveur Web.

- **Remarque :** Ces étapes constituent un moyen parmi d'autres d'activer l'authentification sur un serveur Web IBM HTTP Server. Si besoin est, vous pouvez définir des structures de répertoires plus complexes, créer des groupes d'utilisateurs et leur attribuer des autorisations spécifiques, tout comme vous pouvez installer des logiciels de sécurité complémentaires. Pour plus d'informations sur la configuration de l'authentification de base, reportez-vous à la documentation d'IBM HTTP Server. Pour plus de détails sur les fonctions avancées de sécurité sur les serveurs Web, reportez-vous à la documentation d'IBM SecureWay (produit de la famille Websphere).
- 8. Configurez Net.Data de façon que le Gestionnaire Live Connection assure la gestion des connexions aux bases de données utilisées par Information Catalog Manager pour le Web.
	- a. Editez le fichier Net.Data \db2www\connect\dtwcm.cnf et ajoutez un bloc CLIETTE DTW\_SQL pour chaque base de données utilisée par Information Catalog Manager pour le Web.

Insérez le bloc suivant pour ajouter la base de données ICMSAMP en lui allouant un processus au minimum et trois processus au maximum, et en lui réservant 7100 comme premier numéro de port privé et 7110 comme premier numéro de port public :

```
CLIETTE DTW_SQL:ICMSAMP{
MIN PROCESS=1
MAX PROCESS=3
START_PRIVATE_PORT=7100
START_PUBLIC_PORT=7110
EXEC_NAME=./dtwcdb2
DATABASE=ICMSAMP
BINDFILE=NOT_USED
LOGIN=*USE_DEFAULT
PASSWORD=*USE_DEFAULT
}
```
Six ports (7100, 7101, 7102, 7110, 7111, 7112) sont alloués à la base de données ICMSAMP. Assurez-vous qu'ils sont tous libres (aucun d'eux ne doit être utilisé par une autre application). Vous devez utiliser des gammes de numéros de port différentes pour chaque bloc CLIETTE DTW\_SQL. Pour plus de détails, reportez-vous au manuel *Net.Data Administration and Programming Guide*.

- b. Définissez les variables LOGIN et PASSWORD en leur donnant respectivement pour valeur l'ID utilisateur et le mot de passe d'accès à la base de données. Si la base de données est locale, vous pouvez utiliser \*USE\_DEFAULT.
- c. Configurez le fichier d'initialisation de Net.Data de façon que le Gestionnaire Live Connection soit utilisé pour les appels SQL. Editez le fichier DB2WWW.INI figurant dans le répertoire principal des documents du serveur Web. Assurez-vous que l'instruction ENVIRONMENT DTW\_SQL se termine par CLIETTE "DTW\_SQL:\$(DATABASE)".

Par exemple :

ENVIRONMENT (DTW\_SQL) DTWSQL(IN DATABASE,LOGIN,PASSWORD, TRANSACTION\_SCOPE,SHOWSQL,ALIGN,START\_ROW\_NUM) CLIETTE "DTW\_SQL:\$(DATABASE)"

d. Lancez le Gestionnaire Live Connection en utilisant le fichier exécutable /DB2WWW/CONNECT/dtwcm.exe. Pour qu'Information Catalog Manager pour le Web soit en mesure d'accéder aux bases de données, le Gestionnaire Live Connection doit être actif. Une fois le Gestionnaire Live Connection lancé sur le poste du serveur Web, vous pouvez réduire sa fenêtre. Pour plus de détails, reportez-vous au manuel *Net.Data Administration and Programming Guide*.

Avant d'utiliser Information Catalog Manager pour le Web, suivez les étapes de la section [«Personnalisation après l'installation» à](#page-40-0) la page 29.

# <span id="page-31-0"></span>**Installation d'Information Catalog Manager pour le Web sur un serveur Websphere IBM HTTP Server fonctionnant sous AIX**

Avant d'aborder l'installation d'Information Catalog Manager pour le Web :

- 1. Vérifiez que le serveur Web IBM HTTP Server est installé et opérationnel.
- 2. Vérifiez le numéro de port du serveur Web. Si celui-ci possède un numéro de port autre que 80 (qui est généralement le port par défaut), ajoutez ce numéro au nom d'hôte dans l'adresse Web lorsque vous configurez le nom de domaine. Par exemple : http://nomhôte:numéroport/
- 3. Créez un répertoire nommé icm sur le serveur Web afin d'y placer les fichiers exécutables de Net.Data (par exemple, /usr/lpp/HTTPServer/share/icm/). Désignez-le comme répertoire cgi-bin de Net.Data. Placez-y le fichier exécutable db2www (généralement dans le répertoire /usr/lpp/internet/server\_root/cgi-bin).
- 4. Copiez le fichier db2www.ini (généralement situé dans le répertoire /usr/lpp/internet/server\_root/pub/) dans le répertoire principal des documents (le plus souvent, /usr/lpp/HTTPServer/share/htdocs). Editez le fichier db2www.ini et mettez à jour l'instance et le chemin d'accès DB2 :

```
DB2INSTANCE db2
MACRO_PATH /usr/lpp/internet/db2www/macro
INCLUDE_PATH /usr/lpp/internet/db2www/macro
HTML_PATH /usr/lpp/HTTPServer/share/htdocs
EXEC_PATH /usr/lpp/internet/db2www/macro
DTW_LOG_DIR /usr/lpp/internet/db2www/logs
```
Pour installer Information Catalog Manager pour le Web :

- 1. Connectez-vous en tant qu'utilisateur root.
- 2. Insérez et montez le CD-ROM DB2 Universal Database. Pour plus de détails sur le montage d'un CD-ROM, reportez-vous au manuel *DB2 pour UNIX - Mise en route*.
- 3. Accédez au répertoire où le CD-ROM est monté en entrant la commande cd /*cdrom* (*cdrom* représentant ici le point de montage du CD DB2 Universal Database.
- 4. Entrez la commande ./db2setup. Après quelques instants, la fenêtre Installation de DB2 version 7 apparaît.
- 5. Sélectionnez les produits que vous souhaitez installer et pour lesquels vous a été concédée une licence. Utilisez la touche de tabulation pour déplacer la sélection (option mise en évidence). Appuyez sur Entrée pour sélectionner ou désélectionner une option. Lorsque vous sélectionnez une option, un astérisque est affiché en regard de celle-ci.

Pour sélectionner ou désélectionner les composants facultatifs d'un produit DB2 que vous installez, choisissez **Personnalisation**. Sélectionnez **Annulation** à tout moment pour retourner à la fenêtre précédente.

6. Lorsque vous avez fini de sélectionner le produit DB2 et ses composants, choisissez **OK** pour poursuivre l'installation.

Si vous avez besoin d'aide au cours de l'installation d'un produit DB2 ou de l'un de ses composants, sélectionnez l'option Aide.

Le programme d'installation crée des fichiers dans les répertoires suivants :

- program files\sqllib\icmweb\macro
- program files\sqllib\icmweb\html
- program files\sqllib\icmweb\icons
- 7. Copiez tous les fichiers \*.mac et \*.hti du répertoire program files\sqllib\icmweb\macro situé sur le poste de travail Windows NT dans le répertoires des macros Net.Data situé sur le serveur Web (généralement /usr/lpp/internet/db2www/macro. Pour accorder un droit en lecture publique sur ces fichiers, entrez la commande chmod ugo+r \*.
- 8. Copiez tous les fichiers \*.htm et \*.gif du répertoire program files\sqllib\icmweb\html situé sur le poste de travail Windows NT dans le répertoire principal des documents situé sur le serveur Web (généralement /usr/lpp/HTTPServer/share/htdocs). Pour accorder un droit en lecture publique sur ces fichiers, entrez la commande chmod ugo+r \*.
- 9. Copiez tous les fichiers dg\*.gif du répertoire program files\sqllib\icmweb\icons situé sur le poste de travail Windows NT dans le répertoire des images sur le serveur Web (généralement /usr/lpp/HTTPServer/share/icons). Ce répertoire devra correspondre à la valeur de la variable image\_path dans le fichier dg\_config.hti. Pour accorder un droit en lecture publique sur ces fichiers, entrez la commande chmod ugo+r \*.
- 10. Editez le fichier dg\_config.hti afin d'y inclure les noms des répertoires où vous avez copié les fichiers, ainsi que le nom du serveur. La variable macro\_path utilise l'alias qui est configuré sur votre serveur Web pour contrôler l'accès par les utilisateurs. Le fichier dg\_config.hti doit avoir l'apparence suivante :

%DEFINE {

%}

```
server name="http://aixserver.ibm.com/"
image path="$(server name)icons/"
macro_path="$(server_name)icm/db2www/"
help path="$(server name)"
```
11. Ajoutez un lien à une page Web existante, ou bien créez une page Web avec un lien à la page d'accueil d'Information Catalog Manager pour le Web.

Pour créer une page Web, éditez le fichier icm.html et ajoutez les lignes suivantes :

```
<html><head>
<title>Information Catalog Manager pour le Web</title>
</head>
```

```
<body bgcolor=white>
<p><a href=/icm/db2www/dg_home.mac/Logon>
Information Catalog Manager pour le Web</a>
</body>
</html>
```
Placez ce fichier dans le répertoire principal des documents (généralement /usr/lpp/HTTPServer/share/htdocs).

12. Sur votre serveur Web, activez l'authentification de base des utilisateurs d'Information Catalog Manager pour le Web.

Celle-ci consiste à inviter chaque utilisateur à entrer son ID et son mot de passe lorsqu'il accède à la page d'accueil d'Information Catalog Manager pour le Web. Une fois ces données entrées, la variable d'environnement HTTP REMOTE\_USER est définie. Cette variable sert à inviter l'utilisateur à entrer son ID et son mot de passe afin de lui permettre de créer, mettre à jour et supprimer des commentaires.

a. Définissez un alias.

Créez un alias icm pour le répertoire où vous avez placé le programme CGI DB2WWW de Net.Data. La variable macro\_path définie dans le fichier dg\_config.hti utilise cet alias :

macro path="\$(server name)icm/db2www/"

L'accès au répertoire représenté par l'alias icm doit faire l'objet d'une authentification de l'ID utilisateur et du mot de passe. Pour cela, éditez le fichier httpd.conf. Il se trouve généralement dans le répertoire /usr/lpp/HTTPServer/etc/. Ajoutez-y une directive ScriptAlias, comme ceci :

ScriptAlias /icm/ /usr/lpp/HTTPServer/share/icm

Assurez-vous également que le fichierhttpd.conf contient une directive définissant le nom du fichier d'accès, comme ceci :

AccessFileName .htaccess

b. Créez un fichier de mots de passe contenant l'ID et le mot de passe de chaque utilisateur autorisé à accéder à Information Catalog Manager pour le Web. Utilisez la commande htpasswd pour créer et éditer ce fichier.

Par exemple, pour créer le fichier de mots de passe /usr/lpp/HTTPServer/share/icmweb.pwd pour l'ID utilisateur ADMIN, entrez la commande suivante :

htpasswd -c /usr/lpp/HTTPServer/share/icmweb.pwd ADMIN

L'option -c signale que vous créez un fichier de mots de passe.

Lorsque vous êtes invité à indiquer le mot de passe, entrez ADMINPW.

Pour ajouter un autre ID utilisateur, ADMIN2, avec le mot de passe ADMINPW2, entrez la commande suivante :

htpasswd /usr/lpp/HTTPServer/share/icmweb.pwd ADMIN2 ADMINPW2

L'ID utilisateur ne doit pas comporter plus de huit caractères, car il est stocké dans les tables du catalogue d'informations lorsqu'un commentaire est créé.

- c. Protégez l'accès au répertoire /usr/lpp/HTTPServer/share/icm.
	- 1) Pour demander l'authentification des utilisateurs tentant d'accéder au répertoire /usr/lpp/HTTPServer/share/icm, éditez le fichier httpd.conf. Il se trouve généralement dans le répertoire /usr/lpp/HTTPServer/etc/. Ajoutez une directive Directory pour le répertoire /usr/lpp/HTTPServer/share/icm comme ceci :

```
<Directory /usr/lpp/HTTPServer/share/icm>
AllowOverride AuthConfig
Options None
</Directory>
```
2) Créez un fichier appelé .htaccess dans le répertoire /usr/lpp/HTTPServer/share/icm avec les directives AuthName, AuthType, AuthUserFile et requise configurées comme ceci :

```
AuthName ICMWeb
AuthType Basic
AuthUserFile /usr/lpp/HTTPServer/share/icmweb.pwd
require valid-user
```
Certains éditeurs ne peuvent sauvegarder les données que sous un nom de fichier suivi d'une extension (suffixe). Il est donc possible que vous deviez, dans un premier temps, créer le fichier sous le nom htaccess.txt, puis le renommer en .htaccess après l'avoir sauvegardé.

Pour que ces modifications soient prises en compte, vous devez arrêter puis redémarrer le serveur Web.

**Remarque :** Ces étapes constituent un moyen parmi d'autres d'activer l'authentification sur un serveur Web IBM HTTP Server. Si besoin est, vous pouvez définir des structures de répertoires plus complexes, créer des groupes d'utilisateurs et leur attribuer des autorisations spécifiques, tout comme vous pouvez installer des logiciels de sécurité complémentaires. Pour plus d'informations sur la configuration de l'authentification de base, reportez-vous à la documentation d'IBM HTTP Server. Pour plus de détails sur les fonctions avancées de

sécurité sur les serveurs Web, reportez-vous à la documentation d'IBM SecureWay (produit de la famille Websphere).

- 13. Configurez Net.Data de façon que le Gestionnaire Live Connection assure la gestion des connexions aux bases de données utilisées par Information Catalog Manager pour le Web.
	- a. Editez le fichier Net.Data /usr/lpp/internet/db2www/db2/dtwcm.cnf et ajoutez-y un bloc CLIETTE DTW\_SQL pour chaque base de données utilisée par Information Catalog Manager pour le Web.

Insérez le bloc suivant pour ajouter la base de données ICMSAMP en lui allouant un processus au minimum et trois processus au maximum, et en lui réservant 7100 comme premier numéro de port privé et 7110 comme premier numéro de port public :

CLIETTE DTW\_SQL:ICMSAMP{ MIN PROCESS=1 MAX PROCESS=3 START\_PRIVATE\_PORT=7100 START\_PUBLIC\_PORT=7110 EXEC\_NAME=./dtwcdb2 DATABASE=ICMSAMP BINDFILE=NOT\_USED LOGIN=\*USE\_DEFAULT PASSWORD=\*USE\_DEFAULT }

Six ports (7100, 7101, 7102, 7110, 7111, 7112) sont alloués à la base de données ICMSAMP. Assurez-vous qu'ils sont tous libres (aucun d'eux ne doit être utilisé par une autre application). Vous devez utiliser des gammes de numéros de port différentes pour chaque bloc CLIETTE DTW\_SQL. Pour plus de détails, reportez-vous au manuel *Net.Data Administration and Programming Guide*.

- b. Définissez les variables LOGIN et PASSWORD en leur donnant respectivement pour valeur l'ID utilisateur et le mot de passe d'accès à la base de données. Si la base de données est locale, vous pouvez utiliser \*USE\_DEFAULT.
- c. Configurez le fichier d'initialisation de Net.Data de façon que le Gestionnaire Live Connection soit utilisé pour les appels SQL. Editez le fichier DB2WWW.INI figurant dans le répertoire principal des documents du serveur Web (généralement /usr/lpp/HTTPServer/share/htdocs). Assurez-vous que l'instruction ENVIRONMENT DTW\_SQL se termine par CLIETTE "DTW\_SQL:\$(DATABASE)".

Par exemple :

ENVIRONMENT (DTW\_SQL) DTWSQL(IN DATABASE,LOGIN,PASSWORD, TRANSACTION\_SCOPE,SHOWSQL,ALIGN,START\_ROW\_NUM) CLIETTE "DTW\_SQL:\$(DATABASE)"
- d. Lancez le Gestionnaire Live Connection en utilisant le fichier exécutable /usr/lpp/internet/db2www/db2/dtwcm. Pour qu'Information Catalog Manager pour le Web soit en mesure d'accéder aux bases de données, le Gestionnaire Live Connection doit être actif. Une fois le Gestionnaire Live Connection lancé sur le poste du serveur Web, vous pouvez réduire sa fenêtre. Pour plus de détails, reportez-vous au manuel *Net.Data Administration and Programming Guide*.
	- **Remarque :** Le Gestionnaire Live Connection doit être démarré avec l'instance DB2 spécifiée dans le fichier db2www.ini. L'environnement DB2 doit être installé et configuré préalablement au lancement du fichier exécutable dtwcm.
- 14. Déconnectez-vous.

Avant d'utiliser Information Catalog Manager pour le Web, suivez les étapes de la section [«Personnalisation après l'installation» à](#page-40-0) la page 29.

## **Installation d'Information Catalog Manager pour le Web sur n'importe quel serveur Web**

Avant d'aborder l'installation d'Information Catalog Manager pour le Web :

- 1. Assurez-vous que le logiciel serveur Web est installé sur le poste de travail que vous prévoyez d'utiliser comme serveur Web.
- 2. Si le serveur Web possède un numéro de port autre que 80 (qui est généralement le port par défaut), ajoutez ce numéro au nom d'hôte, dans l'adresse Web : http://nomhôte:numéroport/
- 3. Lorsque vous installez Net.Data, vous êtes invité à indiquer les répertoires CGI-BIN et HTML du serveur Web. Veillez à spécifier, pour le premier, le répertoire du serveur Web dans lequel sont exécutés les programmes CGI, et pour le second, le répertoire principal des documents. Le programme d'installation place le programme CGI db2www de Net.Data dans le répertoire CGI-BIN que vous lui indiquez, et le fichier DB2WWW.INI dans le répertoire principal des documents du serveur Web.

Pour installer Information Catalog Manager pour le Web :

- 1. Installez les fichiers d'Information Catalog Manager pour le Web sur votre serveur Web ou sur votre poste Windows NT :
	- a. Insérez le CD DB2 Universal Database dans l'unité de CD-ROM du poste où le serveur Web est installé. Le tableau de bord s'affiche.
	- b. Cliquez sur **Installation** à partir du tableau de bord.
	- c. Dans la fenêtre Sélection des produits, cochez la case **DB2 Administration Client** et cliquez sur **Suivant**.
	- d. Dans la fenêtre Type d'installation, cliquez sur **Installation sélective**, puis sur **Suivant**.

- e. Dans la fenêtre Sélection des composants, désélectionnez toutes les cases sauf **Outils d'entreposage de données**.
- f. Cliquez sur **Sous-composants**.
- g. Dans la fenêtre Sélection de sous-composants, vérifiez que la case **Information Catalog Manager pour le Web** est la seule à être cochée.
- h. Cliquez sur **Suite**.
- i. Dans la fenêtre Sélection des composants, désélectionnez les cases **Protocoles de communication**, **Application Development Interfaces** et **Outils d'administration et de configuration**. Veillez à ce que la case **Outils d'entreposage de données** reste cochée.
- j. Cliquez sur **Suivant** pour poursuivre l'installation. Le programme d'installation crée des fichiers dans les répertoires suivants :
	- program files\sqllib\icmweb\macro
	- program files\sqllib\icmweb\html
	- program files\sqllib\icmweb\icons
- 2. Copiez ou transférez sous forme binaire (à l'aide de FTP) tous les fichiers \*.mac et \*.hti du répertoire program files\sqllib\icuweb\macro dans le répertoire \db2www\macro situé sur le serveur Web. Accordez un droit d'accès en lecture publique sur ces fichiers.
- 3. Copiez ou transférez sous forme binaire (à l'aide de FTP) tous les fichiers \*.htm et \*.gif du répertoire program files\sqllib\icuweb\html dans le répertoire principal des documents situé dans le serveur Web. Accordez un droit d'accès en lecture publique sur ces fichiers.
- 4. Copiez et transférez sous forme binaire (à l'aide de FTP) tous les fichiers dg\_\*.gif du répertoire program files\sqllib\icuweb\icons dans le répertoire des icônes situé sur le serveur Web. Accordez un droit d'accès en lecture publique sur ces fichiers.
- 5. Editez le fichier dg\_config.hti. Ajoutez-y les noms des répertoires où vous avez copié les fichiers, ainsi que le nom du serveur. La variable macro\_path peut prendre comme valeur l'alias qui est configuré sur votre serveur Web pour contrôler l'accès par les utilisateurs.
	- Utilisez la variable server\_name pour identifier votre serveur Web.
	- v Pour la variable image\_path, désignez le répertoire des icônes (ou images) qui est défini dans le fichier de configuration du serveur Web.
	- Utilisez la variable macro\_path pour désigner le chemin icm/db2www.

Sous systèmes d'exploitation UNIX, le fichier dg\_config.hti aura l'apparence suivante :

%DEFINE {

%}

```
server name="http://server.ibm.com/"
image_path="$(server_name)icons/"
macro path="$(server name)icm/db2www/"
help_path="$(server_name)"
```
Sous Windows NT et OS/2, le fichier dg\_config.hti aura l'apparence suivante :

```
%DEFINE {
          server name="http://server.ibm.com/"
          image_path="$(server_name)icons/"
          macro path="$(server name)icm/db2www.exe/"
          help path="$(server name)"
%}
```
6. Ajoutez un lien à une page Web existante, ou bien créez une page Web avec un lien à la page d'accueil d'Information Catalog Manager pour le Web.

Pour créer une page Web, éditez le fichier \*racine\_documents*\icm.html (où *racine\_documents* représente le répertoire principal des documents du serveur Web). Accordez un droit d'accès en lecture publique sur ce fichier.

• Sous UNIX, ajoutez les lignes suivantes :

```
<html><head>
<title>Information Catalog Manager pour le Web</title>
</head>
<body bgcolor=white>
<p><a href=/icm/db2www/dg_home.mac/Logon>
Information Catalog Manager pour le Web</a>
</body>
</html>
```
• Sous Windows NT et OS/2, ajoutez les lignes suivantes :

```
<html><head>
<title>Information Catalog Manager pour le Web</title>
</head>
<body bgcolor=white>
<p><a href=/icm/db2www.exe/dg_home.mac/Logon>
Information Catalog Manager pour le Web</a>
</body>
</html>
```
7. Sur votre serveur Web, activez l'authentification de base des utilisateurs d'Information Catalog Manager pour le Web.

Celle-ci consiste à inviter chaque utilisateur à entrer son ID et son mot de passe lorsqu'il accède à la page d'accueil d'Information Catalog Manager pour le Web. Une fois ces données entrées, la variable d'environnement HTTP REMOTE\_USER est définie. Cette variable sert à inviter l'utilisateur à entrer son ID et son mot de passe afin de lui permettre de créer, mettre à jour et supprimer des commentaires.

L'ID utilisateur ne doit pas comporter plus de huit caractères, car il est stocké dans les tables du catalogue d'informations lorsqu'un commentaire est créé.

- a. Créez un alias icm pour le répertoire où vous avez placé le programme CGI db2www de Net.Data.
	- Sous UNIX, la variable macro\_path définie dans le fichier dg\_config.hti utilise cet alias :

macro path="\$(server name)icm/db2www/"

• Sous Windows NT et OS/2, la variable macro\_path définie dans le fichier dg\_config.hti utilise cet alias :

macro\_path="\$(server\_name)icm/db2www.exe/"

b. Réglementez l'accès au répertoire représenté par l'alias icm en demandant l'authentification des utilisateurs par leur ID et leur mot de passe et définissez les droits appropriés.

Pour plus de détails sur les moyens d'activer l'authentification sur votre serveur Web, reportez-vous à sa documentation.

- 8. Configurez Net.Data de façon que le Gestionnaire Live Connection assure la gestion des connexions aux bases de données utilisées par Information Catalog Manager pour le Web.
	- a. Editez le fichier Net.Data dtwcm.cnf et ajoutez-y le bloc CLIETTE DTW\_SQL pour chaque base de données qui sera utilisée par Information Catalog Manager pour le Web.

Insérez le bloc suivant pour ajouter la base de données ICMSAMP en lui allouant un processus au minimum et trois processus au maximum, et en lui réservant 7100 comme premier numéro de port privé et 7110 comme premier numéro de port public :

```
CLIETTE DTW_SQL:ICMSAMP{
MIN PROCESS=1
MAX PROCESS=3
START_PRIVATE_PORT=7100
START_PUBLIC_PORT=7110
EXEC_NAME=./dtwcdb2
DATABASE=ICMSAMP
```

```
BINDFILE=NOT_USED
LOGIN=*USE_DEFAULT
PASSWORD=*USE_DEFAULT
}
```
Dans ce bloc d'instructions, six ports (7100, 7101, 7102, 7110, 7111, 7112) sont alloués à la base de données ICMSAMP. Assurez-vous qu'ils sont tous libres (aucun d'eux ne doit être utilisé par une autre application). Vous devez utiliser des gammes de numéros de port différentes pour chaque bloc CLIETTE DTW\_SQL. Pour plus de détails, reportez-vous au manuel *Net.Data Administration and Programming Guide*.

- b. Définissez les variables LOGIN et PASSWORD en leur donnant respectivement pour valeur l'ID utilisateur et le mot de passe d'accès à la base de données. Dans le cas d'une base de données locale, vous pouvez utiliser la valeur \*USE\_DEFAULT.
- c. Configurez le fichier d'initialisation de Net.Data de façon que le Gestionnaire Live Connection soit utilisé pour les appels SQL. Editez le fichier db2www.ini figurant dans le répertoire principal des documents du serveur Web. Assurez-vous que l'instruction ENVIRONMENT DTW\_SQL se termine par CLIETTE "DTW\_SQL:\$(DATABASE)".

Par exemple :

```
ENVIRONMENT (DTW_SQL) DTWSQL(IN DATABASE,LOGIN,PASSWORD,
   TRANSACTION_SCOPE,SHOWSQL,ALIGN,START_ROW_NUM)
   CLIETTE "DTW_SQL:$(DATABASE)"
```
d. Lancez le Gestionnaire Live Connection en utilisant le fichier exécutable dtcmf situé dans le répertoire de Net.Data. Pour qu'Information Catalog Manager pour le Web soit en mesure d'accéder aux bases de données, le Gestionnaire Live Connection doit être actif. Une fois le Gestionnaire Live Connection lancé sur le poste du serveur Web, vous pouvez réduire sa fenêtre. Pour plus de détails, reportez-vous au manuel *Net.Data Administration and Programming Guide*.

Avant d'utiliser Information Catalog Manager pour le Web, suivez les étapes de la section «Personnalisation après l'installation».

### **Personnalisation après l'installation**

Après avoir installé Information Catalog Manager pour le Web, effectuez les étapes suivantes pour l'adapter aux besoins des utilisateurs :

1. Editez le fichier dg home.hti. Ajoutez-y un lien pour chaque catalogue d'informations que vous souhaitez rendre accessible aux utilisateurs à partir d'Information Catalog Manager pour le Web. Utilisez le format suivant pour ces liens :

<LI><A HREF=\$(macro\_path)dg\_frame.mac/frame?DATABASE=*xxxx*> *zzzz* </A>

- *xxxx* Nom de la base de données contenant le catalogue d'informations (par exemple, ICMSAMP).
- *zzzz* Commentaire descriptif qui apparaîtra sur la page Web (par exemple, Exemple de catalogue CelDial).

Vous pouvez ajouter des balises HTML au fichier dg\_home.hti (avant ou après la liste des catalogues d'informations). Il peut s'agir de liens, d'images, de texte ou de toute autre forme de balise HTML 3.2 valide.

2. Cataloguez le noeud serveur et les bases de données en utilisant la fonction de client DB2 appropriée. Pour plus de détails, reportez-vous au manuel *Installation et configuration - Informations complémentaires*. A partir de l'interpréteur de commandes DB2, vérifiez que le serveur Web est en mesure de se connecter aux bases de données.

Avant toute tentative d'accès aux catalogues d'informations via Information Catalog Manager pour le Web, vérifiez que le gestionnaire de bases de données est lancé sur les serveurs de bases de données, que le Gestionnaire Live Connection est lancé sur le poste serveur Web et que le logiciel serveur Web est lui-même démarré.

Indiquez aux utilisateurs leur ID et leur mot de passe et communiquez-leur l'adresse Web par laquelle ils peuvent accéder à Information Catalog Manager pour le Web.

### **Création d'un exemple de catalogue d'informations**

Le composant Information Catalog Administrator s'accompagne d'un programme exemple que vous pouvez utiliser pour vérifier le bon déroulement de l'installation. Ce programme installe un exemple de catalogue utilisé dans le cadre des exercices du manuel *Information Catalog Manager - Guide de l'utilisateur*.

Le manuel *Information Catalog Manager Administration Guide* décrit comment créer l'exemple de catalogue d'informations. catalog.

# **Chapitre 4. Installation des agents d'entrepôt**

Lorsque vous installez le serveur d'entrepôt avec DB2 Universal Database sous Windows NT ou Windows 2000, un agent par défaut est installé. Si vous avez besoin d'un agent d'entrepôt éloigné du serveur, vous pouvez en installer un autre à l'aide de DB2 Warehouse Manager.

Votre serveur et tous les agents d'entrepôt doivent être au niveau DB2 version 7.

Avant d'installer un agent d'entrepôt DB2 version 7 sur un poste de travail, vous devez supprimer de celui-ci tout agent provenant de Visual Warehouse version 5.2 ou plus ancienne.

Il existe des agents d'entrepôt pour les systèmes d'exploitation Windows NT, Windows 2000, OS/2, AIX, AS/400 et OS/390 ainsi que pour Solaris Operating Environment. Lorsque vous installez des agents d'entrepôt sous Windows NT, Windows 2000, OS/2, AIX et Solaris Operating Environment, les pilotes ODBC de Data Warehouse Center et leur gestionnaire sont également installés.

Pour supprimer un agent d'entrepôt DB2 version 7, reportez-vous à la section [«Suppression des agents d'entrepôt DB2 version 7» à](#page-85-0) la page 74.

#### **Préparation à l'installation d'agents d'entrepôt**

Les sites agent doivent avoir accès aux sources d'entrepôt et aux cibles d'entrepôt. Vous devez enregistrer ces bases de données source et cible dans ODBC en tant que DSN système. Sous AIX ou Solaris Operating Environment, vous devez les spécifier dans le fichier .ODBC.INI. Il convient de procéder de même, sur le poste hébergeant le serveur, pour les données auxquelles l'agent local par défaut doit pouvoir accéder. Pour plus de détails, reportez-vous au manuel *Data Warehouse Center Administration Guide*.

Vous devez installer TCP/IP sur le poste de travail du site agent, afin d'établir la connectivité entre ce site et le serveur d'entrepôt. Pour plus de détails à ce propos, reportez-vous à la section [«Etablissement de la connectivité» à](#page-83-0) la [page 72.](#page-83-0)

Si vous voulez servir des clients éloignés à partir d'un serveur DB2, définissez la variable d'environnement DB2COMM sur ce serveur :

db2set -i *instance* DB2COMM=TCPIP

Cette valeur permettra au serveur d'accepter les demandes TCP/IP émanant des clients éloignés.

## **Installation de l'agent d'entrepôt Windows NT**

Avant d'installer un agent d'entrepôt Windows NT sur un poste de travail, vous devez supprimer de celui-ci l'agent Visual Warehouse version 5.2 ou plus ancienne.

## **Suppression d'un agent Visual Warehouse sous Windows NT**

Pour supprimer un agent Visual Warehouse sous Windows NT :

- 1. Sélectionnez **Démarrer — Paramètres — Panneau de configuration**.
- 2. Cliquez deux fois sur l'icône **Ajout/Suppression de programmes**.
- 3. Sur la page Installation/Désinstallation, sélectionnez **Visual Warehouse**, puis cliquez sur le bouton **Ajouter/Supprimer**.

La fenêtre Confirmation de la suppression s'affiche.

- 4. Cliquez sur **Supprimer**.
- 5. Supprimez le répertoire VWSWIN :
	- a. Ouvrez l'Explorateur Windows NT.
	- b. Localisez le répertoire VWSWIN sur le lecteur où vous avez installé l'agent Visual Warehouse.
	- c. Supprimez le répertoire VWSWIN.
- 6. Supprimez Visual Warehouse du registre Windows NT :
	- a. Sélectionnez **Démarrer — Exécuter**.
	- b. Dans la zone **Ouvrir**, tapez regedit, puis cliquez sur **OK**.
	- c. Développez le dossier **HKEY\_LOCAL\_MACHINE**.
	- d. Développez le dossier **Software**.
	- e. Développez le dossier **IBM**.
	- f. Supprimez le dossier **Visual Warehouse**.

### **Installation de l'agent d'entrepôt Windows NT**

Avant d'installer un agent d'entrepôt Windows NT, vérifiez que vous utilisez un compte d'utilisateur Windows NT disposant des privilèges d'administrateur. Si DB2 Universal Database est installé sur le site agent d'entrepôt, il doit s'agir de la version 7.

Pour installer un agent d'entrepôt Windows NT :

- 1. Fermez tous les programmes Windows.
- 2. Insérez le CD-ROM Warehouse Manager dans votre unité de CD-ROM. Le tableau de bord s'affiche.
- 3. Cliquez sur **Installation** à partir du tableau de bord.
- 4. Dans la fenêtre Sélection des produits, assurez-vous que la case **DB2 Warehouse Manager** est cochée, puis cliquez sur **Suivant**.
- 5. Dans la fenêtre Type d'installation, cliquez sur **Installation sélective**, puis sur **Suivant**.
- 6. Dans la fenêtre Sélection des composants, cochez la case **Agent Data Warehouse** et cliquez sur **Suivant**.
- 7. Dans la fenêtre Copie des fichiers, vérifiez vos sélections. Si l'une d'elles doit être modifiée, cliquez sur **Précédent** pour remonter jusqu'à la fenêtre correspondante. Si toutes les sélections vous conviennent, cliquez sur **Suivant** pour commencer la copie des fichiers.
- 8. Dans la fenêtre Installation Opération terminée, cliquez sur **Fin** pour redémarrer le poste de travail.

Après avoir installé l'agent d'entrepôt, sélectionnez **Démarrer — Paramètres — Panneau de configuration — ODBC** pour enregistrer vos bases de données source et cible comme DSN système.

### **Installation d'un agent d'entrepôt OS/2**

Avant d'installer un agent d'entrepôt OS/2 sur un poste de travail, vous devez supprimer de celui-ci l'agent Visual Warehouse version 5.2 ou plus ancienne.

#### **Suppression de l'agent Visual Warehouse sous OS/2**

Pour supprimer les composants de l'agent Visual Warehouse OS/2 de votre poste de travail :

- Dans le cas de Visual Warehouse version 3.1, lancez le programme **Désinstallation** à partir du dossier Agent Visual Warehouse, sur le bureau OS/2.
- v Dans le cas de Visual Warehouse version 5.2, recourez à l'utilitaire d'installation, dans le dossier Visual Warehouse.

### **Installation d'un agent d'entrepôt OS/2**

L'installation d'un agent d'entrepôt sous OS/2 consiste à installer le code de cet agent et à cataloguer les bases de données auxquels il accédera en tant que sources de données ODBC. Pour cela, vous pouvez utiliser l'administrateur ODBC. Pour pouvoir accéder à des bases non DB2 avec les pilotes ODBC de Data Warehouse Center installés, vous devez installer des clients sous licence pour ces bases de données. Par ailleurs, l'agent d'entrepôt doit pouvoir accéder à ces clients à partir du noeud sur lequel il est exécuté.

Avant d'installer l'agent d'entrepôt OS/2 :

1. Vérifiez que le pilote DB2 ODBC et son gestionnaire (disponibles sur le CD-ROM DB2 Universal Database) sont installés dans le répertoire \OS2 de votre unité d'amorçage.

2. Pour accéder aux bases de données avec les pilotes ODBC de Data Warehouse Center installés, vérifiez que les logiciels clients appropriés aux sources de données que vous comptez utiliser sont installés. Pour des informations sur les sources de données acceptées, reportez-vous au manuel *Data Warehouse Center Administration Guide*.

Pour installer l'agent d'entrepôt et les versions exécutables des programmes exemples :

- 1. Insérez le CD-ROM Warehouse Manager dans votre unité de CD-ROM.
- 2. Exécutez *f*:\install.exe (la lettre *f* représentant ici votre unité de CD-ROM).
- 3. En cas de migration de l'ancien produit Visual Warehouse, localisez le fichier ODBC.DLL dans le répertoire \SQLLIB\BIN et renommez-le en ODBC.BAK. Vous êtes ainsi certain que le programme utilisera le bon gestionnaire de pilotes ODBC, c'est-à-dire celui qui se trouve dans le répertoire \OS2 de votre unité d'amorçage.
- 4. Redémarrez le poste de travail.

Vous devez cataloguer les noeuds et les bases de données DB2 et enregistrer en tant que DSN système chacune des sources et bases de données d'entrepôt que vous comptez utiliser avec l'agent d'entrepôt. Pour plus de détails, reportez-vous au manuel *Installation et configuration - Informations complémentaires*.

Lorsque vous installez l'agent d'entrepôt, le démon correspondant est ajouté à votre dossier Lancement OS/2. Lorsque le démon de l'agent d'entrepôt est démarré à partir de ce dossier, il s'exécute dans une fenêtre en session d'avant-plan. Pendant que le démon s'exécute, la fenêtre fournit des informations sur son état. Vous pouvez clore cette session en fermant la fenêtre.

L'agent d'entrepôt crée des fichiers journaux dans le répertoire désigné par la variable d'environnement VWS\_LOGGING. Par défaut, il s'agit de C:\SQLLIB\LOGGING.

## **Installation d'un agent d'entrepôt OS/390 (zSeries)**

La présente section contient les informations suivantes :

- v [«Présentation de l'agent d'entrepôt zSeries» à](#page-46-0) la page 35
- [«Configuration logicielle» à](#page-46-0) la page 35
- v [«Installation d'un agent d'entrepôt zSeries» à](#page-47-0) la page 36
- v [«Configuration de programmes définis par l'utilisateur» à](#page-52-0) la page 41
- [«Fonctions Transformation» à](#page-56-0) la page 45
- <span id="page-46-0"></span>v «Accès à [des bases de données n'appartenant pas](#page-62-0) à la famille DB2» à la [page 51](#page-62-0)
- v «Accès à [IMS et VSAM sur OS/390 ou z/OS» à](#page-62-0) la page 51
- v [«Exécution des utilitaires DB2 Universal Database pour z/OS et OS/390» à](#page-64-0) [la page 53](#page-64-0)
- [«Réplication» à](#page-66-0) la page 55
- v [«Journalisation de l'agent» à](#page-68-0) la page 57

## **Présentation de l'agent d'entrepôt zSeries**

DB2 Warehouse Manager pour z/OS et OS/390 comporte un agent d'entrepôt zSeries. Vous pouvez utiliser cet agent pour faire communiquer DB2 Universal Database pour z/OS et OS/390 avec d'autres bases de données (y compris les bases DB2 fonctionnant sur d'autres systèmes d'exploitation et les bases non DB2). Cet agent peut communiquer avec les sources de données prises en charge qui utilisent une connexion ODBC (Open Database Connectivity). Il s'exécute sur Unix Systems Services, nécessite OS/390 version 2 édition 7 ou ultérieure, et est compatible avec DB2 pour OS/390 versions 5 et 6 et DB2 pour z/OS et OS/390 version 7.

L'agent d'entrepôt zSeries permet d'effectuer les tâches suivantes :

- v Copie de données d'une source de base de données DB2 vers une cible de base de données DB2
- v Production d'un échantillon de contenu à partir d'une table ou d'un fichier
- v Exécution de programmes définis par l'utilisateur
- v Accès à des bases de données non DB2 via IBM DataJoiner
- v Accès à des données VSAM ou IMS via Cross Access Classic Connect
- Exécution des utilitaires DB2 Universal Database pour z/OS et OS/390
- Exécution du travail de validation pour IBM Data Propagator
- v Exécution des fonctions de transformation fournies avec un entrepôt

## **Configuration logicielle**

La présente section contient des informations concernant les logiciels, les droits et les PTF (Program Temporary Fixes, modifications provisoires du logiciel) requis pour pouvoir installer l'agent d'entrepôt zSeries.

## **Configuration logicielle**

- OS/390 version 2.7 ou ultérieure
- DB2 Universal Database pour OS/390 version 5 ou ultérieure
- OS/390 Unix System Services

<span id="page-47-0"></span>L'agent d'entrepôt zSeries fait partie du produit DB2 Universal Database pour z/OS et OS/390 version 7. Le *DB2 Warehouse Manager Program Directory* est également inclus dans ce produit. Il contient des informations concernant les besoins en mémoire et en programmation et la configuration requise pour vos systèmes de contrôle et cible.

### **Droits requis**

- ID utilisateur disposant du droit APF (Authorized Program Facility) (pour pouvoir gérer Unix System Services)
- Droit EXECUTE sur le plan DSNAOCLI
- Droits READ et WRITE sur les répertoires de consignation et de trace ODBC (facultatif)

### **APAR requis**

Le tableau 1 recense les APAR que vous devez appliquer à votre sous-système DB2 avant d'installer l'agent OS/390.

*Tableau 1. APAR requis*

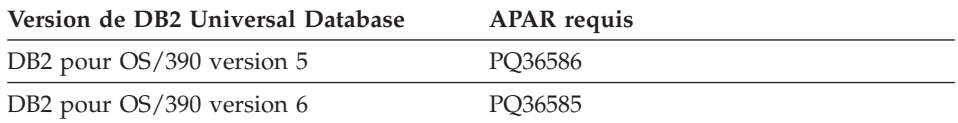

Aucun APAR n'est requis si DB2 pour z/OS et OS/390 version 7 est installé sur votre système.

Le tableau 2 recense les PTF que vous devez appliquer à votre sous-système DB2 si vous comptez utiliser les procédures mémorisées Java.

*Tableau 2. PTF requises*

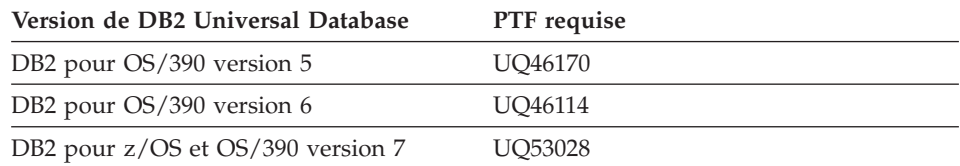

## **Installation d'un agent d'entrepôt zSeries**

Pour installer un agent d'entrepôt zSeries, procédez comme suit :

1. Déchargez le code correspondant de la bande SMP/E (System Modification Program Extended). Pour savoir comment procéder à l'installation à l'aide de SMP/e, reportez-vous au manuel *Program Directory for IBM DB2 Universal Database Server for z/OS and OS/390 DB2 Warehouse Manager* ou *Program Directory for IBM DB2 Warehouse Manager Sourcing Agent*. Le répertoire des programmes est fourni avec le produit.

L'une des bibliothèques cible créées lors de l'installation SMP/e est un répertoire Unix Systems Services qui contient le programme wareexecutables et qui porte par défaut le nom /usr/lpp/DWC. Ce répertoire contient les fichiers exécutables de l'agent d'entrepôt.

2. Pour chaque ID utilisateur qui sera appelé à démarrer l'agent, définissez un répertoire principal dans UNIX Systems Services. Mettez à jour les variables d'environnement dans votre fichier .profile. Ces variables indiquent à l'agent l'emplacement de différentes bibliothèques DB2, telles que les répertoires de sortie.

L'exemple ci-dessous présente le contenu d'un fichier .profile type :

```
export VWS_LOGGING=/usr/lpp/DWC/logs
export VWP_LOG=/usr/lpp/DWC/vwp.log
export VWS_TEMPLATES=usr/lpp/DWC
export DSNAOINI=/u/userid/dsnaoini
export LIBPATH=usr/lpp/DWC/ :$LIBPATH
export PATH=/usr/lpp/DWC/ :$PATH
export STEPLIB=DSN710.SDSNEXIT:DSN710.SDSNLOAD
```
Le fichier .profile définissant les variables d'environnement, il doit résider dans le répertoire principal de l'utilisateur qui démarre le démon de l'agent.

3. Définissez les connexions du noyau et du démon. Pour ce faire, ajoutez les lignes suivantes à votre fichier /etc/services ou TCPIP.ETC.SERVICES :

```
vwkernel 11000/tcp
vwd 11001/tcp
vwlogger 11002/tcp
```
Pour définir des connexions entre l'agent d'entrepôt zSeries et des bases de données, ajoutez les bases de données éloignées souhaitées à votre base de données de communication z/OS et OS/390.

L'exemple suivant montre des insertions CDB types destinées à connecter une base de données fonctionnant sur Windows NT à un agent OS/390 :

```
INSERT INTO SYSIBM.LOCATIONS
(LOCATION, LINKNAME, PORT)
VALUES
('NTDB','VWNT704','60002');
INSERT INTO SYSIBM.IPNAMES
(LINKNAME, SECURITY_OUT, USERNAMES, IPADDR)
VALUES
('VWNT704', 'P', 'O', 'VWNT704.STL.IBM.COM');
INSERT INTO SYSIBM.USERNAMES
(TYPE, AUTHID, LINKNAME, NEWAUTHID, PASSWORD)
VALUES
('O', 'MVSUID', 'VWNT704', 'NTUID', 'NTPW');
```
Pour plus d'informations concernant la définition de connexions et la mise à jour de votre base de données de communication, reportez-vous au manuel *DB2 Universal Database for z/OS and OS/390 Installation Guide*.

4. Liez ODBC localement et aux bases de données éloignées. L'agent OS/390 utilisant ODBC pour communiquer avec DB2, vous devez lier votre plan CLI à toutes les bases de données locales et éloignées auxquelles l'agent accédera.

L'exemple suivant présente des instructions de liaison pour un système local appelé *DWC6* et une base de données locale DB2 pour z/OS et OS/390 :

```
DSN SYSTEM(DWC6)
BIND PACKAGE (DWC6CLI) MEMBER(DSNCLICS) ISO(CS)
BIND PACKAGE (DWC6CLI) MEMBER(DSNCLINC) ISO(NC)
BIND PACKAGE (DWC6CLI) MEMBER(DSNCLIRR) ISO(RR)
BIND PACKAGE (DWC6CLI) MEMBER(DSNCLIRS) ISO(RS)
BIND PACKAGE (DWC6CLI) MEMBER(DSNCLIUR) ISO(UR)
BIND PACKAGE (DWC6CLI) MEMBER(DSNCLIQR) ISO(QR)
BIND PACKAGE (DWC6CLI) MEMBER(DSNCLIMS)
BIND PACKAGE (DWC6CLI) MEMBER(DSNCLIC1)
BIND PACKAGE (DWC6CLI) MEMBER(DSNCLIC2)
BIND PACKAGE (DWC6CLI) MEMBER(DSNCLIF4)
```
L'exemple suivant présente des instructions de liaison pour une base de données DB2 pour z/OS ou OS/390 éloignée, dans lesquelles *REMLOC* représente le nom d'emplacement du système DB2 pour z/OS ou OS/390 éloigné qui a été enregistré dans la base de données de communication : DSN SYSTEM(*DWC6*)

```
BIND PACKAGE (REMLOC.DWC6CLI) MEMBER(DSNCLICS) ISO(CS)
BIND PACKAGE (REMLOC.DWC6CLI) MEMBER(DSNCLINC) ISO(NC)
BIND PACKAGE (REMLOC.DWC6CLI) MEMBER(DSNCLIRR) ISO(RR)
BIND PACKAGE (REMLOC.DWC6CLI) MEMBER(DSNCLIRS) ISO(RS)
BIND PACKAGE (REMLOC.DWC6CLI) MEMBER(DSNCLIUR) ISO(UR)
BIND PACKAGE (REMLOC.DWC6CLI) MEMBER(DSNCLIQR) ISO(QR)
BIND PACKAGE (REMLOC.DWC6CLI) MEMBER(DSNCLIMS)
BIND PACKAGE (REMLOC.DWC6CLI) MEMBER(DSNCLIC1)
BIND PACKAGE (REMLOC.DWC6CLI) MEMBER(DSNCLIC2)
BIND PACKAGE (REMLOC.DWC6CLI) MEMBER(DSNCLIF4)
```
L'exemple suivant présente des instructions de liaison pour une base de données DB2 Universal Database fonctionnant sur Windows NT :

```
BIND PACKAGE (NTDB.DWC6CLI) MEMBER(DSNCLICS) ISO(CS)
BIND PACKAGE (NTDB.DWC6CLI) MEMBER(DSNCLINC) ISO(NC)
BIND PACKAGE (NTDB.DWC6CLI) MEMBER(DSNCLIRR) ISO(RR)
BIND PACKAGE (NTDB.DWC6CLI) MEMBER(DSNCLIRS) ISO(RS)
BIND PACKAGE (NTDB.DWC6CLI) MEMBER(DSNCLIUR) ISO(UR)
BIND PACKAGE (NTDB.DWC6CLI) MEMBER(DSNCLIC1)
BIND PACKAGE (NTDB.DWC6CLI) MEMBER(DSNCLIC2)
BIND PACKAGE (NTDB.DWC6CLI) MEMBER(DSNCLIQR)
```

```
BIND PACKAGE (NTDB.DWC6CLI) MEMBER(DSNCLIF4)
BIND PACKAGE (NTDB.DWC6CLI) MEMBER(DSNCLIV1)
BIND PACKAGE (NTDB.DWC6CLI) MEMBER(DSNCLIV2)
```
L'exemple suivant présente une instruction de liaison des modules CLI pour tous les emplacements dans un plan :

```
DSN SYSTEM(DWC6)
BIND PLAN(DWC6CLI) PKLIST(*.DWC6CLI.* )
```
Une fois que vous avez lié les modules CLI, assurez-vous que la variable d'environnement DSNAOINI de votre fichier .profile pointe bien vers le fichier d'initialisation ODBC qui utilise le plan CLI que vous venez de lier.

Par exemple, si le plan CLI s'appelle DWC6CLI, et le système local, DWC6, le fichier d'initialisation ODBC doit contenir les informations suivantes :;SUBSYSTEM stanza [*DWC6*] MVSATTACH=CAF PLANNAME=*DWC6CLI*

5. Définissez votre fichier d'initialisation ODBC. Un exemple de ce fichier, appelé INISAMP, figure dans le répertoire usr/lpp/DWC/. Vous pouvez le modifier pour l'adapter à votre système, ou l'utiliser comme base pour créer votre propre fichier d'initialisation.

Pour vous assurer que votre fichier fonctionne correctement, vérifiez qu'il est configuré de façon appropriée :

- La variable d'environnement DSNAOINI doit pointer vers le fichier d'initialisation.
- v Le fichier doit contenir CONNECTTYPE=2 dans la section commune COMMON.
- Le fichier doit contenir MVSATTACHTYPE=CAF dans la section relative au sous-système.

Assurez-vous que le fichier contient une section relative à la source de données pour votre système DB2. Celle-ci doit indiquer l'emplacement du système DB2 local.

Voici un exemple de fichier DSNAOINI :

```
[COMMON]
MVSDEFAULTSSID=DWC6
CONNECTTYPE=2
;APPLTRACE=1
;APPLTRACEFILENAME=/usr/lpp/DWC/logs/application.CLITRACE
;TRACEFLUSH=1
;Exemple de section SUBSYSTEM pour un sous-système V71A
[DWC6]
MVSATTACHTYPE=CAF
PLANNAME=DWC6CLI
;Section DATA SOURCE pour une source de données ISC710P1
[ISC710P1]
```
Pour activer la fonction de trace ODBC, supprimez la mise en commentaire des trois lignes correspondantes de la section COMMON. Pour plus d'informations concernant la liaison d'ODBC et du fichier DSNAOINI, reportez-vous au manuel *DB2 Universal Database for z/OS and OS/390 ODBC Guide and Reference*.

- 6. Définissez les droits afin que l'utilisateur dispose des droits suivants :
	- v Droit d'exécuter le démon de l'agent.
	- Droit d'exécution du plan DSNAOCLI.
	- v Droits READ et WRITE sur les répertoires de consignation et de trace ODBC (si nécessaire).

L'agent d'entrepôt zSeries est un processus démon. Ce démon utilisant la fonction \_password( ), vous devez enregistrer ses programmes exécutables auprès du contrôle de programmes RACF :

libtls4d.dll iwhcomnt.dll vwd

Pour enregistrer ces programmes exécutables auprès du contrôle de programmes RACF, accédez au répertoire dans lequel résident les fichiers exécutables Data Warehouse Center et exécutez les commandes suivantes :

```
extattr +p libtls4d.dll
extattr +p iwhcomnt.dll
extattr +p vwd
```
Pour pouvoir utiliser la commande extattr avec le paramètre +p, vous devez disposer au minimum du droit READ sur la classe BPX.FILEATTR.PROGCTL FACILITY.

L'exemple suivant présente la commande RACF qui permet d'accorder ce droit à l'ID utilisateur PIERRE :

RDEFINE FACILITY BPX.FILEATTR.PROGCTL UACC(NONE) PERMIT BPX.FILEATTR.PROGCTL CLASS(FACILITY) ID(*PIERRE*) ACCESS(READ) SETROPTS RACLIST(FACILITY) REFRESH

Pour plus de détails concernant les droits, reportez-vous au manuel *z/OS and OS/390 UNIX System Services Planning*.

7. Une fois le système configuré, démarrez le démon de l'agent. Utilisez Telnet pour vous connecter aux services UNIX Systems Services OS/390 à l'aide du nom d'hôte et du port USS de z/OS et OS/390.

#### <span id="page-52-0"></span>**Démarrage du démon de l'agent**

Pour démarrer le démon de l'agent en avant-plan, entrez vwd sur la ligne de commande d'un shell Unix Systems Services.

Pour démarrer le démon de l'agent en arrière-plan, entrez vwd>/usr/lpp/DWC/logs/vwd.log 2>&1 & sur la ligne de commande d'un shell Unix Systems Services.

Pour vérifier que le démon de l'agent d'entrepôt zSeries s'exécute, entrez ps -e | grep vwd sur la ligne de commande d'un shell UNIX.

Vous pouvez également entrer D 0MVS, a=all sur la console z/OS ou OS/390 et rechercher la chaîne de caractères vwd.

### **Configuration de programmes définis par l'utilisateur**

Le module DB2 Warehouse Manager comporte les programmes définis par l'utilisateur suivants :

- v VWPFTP, qui permet d'exécuter un fichier de commandes FTP.
- v VWPMVS, qui permet de soumettre un flot de travaux JCL.
- v VWPRCPY, qui copie un fichier en utilisant FTP.
- XTClient, un programme de déclenchement client.
- v ETIDLMVS, un utilitaire ETI (Evolutionary Technologies International) qui permet de supprimer des fichiers sur MVS.
- v ETIRCMVS, un utilitaire ETI qui permet d'exécuter FTP sur un hôte MVS.
- v ETIEXMVS, un utilitaire ETI qui permet d'exécuter des JCL sur MVS.

En outre, vous pouvez créer vos propres programmes et procédures mémorisées définis par l'utilisateur dans Data Warehouse Center. L'agent d'entrepôt zSeries prend en charge tout programme exécutable sur UNIX Systems Services.

Un programme défini par l'utilisateur est associé à une ou plusieurs étapes. Lorsque vous exécutez un tel programme, les étapes suivantes sont exécutées :

- v L'agent exécute le programme défini par l'utilisateur.
- v Le programme défini par l'utilisateur renvoie un code retour et un fichier de suivi à l'agent.
- L'agent renvoie le résultat de l'exécution au noyau.

Les programmes ETI sur z/OS ou OS/390 nécessitent au minimum DB2 Universal Database version 7.1, fixpack 2. Utilisez la variable d'environnement VWP\_LOG pour définir un répertoire dans lequel les programmes définis par l'utilisateur pourront écrire leurs sorties.

Pour pouvoir utiliser un programme défini par l'utilisateur pour transférer un travail avec FTP, vous devez au préalable créer le JCL et les données que vous voulez soumettre. Le nom du travail dans le JCL doit être IDUTIL*X*, où *X* est une lettre ou un chiffre (par exemple : PIERRE*A*). La classe de sortie des fichiers MSGCLASS et SYSOUT contenus dans votre JCL doit être une classe de sortie contrôlée par JES.

La longueur LRECL maximum pour le travail soumis est de 254 caractères. JES n'analyse que les 72 premiers caractères d'un JCL.

#### **Modification du modèle Data Warehouse Center pour la prise en charge de FTP**

Data Warehouse Center installe un modèle de JCL pour le transfert de fichiers via FTP. Si vous comptez utiliser les commandes FTP GET ou PUT pour transférer des fichiers entre un hôte z/OS ou OS/390 et un hôte éloigné, vous devez modifier les informations de compte dans le modèle de JCL de votre système z/OS ou OS/390.

Pour ce faire, procédez comme suit :

- 1. Connectez-vous avec un ID utilisateur autorisé à copier et mettre à jour des fichiers dans le répertoire /usr/lpp/DWC.
- 2. Localisez le fichier ftp.jcl et copiez-le sous le nom *nom-dusystème*.ftp.jcl , où *nom-du-système* représente le nom du système z/OS ou OS/390.
- 3. Créez une copie de ce fichier pour chaque système z/OS ou OS/390 sur lequel vous comptez exécuter les programmes de conversion VWPMVS ou ETI extract.

Par exemple, si vous voulez utiliser l'un de ces programmes sur un système appelé STLMVS1, créez une copie du fichier sous le nom *STLMVS1*.ftp.jcl .

- 4. Utilisez un éditeur de texte pour personnaliser le JCL en fonction de vos besoins.
- 5. Modifiez les informations de compte pour qu'elles correspondent aux informations de compte standard de votre système MVS OS/390. Ne modifiez pas les paramètres entre crochets, tels que [USERID] et [FTPFILE]. Les crochets ouvrant et fermant correspondent respectivement aux caractères hexadécimaux X'AD' et X'BD'. Si votre type de terminal TSO n'a pas été défini avec la valeur 3278A avec SPF Option 0, ces valeurs hexadécimales risquent de s'afficher sous forme de caractères spéciaux et non de crochets. Cela ne prête pas à conséquence si vous ne modifiez pas les valeurs X'AD' ou X'BD', ou les données contenues entre ces caractères.
- 6. Mettez à jour la variable d'environnement VWS\_TEMPLATES afin qu'elle pointe vers le répertoire du fichier modèle copié.

Data Warehouse Center est fourni avec l'exemple de modèle de JCL suivant :

```
//[USERID]A JOB , 'PUT/GET',
//* THE NAME OF THE JOB MUST BE THE NAME OF THE
//* MVS USER ID FOLLOWED BY ONE ALPHANUMERIC
//* CHARACTER. THIS IS A RESTRICTION OF FTP/MVS.
// CLASS=A,
// USER=&SYSUID,
// NOTIFY=&SYSUID,
// TIME=(,30),
// MSGCLASS=H
//STEP1 EXEC PGM=FTP,PARM='( EXIT'
//INPUT DD DSN=[FTPFILE],DISP=SHR
//OUTPUT DD SYSOUT=*
//SYSPRINT DD SYSOUT=*
```
#### **Production d'un échantillon de contenu à partir d'une table ou d'un fichier**

L'agent d'entrepôt zSeries vous permet de créer des exemples de contenu de tables et de fichiers à plat DB2, tels que des fichiers UNIX Systems Services OS/390 et des fichiers à plat natifs z/OS ou OS/390. Il vous permet également de créer des exemples de contenu de fichiers IMS ou VSAM avec Classic Connect. La fonction d'échantillonnage de fichiers à plat est toutefois limitée. En effet, l'entrepôt n'affiche que les données de type caractères provenant de ces fichiers. En outre, lorsque vous définissez le fichier en tant que source, vous devez définir les différentes zones voulues dans la définition de fichier afin que l'agent puisse afficher les données en utilisant les position et longueur corrects pour chaque zone.

#### **Planification des étapes d'entrepôt avec le programme de déclenchement (XTClient)**

Pour planifier les étapes d'entrepôt à partir de z/OS ou OS/390, utilisez le programme de déclenchement. Vous-même ou un planificateur de travaux OS/390 pouvez soumettre un travail qui déclenche une étape dans Data Warehouse Center. Si l'étape aboutit, l'étape de déclenchement du JCL renvoie un code retour égal à 0.

Pour que vous puissiez utiliser le programme de déclenchement, Java Development Kit (JDK) 1.1.8 ou ultérieure doit être installé sur votre système Unix Systems Services.

Pour démarrer le programme de déclenchement, démarrez XTServer sur la machine sur laquelle s'exécute votre serveur d'entrepôt. Cette procédure est décrite dans le manuel *Data Warehouse Center Administration Guide*.

Lorsque XTServer est démarré sur Microsoft Windows NT, démarrez XTClient sur le système Unix System Services.

Voici un exemple de JCL permettant de démarrer le déclencheur :

```
//DBA1A JOB 1,'XTCLIENT',CLASS=A,MSGCLASS=H,
// MSGLEVEL=(1,1),REGION=4M,NOTIFY=&SYSUID
//***********************************************
//* submit iwhetrig
//***********************************************
//BRADS EXEC PGM=BPXBATCH,
// PARM=('sh cd /usr/lpp/DWC/; java XTClient 9.317.171.133 1100x
// 9 drummond pw bvmvs2nt 1 1 100')
//STDOUT DD PATH='/tmp/xtclient.stdout',
// PATHOPTS=(OWRONLY,OCREAT),
// PATHMODE=SIRWXU
//STDERR DD PATH='/tmp/xtclient.stderr',
// PATHOPTS=(OWRONLY,OCREAT),
// PATHMODE=SIRWXU
//
```
L'exemple de JCL ci-dessus montre que les paramètres peuvent s'étendre sur plusieurs lignes. Pour ce faire, tapez les paramètres jusqu'en colonne 71, indiquez X en colonne 72 et continuez la saisie des paramètres en colonne 16 de la ligne suivante. La première partie du paramètre (cd /usr/lpp/DWC/;) est une instruction qui accède au répertoire d'installation de l'agent d'entrepôt zSeries.

La seconde partie démarre XTClient et transmet les paramètres suivants :

- v le nom d'hôte ou l'adresse de votre serveur DWC
- le numéro de port de votre serveur DWC (normalement 11009)
- votre ID utilisateur DWC
- votre mot de passe DWC
- le nom de l'étape à exécuter
- une commande DWC, dans laquelle :
	- 1 = remplir l'étape
	- 2 = promouvoir l'étape en mode test
	- 3 = promouvoir l'étape en mode production
	- 4=rétrograder l'étape en mode test
	- 5=rétrograder l'étape en mode développement
- l'option d'attente de la fin de l'étape, où  $1=$  oui et  $0=$  non
- v le nombre maximum de lignes (indiquez 0 ou un blanc pour extraire toutes les lignes)

## <span id="page-56-0"></span>**Fonctions Transformation**

Data Warehouse Center comporte des fonctions Transformation, c'est-à-dire des procédures mémorisées Java qui permettent d'effectuer des transformations de base sur les données. Pour exécuter ces fonctions, vous devez configurer les procédures mémorisées Java dans votre sous-système DB2. Pour plus d'informations concernant les fonctions Transformation, reportez-vous au manuel *IBM DB2 Universal Database Data Warehouse Center Administration Guide*, SC26-9993.

L'agent zSeries vous permet d'exécuter les fonctions Transformation suivantes :

- IWH.CLEAN
- IWH.PERIODTABLE
- IWH.KEYTABLE
- IWH.CHISQUARE
- IWH.CORRELATION
- IWH.STATISTICS
- IWH.INVERTDATA
- IWH.PIVOTDATA
- IWH.REGRESSION
- IWH.ANOVA
- IWH.SUBTOTAL
- IWH.MOVINGAVERAGE

#### **Configuration des procédures mémorisées Java dans votre sous-système DB2**

Voici un résumé des instructions de configuration des procédures mémorisées Java. Pour des instructions complètes, reportez-vous au manuel *DB2 Universal Database for z/OS and OS/390 Application Programming Guide and Reference for Java*, SC26-9932.

Pour configurer les procédures mémorisées Java dans votre sous-système DB2, procédez comme suit :

- 1. Appliquez à DB2 les PTF éventuellement requises, comme indiqué au tableau 2 à [la page 36](#page-47-0).
- 2. Installez Visual Age for Java 2.0 ou ultérieure sur votre système OS/390 ou z/OS.
- 3. Installez Java Database Connectivity (JDBC) et liez les modules JDBC dans votre sous-système DB2.
- 4. Configurez les procédures mémorisées RRS (Revised Report on Scheme) et DB2 WLM (Work Load Manager) pour votre sous-système DB2.

- 5. Configurez les procédures mémorisées Java pour votre sous-système DB2. Cela implique la création d'une procédure de démarrage Java WLM pour l'espace adresse des procédures mémorisées Java.
- 6. Sous WLM, associez votre procédure de démarrage Java WLM à un nom d'environnement WLM.
- 7. Associez ce nom d'environnement à la procédure JCL en utilisant l'environnement d'application WLM.
- 8. Indiquez le nom d'environnement d'application WLM dans l'option WLM\_ENVIRONMENT de CREATE ou ALTER PROCEDURE pour associer une procédure mémorisée ou une fonction UDF (fonction définie par l'utilisateur) à un environnement d'application.
- 9. Assurez-vous que le propriétaire des tâches démarrées de votre sous-système DB2 a accès aux bibliothèques figurant dans la procédure de démarrage Java WLM.

#### **Configuration des fonctions Transformation d'entrepôt**

Les instructions ci-dessous permettent de configurer les fonctions Transformation d'entrepôt sur DB2 pour z/OS et OS/390. Pour savoir comment utiliser ces fonctions après leur configuration, reportez-vous au manuel *Data Warehouse Center Administration Guide*.

Pour configurer les fonctions Transformation d'entrepôt sur DB2 pour z/OS et OS/390, procédez comme suit :

1. Définissez les sources de vos fonctions Transformation dans l'entrepôt. Si vous n'avez pas appliqué le FixPak 3 (kit de mise à jour) à DB2 Universal Database pour NT version 7, vous devez mettre à jour la base de données de contrôle de l'entrepôt avec les valeurs TRANSREGISTERED = 1 et TRANSFENCED=1.

Pour mettre à jour cette base de données, entrez l'instruction SQL suivante dans l'Interpréteur de commandes DB2 :

```
CONNECT TO votre_base_de_données_de_contrôle_vw
UPDATE IWH.INFORESOURCE SET TRANSREGISTERED = '1' WHERE SUBDBTYPE = 'DB2 MVS'
UPDATE IWH.INFORESOURCE SET TRANSFENCED = '1' WHERE SUBDBTYPE = 'DB2 MVS'
```
où *votre\_base\_de\_données\_de\_contrôle\_vw* représente le nom de votre base de données de contrôle DWC.

2. Pour définir les fonctions Transformation dans DB2 pour z/OS et OS/390, localisez votre version de DB2 Universal Database dans le [tableau 3](#page-58-0) à la [page 47](#page-58-0) et reportez-vous au répertoire correspondant pour déterminer et appliquer l'instruction SQL requise.

| Version de DB2 Universal<br><b>Database</b> | Emplacement des instructions SQL                                                                                                    |
|---------------------------------------------|----------------------------------------------------------------------------------------------------|
| DB2 pour OS/390 version 5                   | Utilisez les instructions SOL en commentaire du<br>répertoire /usr/lpp/DWC/createXfSQL (mettez en<br>commentaire les instructions CREATE<br>PROCEDURE, puis supprimez les commentaires<br>et utilisez les instructions INSERT INTO<br>SYSIBM.SYSPROCEDURES pour définir les<br>fonctions Transformation dans DB2 pour OS/390<br>version 5). |
| DB2 pour OS/390 version 6                   | Utilisez les instructions SQL du répertoire<br>/usr/lpp/DWC/createXfSQL.                                                                                                    |
| DB2 pour z/OS et OS/390 version<br>7        | Utilisez les instructions SQL du répertoire<br>/usr/lpp/DWC/createXfSQLV7.                                                                                                    |

<span id="page-58-0"></span>*Tableau 3. Emplacement de l'instruction SQL en fonction de la version de DB2 Universal Database*

Lorsque vous configurez les procédures mémorisées Java, utilisez WLM pour associer la procédure de démarrage Java WLM à un nom d'environnement WLM. Le nom d'environnement doit être indiqué dans l'option WLM ENVIRONMENT de l'instruction CREATE PROCEDURE. DSNWLMJ est le nom d'environnement WLM fourni avec les définitions de fonctions Transformation. Vous pouvez soit ajouter le nom d'association WLM DSNWLMJ, soit modifier l'option WLM ENVIRONMENT pour chaque définition de fonction Transformation en indiquant un nom déjà associé à votre procédure de démarrage.

- 3. Définissez des liens entre UNIX Systems Services et les modules de chargement de la fonction Transformation qui se trouvent dans IWH710.SIWHLOAD, en procédant comme suit :
	- a. Utilisez Telnet pour vous connecter à UNIX Systems Services sur votre système hôte OS/390 ou z/OS.
	- b. Accédez au répertoire d'installation de l'agent d'entrepôt zSeries. Par défaut, il s'agit du répertoire /usr/lpp/DWC.
	- c. Si vous utilisez DB2 V7, passez à l'étape 3e à [la page 48.](#page-59-0) Si vous utilisez DB2 version 5 ou version 6, éditez le fichier trlinks du répertoire d'installation.
	- d. Mettez la ligne ci-après en commentaire en insérant un signe dièse (#) en colonne 1. Par exemple : #ln -e IWHXF xf.jll;. Supprimez la mise en commentaire de cette ligne en supprimant le signe dièse (#) en colonne 1. Par exemple : ln -e IWHXFV7 xf.jll;. Enregistrez vos modifications.

- <span id="page-59-0"></span>e. Tapez trlinks et appuyez sur Entrée. Un lien xf.jll est créé dans le répertoire /usr/lpp/DWC/com/ibm/data. Ce lien indiquera à l'agent de charger les modules IWHXF ou IWHXFV7.
- 4. Accordez le droit APF à IWH710.SIWHPDSE, puis ajoutez ce dernier à la concaténation STEPLIB dans votre procédure de démarrage des procédures mémorisées DB2 Java.
- 5. Ajoutez le répertoire contenant le lien xf.jll (par défaut, il s'agit de /usr/lpp/DWC) aux variables d'environnement CLASSPATH et LIBPATH du fichier d'environnement WLM. Pour localiser ce fichier, examinez la procédure de démarrage des procédures mémorisées DB2 Java. Le fichier est celui qui est désigné par la carte JAVAENV DD.
- 6. Démarrez les procédures mémorisées, puis créez et exécutez vos étapes d'entrepôt.

#### **Considérations relatives aux procédures mémorisées Java**

Lors de l'installation de JDBC, vous devez exécuter la commande installVAJDLL. Cette commande crée un lien sqlj.jll avec le pilote JDBC. Le nom du répertoire d'installation de ce lien sqlj.jll doit être ajouté aux instructions CLASSPATH et LIBPATH de votre fichier de variables d'environnement.

SQLJ se trouve dans un package Java nommé /COM/ibm/db2os390/. Par exemple, si votre lien sqlj.jll se trouve dans le répertoire /usr/lpp/db2710/COM/ibm/db2os390/, vous devez ajouter /usr/lpp/db2710/ aux instructions CLASSPATH et LIBPATH.

Le fichier de variables d'environnement ne peut contenir plus de 244 caractères.

Pour réduire le nombre de caractères à ajouter au fichier de variables d'environnement, procédez comme suit :

1. Créez un répertoire tel que /u/userid/links. Incluez dans ce répertoire le lien JDBC et le lien des fonctions Transformation :

/u/userid/links/com/ibm/data/xf.jll /u/userid/links/COM/ibm/db2os390/sqlj.jll

- 2. Modifiez votre instruction LIBPATH en LIBPATH=/u/userid/links.
- 3. Modifiez votre instruction CLASSPATH en /u/userid/links.

Si vous déplacez les liens, vous devez accorder à nouveau les droits pour vos fichiers .jll afin que le bit étendu soit activé.

Pour déterminer si le bit étendu est activé ou non, procédez comme suit :

- 1. Accédez au répertoire contenant les liens et entrez la commande ls -lt. Le bit de droit contient e dans la position binaire de poids fort. Par exemple, erwxrwxrwx.
- 2. Si le bit de poids fort a la valeur l (par exemple, lwxrwxrwx), et que vous utilisez DB2 pour OS/390 version 5 ou version 6, vous devez recréer le lien à l'aide de la commande :

```
ln -e DSNAQJLL sqlj.jll ln -e IWHXF xf.jll
```
Si le bit de poids fort a la valeur l et que vous utilisez DB2 pour z/OS et OS/390 version 7, vous devez recréer le lien à l'aide de la commande : ln -e IWHXFV7 xf.jl

La présence d'objets Java dans la signature d'une procédure mémorisée n'est supportée que par DB2 pour z/OS et OS/390 version 7. Les fonctions Transformation de DB2 pour OS/390 version 5 et version 6 ne supportent les valeurs indéfinies (Null) dans leurs paramètres. Dans ces versions, si vous transmettez un paramètre indéfini (Null), il est considéré comme étant égal à zéro. Les fonctions Transformation de DB2 version 5 et version 6 traitent les paramètres égaux à zéro comme des chaînes indéfinies.

L'utilisation de l'instruction SQL COMMIT dans les procédures mémorisées n'est supportée que par DB2 pour z/OS et OS/390 version 7. La procédure mémorisée INVERTDATA supprimant et recréant une table dans la procédure mémorisée, elle requiert une instruction COMMIT. IWH.INVERTDATA n'est pas prise en charge par DB2 pour OS/390 version 5 ou version 6.

DB2 pour z/OS et OS/390 ne supporte pas les fonctions UDF (User-Defined Function) Java, et IWH.FORMATDATE n'est donc pas prise en charge sur la plateforme S/390.

Voici un exemple de procédure de démarrage pour les procédures mémorisées Java :

```
//DSNWLMJ PROC DB2SSN=DSN,NUMTCB=5,APPLENV=DSNWLMJ
//*************************************************
//* CETTE PROC DEMARRE L'ESPACE ADRESSE SPAS ETABLI *
//* PAR WLM POUR L'ENVIRONNEMENT D'APPLICATION DSNWLMJ *
//* V WLM,APPLENV=DSNWLMJ,RESUME *
//*************************************************
//DSNWLMJ EXEC PGM=DSNX9WLM,TIME=1440,REGION=0M,
// PARM='&DB2SSN, &NUMTCB, &APPLENV'
//STEPLIB DD DSN=DSN.TESTLIB,DISP=SHR
// DD DSN=IWH710.SIWHPDSE,DISP=SHR
// DD DSN=DSN.HPJSP.PDSE.JDBC,DISP=SHR
// DD DSN=SYS1.PP.PDSELINK,DISP=SHR
// DD DSN=DSN710.SDSNEXIT,DISP=SHR
// DD DSN=DSN710.SDSNLOAD,DISP=SHR
```
<span id="page-61-0"></span>// DD DSN=SYS1.SCEERUN,DISP=SHR // DD DSN=DSN.PDSE,DISP=SHR //JAVAENV DD DSN=DSN.WLMENVJ.JSPENV,DISP=SHR //CEEDUMP DD SYSOUT=A //DSSPRINT DD SYSOUT=A //JSPDEBUG DD SYSOUT=A //SYSABEND DD SYSOUT=A //SYSPRINT DD SYSOUT=A

Dans l'exemple ci-dessus, la bibliothèque IWH710.SIWHPDSE contient les modules de chargement de la fonction Transformation.

DSN.HPJSP.PDSE.JDBC contient les DLL High Performance Java (HPJ) de la configuration HPJ. Dans DB2 pour zSeries version 7, cette bibliothèque s'appelle DSN710.SDSNLOD2. SYS1.PP.PDSELINK contient les bibliothèques d'exécution HPJ. DSN.PDSE contient les informations de configuration de HPJ. DSN.WLMENVJ.JSPENV contient les variables d'environnement.

Voici un exemple de fichier de variables d'environnement :

```
ENVAR("TZ=PST07",
"DB2SQLJPROPERTIES=/usr/lpp/db2/jdbc/db2710/classes/db2sqljjdbc.properties",
"LIBPATH=/usr/lpp/DWC",
"VWSPATH=/usr/lpp/DWC",
"CLASSPATH=/usr/lpp/db2/jdbc/db2710/classes:/usr/lpp/DWC:/usr/lpp/hpj/lib"),
MSGFILE(JSPDEBUG)
```
#### **Support multilingue des fonctions Transformation**

La plupart des messages émis par l'agent d'entrepôt zSeries étant transmis pour interprétation au système Windows NT, la langue d'affichage du message dépend dans la plupart de la langue choisie lors de l'installation de DB2 Universal Database pour Windows NT.

Les fonctions Transformation constituent une exception à la règle ci-dessus. En effet, la langue d'affichage des messages émis par ces fonctions ne dépend pas de celle choisie pour DB2 Universal Database pour Windows NT. L'agent d'entrepôt zSeries inclut les fichiers de messages suivants pour les fonctions Transformation :

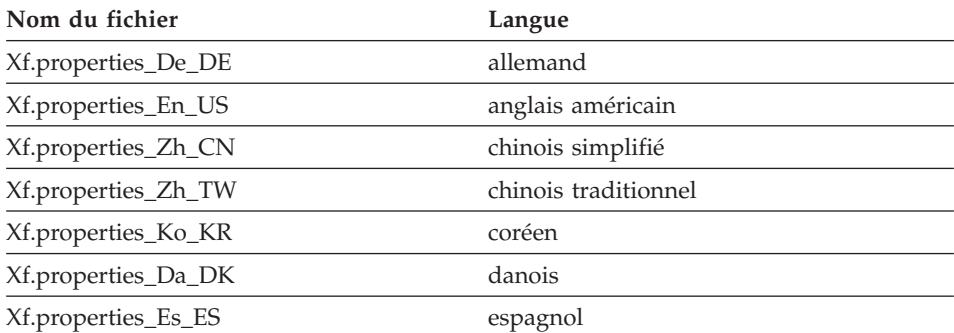

*Tableau 4. Fichiers de messages du support multilingue des fonctions Transformation*

| Xf.properties_Fi_FI | finnois             |
|---------------------|---------------------|
| Xf.properties_Fr_FR | français            |
| Xf.properties_It_IT | italien             |
| Xf.properties_Ja_JP | japonais            |
| Xf.properties_No_NO | norvégien           |
| Xf.properties_Pt_BR | portugais brésilien |
| Xf.properties_Ru_RU | russe               |
| Xf.properties_Sv_SE | suédois             |

<span id="page-62-0"></span>*Tableau 4. Fichiers de messages du support multilingue des fonctions Transformation (suite)*

Si les messages de vos fonctions Transformation s'affichent dans une langue autre que l'anglais, sélectionnez l'un des fichiers du tableau 4 à [la page 50](#page-61-0) et copiez sont contenu dans le fichier Xf.properties.

### **Accès à des bases de données n'appartenant pas à la famille DB2**

Pour accéder à des systèmes non DB2 Universal Database, l'agent zSeries utilise DataJoiner. DataJoiner permet à l'agent d'utiliser un flot DRDA (Distributed Relational Database Architecture) normal, comme pour une base de données DB2 Universal Database. Si une demande ODBC est envoyée à une base de données non DB2, DataJoiner appelle une couche de code supplémentaire pour accéder à cette base de données.

DataJoiner peut ainsi accéder aux bases Oracle, Sybase, Informix, Microsoft SQL Server et Teradata, ainsi qu'à toute autre base de données disposant d'un pilote ODBC s'exécutant sur Windows NT, AIX ou Solaris. L'agent zSeries peut utiliser DataJoiner en tant que source, mais pas en tant que cible. DataJoiner ne prend pas en charge la validation en deux phases. Bien que les versions 2.1 et 2.1.1 de DataJoiner supportent TCP/IP en tant que demandeur d'application, elles ne comportent pas de serveur d'applications. L'agent zSeries ayant besoin d'un serveur d'applications pour pouvoir utiliser TCP/IP, vous devez donc utiliser une connexion SNA pour accéder à DataJoiner à partir d'OS/390 ou de z/OS.

## **Accès à IMS et VSAM sur OS/390 ou z/OS**

L'agent d'entrepôt zSeries peut accéder à IMS et VSAM via le pilote ODBC Classic Connect. Avec Classic Connect, vous pouvez créer des définitions de type DB2 des fichiers IMS et VSAM, ce qui vous permet ensuite d'y accéder via ODBC. Classic Connect doit être acheté et installé séparément de l'agent d'entrepôt.

L'agent d'entrepôt zSeries charge le pilote ODBC approprié au type de demande qu'il doit traiter (Classic Connect ou DB2). Si vous accédez à une

source DB2, l'agent charge le pilote ODBC DB2. Si vous accédez à une source VSAM ou IMS, il charge le pilote ODBC Classic Connect. La demande est ensuite traitée.

**Configuration du pilote ODBC Classic Connect et de l'accès à l'entrepôt** Classic Connect vous permet de visualiser tout ou partie d'un fichier sous forme d'une ou plusieurs tables relationnelles. Vous pouvez mapper les données IMS et VSAM pour que Classic Connect puisse y accéder. Pour ce faire, vous pouvez procéder manuellement ou utiliser le mappeur de données non relationnelles Classic Connect de Microsoft Windows.

Pour configurer le pilote ODBC Classic Connect et l'accès à l'entrepôt, procédez comme suit :

- 1. Installez le serveur de données Classic Connect Data Server sur votre système OS/390.
- 2. Facultatif : Installez le mappeur de données Classic Connect Data Mapper sur Windows NT.
- 3. Définissez les tables logiques Classic Connect afin que Classic Connect puisse accéder aux données de manière relationnelle. Vous pouvez utiliser le mappeur de données pour créer les définitions des structures IMS et VSAM, ou les créer manuellement.
- 4. Définissez l'accès à votre entrepôt, de la manière suivante :
	- a. Créez un fichier .ini Classic Connect. Voici un exemple de fichier de configuration d'application Classic Connect. Ce fichier, appelé cxa.ini, se trouve dans le répertoire /usr/lpp/DWC/ :

```
* langue nationale des messages
NL= US English
* fichier principal des ressources
NLCAT = usr/lpp/DWC/v4r1m00/msg/engcat
FETCH BUFFER SIZE = 32000
DEFLOC = CXASAMP
USERID = uid
USERPASSWORD = pwd
DATASOURCE = DJX4DWC tcp/9.112.46.200/1035
MESSAGE POOLSIZE = 1000000
```
b. Mettez à jour la ligne DATASOURCE dans le fichier .ini. Cette ligne contient un nom de source de données et une adresse de protocole. Le nom de la source de données doit correspondre à un processeur de requêtes défini dans le serveur de données Classic Connect Data Server, plus précisément dans l'entrée QUERY PROCESSOR SERVICE INFO ENTRY du fichier de configuration du serveur de données. L'adresse de protocole se trouve dans le même fichier, dans l'entrée TCP/IP SERVICE INFO. Les entrées USERID et USERPASSWORD de ce fichier sont utilisées lors de la définition d'une source de données d'entrepôt.

- <span id="page-64-0"></span>c. À partir de votre fichier .profile, exportez la variable d'environnement CXA\_CONFIG vers les fichiers programmes de votre pilote ODBC Classic Connect. Ces fichiers se trouvent généralement dans le même répertoire que votre fichier .ini.
- d. Dans votre fichier .profile, mettez à jour la variable d'environnement LIBPATH de sorte qu'elle inclue le chemin d'accès aux fichiers programmes de votre pilote ODBC Classic Connect. Ces fichiers se trouvent généralement dans le même répertoire que votre fichier .ini.
- e. Facultatif : Vérifiez l'installation avec le programme de test CXASAMP. Entrez cxasamp dans le répertoire qui contient votre fichier .ini. L'emplacement /uid/pwd correspond à la source de données *name/userid/userpassword* définie dans votre fichier .ini.
- f. Définissez une source de données dans l'entrepôt exactement comme vous définiriez une source de données DB2.

Vous n'avez pas besoin de mettre à jour votre fichier dsnaoini, car DB2 pour z/OS et OS/390 sont dépourvus de gestionnaire de pilote. Le gestionnaire de pilote pour Classic Connect est intégré à l'agent d'entrepôt zSeries.

## **Exécution des utilitaires DB2 Universal Database pour z/OS et OS/390**

Vous devez appliquer l'APAR PQ44904 à l'agent d'entrepôt zSeries avant de pouvoir utiliser ce dernier pour exécuter des utilitaires. DSNUTILS est une procédure mémorisée DB2 pour z/OS et OS/390 qui s'exécute dans un environnement WLM et RRS. Le gestionnaire d'entrepôt DB2 Warehouse Manager comporte une interface avec DSNUTILS pour vous permettre d'inclure des utilitaires DB2 dans vos étapes Data Warehouse Center. Vous pouvez utiliser DSNUTILS pour exécuter tout utilitaire DB2 installé sur votre système, à l'aide de l'interface de procédure mémorisée définie par l'utilisateur. Les utilitaires DB2 pour z/OS et OS/390 LOAD, REORG et RUNSTATS disposent de pages de propriétés qui vous permettent de modifier le fonctionnement de ces utilitaires.

Pour pouvoir modifier les propriétés de ces utilitaires, cliquez avec le bouton droit sur l'utilitaire concerné dans la fenêtre du modélisateur de processus, puis cliquez sur **Propriétés**.

Pour configurer la procédure mémorisée DSNUTILS, procédez comme suit :

- 1. Exécutez le travail DSNTIJSG lorsque vous installez DB2 afin de définir et de lier la procédure mémorisée DSNUTILS. Assurez-vous que la définition de DSNUTILS inclut PARAMETER STYLE GENERAL.
- 2. Activez les procédures mémorisées gérées par WLM.
- 3. Configurez vos environnements RRS et WLM.
- 4. Facultatif : Exécutez les exemples de programmes par lot DSNUTILS fournis avec DB2.

- 5. Liez le plan DSNUTILS au plan DSNCLI pour qu'ODBC puisse appeler la procédure mémorisée : BIND PLAN(DSNAOCLI) PKLIST(\*.DSNAOCLI.\*, \*.DSNUTILS.\*)
- 6. Définissez une étape à l'aide de Data Warehouse Center et exécutez-la. Le type de remplissage doit être APPEND. Sinon, Data Warehouse Center supprime le contenu de la table avant d'exécuter l'utilitaire.

Pour plus d'informations concernant la configuration de DSNUTILS, reportez-vous au document *DB2 Universal Database for OS/390 Version 6 Management Tools Package*.

#### **Copie de données entre deux tables DB2 pour z/OS et OS/390 à l'aide de l'utilitaire LOAD**

Normalement, lorsque vous voulez copier une table en la déchargeant dans un fichier à plat, puis en chargeant ce fichier dans une autre table, vous devez d'abord décharger les données, modifier les instructions de contrôle de chargement créées lors du déchargement, puis charger les données. L'agent d'entrepôt zSeries vous permet de recharger des données dans une autre table sans vous arrêter entre les étapes pour modifier manuellement les instructions de contrôle.

Pour copier des données entre deux tables DB2 pour z/OS et OS/390 à l'aide de l'utilitaire LOAD, procédez comme suit :

1. Utilisez l'interface Generic pour créer une étape qui décharge le fichier à l'aide de l'utilitaire UNLOAD ou REORG TABLESPACE. Ces deux utilitaires produisent deux fichiers de sortie, l'un contenant les données de la table, l'autre contenant l'instruction de contrôle d'utilitaire pouvant être ajoutée à l'utilitaire LOAD.

Voici un exemple de paramètres DSNUTILS utilisables lors de l'étape Reorg Unload :

```
UTILITY_ID REORGULX
RESTART NO
UTSTMT REORG TABLESPACE DBVW.USAINENT UNLOAD EXTERNAL
UTILITY_NAME REORG TABLESPACE
RECDSN DBVW.DSNURELD.RECDSN
RECDEVT SYSDA
RECSPACE 50
PNCHDSN DBVW.DSNURELD.PNCHDSN
PNCHDEVT SYSDA
PNCHSPACE 3
```
2. Utilisez l'interface Generic DSNUTILS pour créer une étape de chargement. Le paramètre d'instruction d'utilitaire DSNUTILS permet d'indiquer une instruction de contrôle d'utilitaire. L'interface d'utilitaire d'entrepôt permet d'indiquer un nom de fichier dans la zone d'instruction d'utilitaire. Vous pouvez donc indiquer un fichier contenant l'instruction de contrôle appropriée à l'aide du mot clé :FILE:, et le nom de la table à charger, à l'aide du mot clé :TABLE:.

<span id="page-66-0"></span>3. Par exemple, pour que l'utilitaire LOAD utilise la sortie de l'exemple précédent, indiquez les valeurs de paramètres suivantes dans les propriétés de LOAD :

```
UTILITY_ID LOADREORG
RESTART NO
UTSTMT :FILE:DBVW.DSNURELD.PNCHDSN:TABLE:[DBVW].INVENTORY
UTILITY_NAME LOAD
RECDSN DBVW.DSNURELD.RECDSN
RECDEVT SYSDA
```
4. Dans la zone UTSTMT, tapez une instruction de chargement ou le nom du fichier créé par l'utilitaire REORG en utilisant l'option UNLOAD EXTERNAL. L'exemple précédent fonctionne avec toute table DB2 pour z/OS et OS/390 source ou cible, que ces tables résident sur le même sous-système DB2 ou non. Le fichier à plat d'instruction de contrôle peut être de type HFS ou MVS natif.

Pour plus d'informations concernant DSNUTILS et les utilitaires DB2 disponibles pour OS/390 ou z/OS, reportez-vous au manuel *DB2 for z/OS and OS/390 Utility Guide and Reference*.

## **Réplication**

Vous pouvez utiliser l'agent d'entrepôt zSeries pour automatiser vos étapes d'application de réplication Data Propagator. La réplication nécessite une base de données source, une base de données de contrôle et une base de données cible. Ces bases peuvent être identiques ou différentes. Un travail de capture lit le journal DB2 pour déterminer les lignes de la base de données source qui ont ajoutées, mises à jour ou modifiées. Il écrit ensuite les modifications dans une table des données modifiées. Un travail d'application est alors exécuté pour appliquer les modifications à la base de données cible. DB2 Warehouse Manager peut automatiser le travail d'application en créant une étape de réplication. Utilisez DB2 Warehouse Manager pour définir le type de travail d'application à exécuter et le moment de son exécution. Vous devez également exporter la bibliothèque SASNLINK vers la variable d'environnement steplib.

### **Ajout du support de réplication au modèle DWC**

Data Warehouse Center comporte un modèle de JCL destiné au support de la réplication. Si vous voulez utiliser l'agent d'entrepôt zSeries pour exécuter le programme Apply (application), vous devez modifier les informations de compte et de fichier de ce modèle pour qu'elles correspondent à votre système OS/390 ou z/OS.

Pour modifier le modèle, procédez comme suit :

- 1. Connectez-vous avec un ID utilisateur autorisé à copier et mettre à jour des fichiers dans le répertoire /usr/lpp/DWC/.
- 2. Localisez le fichier apply.jcl et copiez-le sous le nom *nom-du-système*.apply.jcl , où *nom-du-système* représente le nom du système MVS OS/390.

Par exemple, si votre système s'appelle STLMVS1, créez une copie du fichier appelée STLMVS1.apply.jcl.

- 3. Utilisez un éditeur de texte pour personnaliser le JCL selon vos besoins. Modifiez les informations de compte pour qu'elles correspondent aux informations de compte standard, et modifiez le fichier indiqué pour STEPLIB DD et MSGS DD en fonction de votre système MVS OS/390.
- 4. Si nécessaire, modifiez le nom du programme dans la carte EXEC. Pour savoir comment faire, reportez-vous au manuel *DB2 Replication Guide and Reference*.

Ne modifiez pas les paramètres entre crochets, tels que [USERID] et [APPLY\_PARMS]. Les crochets ouvrant et fermant correspondent respectivement aux caractères hexadécimaux X'AD' et X'BD'. Si votre type de terminal TSO n'a pas été défini avec la valeur 3278A avec SPF Option 0, ces valeurs hexadécimales risquent de s'afficher sous forme de caractères spéciaux et non de crochets. Cela ne prête pas à conséquence si vous ne modifiez pas les valeurs X'AD' ou X'BD', ou les données contenues entre ces caractères.

5. Mettez à jour la variable d'environnement VWS\_TEMPLATES afin qu'elle pointe vers le répertoire du fichier modèle copié.

Voici le modèle de JCL fourni avec Data Warehouse Center :

```
//[USERID]A JOB ,MSGCLASS=H,MSGLEVEL=(1,1),
// REGION=2M,TIME=1440,NOTIFY=&SYSUID
//* DON'T CHANGE THE FIRST LINE OF THIS TEMPLATE.
//* THE REMAINING JCLSHOULD BE MODIFIED FOR YOUR SITE.
//**********************************************
//* RUN APPLY/MVS ON 0S/390 DB2 6.1 *
//**********************************************
//ASNARUN EXEC PGM=ASNAPV66,REGION=10M,
// [APPLY_PARMS]
//STEPLIB DD DISP=SHR,DSN=DPROPR.V6R1M0.SASNLINK
// DD DISP=SHR,DSN=DSN610.SDSNLOAD
//MSGS DD DSN=DPROPR.V2R1M0A.MSGS,DISP=SHR
//ASNASPLDD DSN=&ASNASPL
,DISP=(NEW,DELETE,DELETE),
// UNIT=SYSDA,SPACE=(CYL,(10,1)),
// DCB=(RECFM=VB,BLKSIZE=6404)
//SYSTERM DD SYSOUT=*
//SYSTSPRT DD SYSOUT=*
//SYSPRINT DD SYSOUT=*
//
```
### <span id="page-68-0"></span>**Journalisation de l'agent**

De nombreux composants DB2 Warehouse Manager, tels que le serveur, le consignateur, les agents et certains programmes Data Warehouse Center, créent des journaux dans le répertoire des journaux défini dans la variable d'environnement VWS\_LOGGING. Ces fichiers journaux contiennent du texte en clair.

Pour démarrer la journalisation de l'agent à partir de Data Warehouse Center, procédez comme suit :

- 1. Dans la sous-fenêtre de gauche, cliquez avec le bouton droit sur **Entrepôt**, puis cliquez sur **Propriétés**.
- 2. Sur la page Niveau de trace, sélectionnez le niveau de trace souhaité.

Les niveaux disponibles sont compris entre 0 et 4 :

Niveau 1 - trace des entrées et sorties Niveau 2 - trace de niveau 1 plus trace de débogage Niveau 3 - trace de niveau 2 plus trace des données Niveau 4 - trace des mémoires tampons internes

Les performances diminuent lorsqu'un niveau de trace supérieur à 1 est sélectionné. Par conséquent, n'activez la fonction de trace qu'aux fins de débogage. Les informations de trace sont enregistrées dans le fichier AGNTxxx.LOG. Les informations d'environnement sont enregistrées dans le fichier AGNTxxx.SET.

### **Installation de l'agent d'entrepôt AS/400 (iSeries)**

La présente section contient les informations suivantes :

- [«Avant d'installer l'agent d'entrepôt iSeries» à](#page-69-0) la page 58
- [«Configuration logicielle requise» à](#page-69-0) la page 58
- v «Considérations relatives à [l'installation de l'agent d'entrepôt iSeries sur un](#page-70-0) [système iSeries utilisant une langue autre que l'anglais américain» à](#page-70-0) la [page 59](#page-70-0)
- [«Installation d'un agent d'entrepôt iSeries» à](#page-71-0) la page 60
- [«Après l'installation» à](#page-71-0) la page 60
- [«Sécurité» à](#page-72-0) la page 61
- v [«Identification et résolution des incidents» à](#page-72-0) la page 61

## <span id="page-69-0"></span>**Avant d'installer l'agent d'entrepôt iSeries**

Avant d'installer l'agent d'entrepôt, vous devez définir la sécurité de l'entrepôt et les privilèges d'accès à celui-ci. Pour savoir comment définir la sécurité de l'entrepôt, reportez-vous au manuel *Data Warehouse Center Administration Guide* et à l'aide en ligne de Data Warehouse Center. Le cas échéant, vous devez également supprimer tout agent d'entrepôt iSeries déjà installé.

Pour supprimer le code d'un agent d'entrepôt iSeries déjà installé, entrez la commande suivante sur une ligne de commande iSeries : DLTLICPGM LICPGM(*ID PRODUIT*), où *ID PRODUIT* représente la version iSeries ou AS/400 précédemment installée.

Cette commande effectue les actions suivantes :

- supprime les entrées de SRVTBLE ;
- supprime le répertoire IFS ;
- v supprime le sous-répertoire /QIBM/ProdData/IWH ;
- arrête le démon;
- supprime le produit.

### **Configuration logicielle requise**

La présente section contient des informations concernant les logiciels, les droits et les PTF (Program Temporary Fixes, modifications provisoires du logiciel) requis pour pouvoir installer l'agent d'entrepôt iSeries.

### **Configuration logicielle requise**

- IBM DB2 Warehouse Manager version 7.2 ou DB2 Warehouse Manager version 7.1 FixPak 3
- IBM OS/400 version 4 édition 2 ou ultérieure

### **Droits requis**

- \*ALLOBJ (pour pouvoir utiliser la commande RSTLICPGM pour installer le produit)
- v \*JOBCTL (pour pouvoir utiliser les commandes STRVWD et ENDVWD)
- \*SECOFR (facultatif pour l'installation mais nécessaire si vous voulez vérifier celle-ci). Vous pouvez également exécuter la commande DSPSFWRSC.
- v Droits sur les objets \*USE (pour pouvoir accéder à toutes les commandes)

Vous pouvez utiliser la classe d'utilisateur de votre choix pour créer et remplir les collections et les tables.

#### <span id="page-70-0"></span>**PTF requises**

Le tableau 5 indique les PTF requises en fonction de la version de l'OS/400 que vous utilisez.

*Tableau 5. PTF requises*

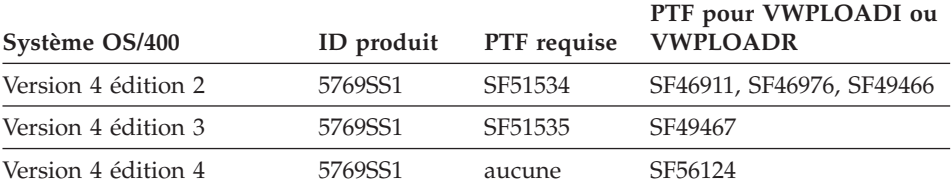

À partir de la version 4 édition 5 de l'OS/400, les fonctions Transformation d'entrepôt et statistiques sont prises en charge. Si vous comptez utiliser des fonctions Transformation, assurez-vous la dernière version de la JVM (Java Virtual Machine, machine virtuelle Java) et les PTF JDBC associées à l'édition utilisée sont installées. Pour connaître la liste des PTF les plus récentes, prenez contact avec votre centre d'assistance logicielle IBM.

## **Considérations relatives à l'installation de l'agent d'entrepôt iSeries sur un système iSeries utilisant une langue autre que l'anglais américain**

L'agent d'entrepôt iSeries ne peut être installé que dans une seule langue sur un système iSeries. Le fonctionnement de cet agent indépendant de la langue utilisée. En effet, toutes les données sont représentées en Unicode dans le système.

Toutes les informations de trace et les messages créés par les commandes STRVWD et ENDVWD sont affichées en anglais américain sur le système, et ce quelle que soit la langue nationale de ce dernier. En revanche, les messages créés par l'agent sont interprétés sur le poste de travail et sont affichés dans la langue prise en charge par votre version de DB2 Warehouse Manager.

Le profil utilisateur utilisé pour démarrer le démon doit être paramétré avec l'environnement local correct pour le CCSID utilisé. Sinon, l'agent risque de s'arrêter avec l'erreur IWH9149, particulièrement sur les systèmes DBCS.

Pour obtenir la liste des fichiers d'environnement \*LOCALE existant sur votre système, entrez la commande WRKOBJPDM QSYS \*ALL \*LOCALE.

Faites défiler la liste jusqu'au nom de l'environnement local qui correspond au CCSID utilisé pour exécuter l'agent d'entrepôt iSeries. Pour configurer votre profil utilisateur pour l'environnement local sélectionné, utilisez la commande CHGUSRPRF. Sur l'écran de modification du profil utilisateur, appuyez sur F10 pour afficher les autres options. Faites défiler la liste jusqu'à l'option Environnement local.

<span id="page-71-0"></span>Entrez le chemin d'accès complet de l'environnement local en respectant la syntaxe suivante :

/QSYS.LIB/*votre\_environnement\_local*.LOCALE

où *votre\_environnement\_local* représente l'environnement local correspondant au CCSID que vous avez sélectionné pour votre profil utilisateur. Par exemple, le chemin d'accès à l'environnement local pour le CCSID 500 est : /QSYS.LIB/FR\_CA.LOCALE

Pour installer la version en anglais américain de l'agent d'entrepôt iSeries sur un système iSeries utilisant une autre langue, utilisez la commande suivante : RSTLICPGM LICPGM(5724B08) DEV(*OPT01*) LNG(2924)

où *OPT01* représente le nom de l'unité de CD-ROM.

### **Installation d'un agent d'entrepôt iSeries**

Pour installer un agent d'entrepôt iSeries, procédez comme suit :

- 1. Insérez le CD-ROM DB2 Warehouse Manager dans l'unité de CD-ROM de votre iSeries.
- 2. Connectez-vous à l'iSeries.
- 3. À partir d'une invite iSeries, entrez la commande : RSTLICPGM LICPGM(5724B08) DEV(*OPT01*)

où *OPT01* représente le nom de l'unité de CD-ROM. Le processus d'installation crée les sous-répertoires /QIBM/UserData/IWH et /QIBM/ProdData/IWH. Les traces sont écrites dans le sous-répertoire /QIBM/UserData/IWH.

4. Pour vérifier l'installation de l'agent d'entrepôt iSeries, utilisez l'écran Gestion des logiciels sous licence. Sur une ligne de commande de l'iSeries, entrez GO LICPGM, puis sélectionnez l'option 10 (Affichage des logiciels sous licence installés).

## **Après l'installation**

Dans sa version actuelle, l'agent d'entrepôt effectue toutes les fonctions d'étape en une seule unité d'œuvre. Dans IBM DB2 pour iSeries, le nombre de lignes pouvant être insérées en une seule portée de validation est limité à 4 millions. Si l'une de vos requêtes excède cette taille, subdivisez-la ou utilisez les programmes VWPFTP, VWPRCPY, VWPLOADI et VWPLOADR pour déplacer vos données.

**Recommandation :** L'utilisation de ces programmes entraîne une forte amélioration (jusqu'à 10 fois) des performances des requêtes concernées. Il est donc conseillé de les utiliser pour tout déplacement d'un grand volume de données, particulièrement sur un réseau.
#### **Installation des agents d'entrepôt**

Tous les paramètres transmis aux programmes d'entrepôt par Data Warehouse Center le sont sous forme de chaînes. Si vous utilisez des applications qui exigent des paramètres au format décimal condensé, encapsulez ces applications dans un script CL qui convertit les paramètres en entrée au format numérique.

Les processus gérés par SQL ne sont pas pris en charge pour les ressources informations source de réseau local de type fichier à plat. Le pilote pour fichier à plat ODBC n'ayant pas d'équivalent sur le système iSeries, vous ne pouvez pas utiliser SQL pour, par exemple, extraire des données de fichiers délimités par des virgules. La plupart des fichiers existant sur l'iSeries sont des tables DB2. Toutefois, de nombreuses applications produisent des fichiers texte à zones fixes ou délimitées par des virgules. Si vous voulez charger de tels fichiers dans des tables DB2, reportez-vous aux instructions de la section ″Gestion des fichiers à plat sur l'iSeries″ plus loin dans ce chapitre pour savoir comment transférer des données via FTP à partir d'un fichier à plat local ou éloigné dans une table DB2 cible locale. Vous pouvez effectuer ce transfert à l'aide des programmes d'entrepôt fournis avec l'agent d'entrepôt iSeries.

Vous ne pouvez pas utiliser de nom d'étape DBCS avec l'agent d'entrepôt iSeries. En outre, DB2 pour iSeries ne prend pas en charge les noms d'objets DBCS, y compris les noms de colonnes, de tables et de schémas.

#### **Sécurité**

La bibliothèque QIWH, dans laquelle vous installez DB2 Warehouse Manager, contient un fichier nommé FTPCMD. DB2 Warehouse Manager utilise ce fichier pour les programmes exemples VWPFTP et VWPRCPY. L'utilisateur \*QSYS est propriétaire de ce fichier et accorde les droits \*PUBLIC et \*CHANGE sur ce dernier pour que tous les profils utilisateur puissent exécuter les programmes DB2 Warehouse Manager. Toutefois, l'utilisation du programme VWPRCPY augmente les risques en matière de sécurité. En effet, au cours de son exécution, le programme VWPRCPY crée un fichier de commandes temporaire contenant l'ID utilisateur et le mot de passe du système éloigné auquel vous vous connectez.

#### **Identification et résolution des incidents**

Pour diagnostiquer et résoudre les incidents relatifs à l'agent d'entrepôt iSeries (ou tout autre composant de DB2 Warehouse Manager), procédez comme suit :

- 1. Recherchez le message d'erreur dans le manuel *DB2 Warehouse Manager Online Messages*.
- 2. Examinez la trace DB2 Warehouse Manager appropriée.
- 3. Examinez l'historique du travail iSeries.

## **Installation des agents d'entrepôt**

Lorsque vous avez localisé le message d'erreur approprié, utilisez les informations du manuel *DB2 Warehouse Manager Online Messages* pour déterminer la cause de l'incident et les mesures à prendre pour y remédier. Ces informations sont celles que vous devez communiquer en premier au centre d'assistance logicielle d'IBM lorsque vous signalez un incident.

## **Zone d'erreur RC 2**

La zone d'erreur RC 2 est une zone à usages multiples dont la signification varie selon le contexte. Elle peut contenir un code d'erreur Data Warehouse Center (qui commence par *VW*), un code système ou un code retour d'application, en fonction du type d'erreur principal (RC 1).

- v En cas d'erreur lors du fonctionnement normal de l'agent, le serveur d'entrepôt émet toujours une erreur RC 1 = 7356. Dans ce cas, examinez la zone RC 2, car elle contient le numéro de l'erreur signalée par l'agent.
- v En cas d'incident lors de l'exécution d'un programme d'entrepôt, RC 1 = 8410 et la zone RC 2 contient le code retour de l'application.
- v En cas d'incident de communication ou d'exécution d'une fonction système, les codes d'erreur Data Warehouse Center sont compris entre 6000 et 9000. La zone RC 2 contient généralement le numéro de l'erreur signalée par l'environnement C/C++ de l'iSeries. Ces numéros d'erreurs (valeurs ″errno″) peuvent vous aider à déterminer la cause de l'incident.

#### **Erreurs liées à la connexion TCP/IP**

Lors de l'installation de l'agent d'entrepôt iSeries, il se peut que le message d'erreur suivant s'affiche :

Return Code = 7183 (Method = VWRemoteAgent::Initialize; Secondary Code = 9117) Message: *The warehouse server tried to spawn an agent but did not receive a valid start up acknowledgement from either the agent or the daemon. [Code retour = 7183 (Méthode = VWRemoteAgent::Initialize; Code secondaire = 9117) Message : Le serveur d'entrepôt a tenté de générer un agent mais n'a reçu d'accusé réception de démarrage ni de la part de l'agent ni de la part du démon.]*

Le plus souvent, la cause de ce message est une configuration incorrecte de la connexion TCP/IP entre le serveur d'entrepôt et l'agent d'entrepôt iSeries. La communication entre le serveur et l'agent est bidirectionnelle ; le serveur envoie des messages à l'agent, et l'agent renvoie des messages au serveur. Assurez-vous que le poste de travail du serveur d'entrepôt est connecté à l'agent d'entrepôt iSeries et réciproquement.

Pour vérifier que la communication entre le serveur et l'agent est bidirectionnelle, procédez comme suit :

1. Émettez une commande Ping vers le nom d'hôte TCP/IP. Le nom d'hôte est indiqué sur la page Paramètres de la définition de l'agent d'entrepôt iSeries, définition que vous pouvez localiser à partir du poste de travail du serveur d'entrepôt.

Si la commande Ping échoue, vérifiez que :

- v le système iSeries est enregistré auprès de votre serveur de noms de domaine ou qu'une entrée pour ce système existe dans le fichier TCP/IP HOSTS du répertoire \winnt\system32\drivers\etc,
- le système iSeries fonctionne,
- le réseau est actif.
- 2. À partir de la ligne de commande de l'iSeries, émettez une commande Ping pour le nom d'hôte TCP/IP complet du poste de travail du serveur d'entrepôt. Vous devez utiliser le nom qualifié complet (nom-d'hôte.domaine) ; par exemple *votre-machine.votre-entreprise.com*. Ce nom complet constitue l'adresse de retour que le serveur donne à l'agent.

Si la commande Ping échoue, vérifiez que :

- v le poste de travail du serveur d'entrepôt est enregistré auprès de votre serveur de noms de domaine ou qu'une entrée pour ce poste existe dans la table des hôtes du poste de travail de l'agent d'entrepôt iSeries. Utilisez la commande CFGTCP pour vérifier que vous utilisez le nom d'hôte TCP/IP complet correct.
- v le poste de travail du serveur d'entrepôt fonctionne,
- le réseau est actif.

Si les deux commandes Ping ont abouti, vérifiez que l'adresse IP numérique renvoyée par cette commande est bien celle du poste de travail auquel vous voulez vous connecter.

## **Erreur lors de la connexion à une base de données locale à partir d'une base de données iSeries**

Si vous obtenez un message d'erreur lorsque vous essayez de vous connecter à une base de données locale à partir d'une base de données iSeries, procédez comme suit pour déterminer la cause de l'erreur de connexion :

- 1. Ajoutez votre base de données locale dans RDBDIRE sur le système iSeries. Veillez à utiliser le numéro de port correct. Pour connaître ce dernier, accédez au répertoire C:\WINNT\system32\drivers\etc et ouvrez le dossier Services. Localisez le port défini pour l'instance de DB2.
- 2. Vérifiez que votre base de données iSeries figure dans l'Assistant de configuration client. Si elle n'y figure pas, ajoutez-l'y.

3. Pour tester la connexion, ouvrez l'Assistant SQL interactif et essayez de vous connecter à votre base de données locale en utilisant le nom d'utilisateur et le mot de passe corrects.

# **Fichiers de trace de Data Warehouse Center**

De nombreux fichiers de trace de Data Warehouse Center sont stockés dans le système de fichiers intégré de l'iSeries. Pour pouvoir afficher ces fichiers, vous pouvez soit utiliser FTP pour les déplacer sur le poste de travail, soit utiliser Client Access for iSeries.

Pour afficher les fichiers avec Client Access for iSeries, procédez comme suit :

- 1. Ajoutez votre connexion système dans le composant Operations Navigator de Client Access.
- 2. Développez le nom de votre système.
- 3. Développez l'arborescence de Systèmes de fichiers.
- 4. Cliquez avec le bouton droit sur **Système de fichiers intégré**, puis cliquez sur **Propriétés**. Sélectionnez toutes les extensions de fichier (par exemple, .log, .iwh4msgq, .trc) et cliquez sur **Ajouter**.
- 5. Cliquez sur **OK**.

Les tableaux 2 à 5 recensent les fichiers de trace produits par le processus de file d'attente de messages.

| Trace de l'agent               | Recense les informations transmises à l'agent par le serveur<br>d'entrepôt, et les étapes de commande exécutées.                                                                                                    |
|--------------------------------|----------------------------------------------------------------------------------------------------|
| Emplacement                    | Répertoire / QIBM/UserData/IWH (racine du système de<br>fichiers intégré).                                                                                                    |
| Nom du fichier                 | AGNTxxxxx.LOG, où xxxxx est l'ID processus de l'instance de<br>l'agent.                                                                                                    |
| Quand utiliser ce<br>fichier   | Examinez ce fichier de trace en premier lorsque le message<br>d'erreur ne contient pas assez d'informations pour vous<br>permettre de résoudre l'incident.                                                                                                    |
| Comment utiliser<br>ce fichier | Vous pouvez afficher ce fichier avec un éditeur de texte<br>quelconque. Faites défiler la liste jusqu'à l'opération qui a<br>échoué. Les paramètres transmis par le serveur d'entrepôt pour<br>cette opération sont répertoriés sous la ligne qui indique cette<br>opération. Ces informations vous permettront de résoudre la<br>plupart des incidents. |

*Tableau 6. Fichier de trace de l'agent*

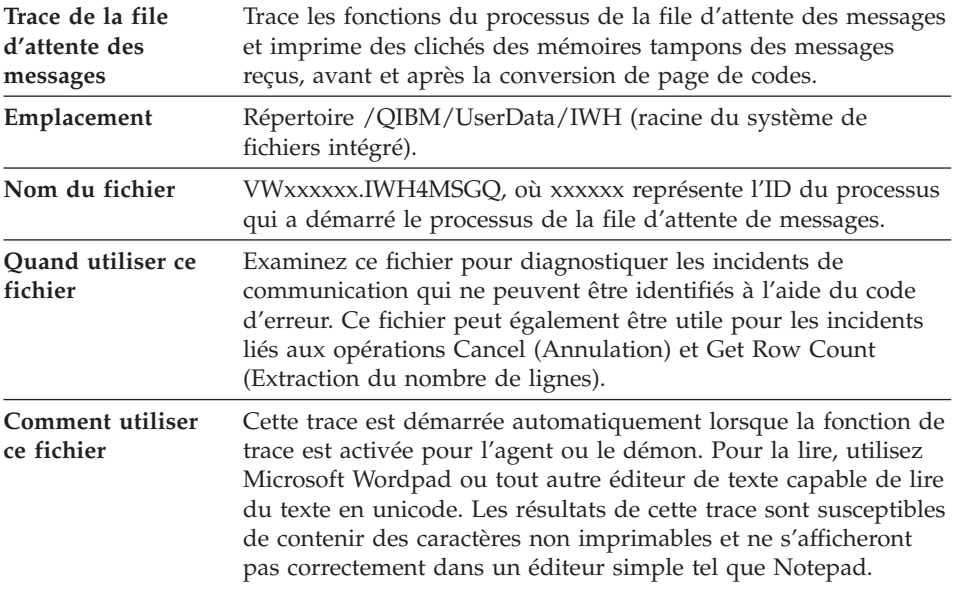

*Tableau 7. Trace de la file d'attente des messages*

Un fichier de trace supplémentaire peut être produit par le processus de file d'attente de messages. Ce fichier, msgq\_err.log, est un fichier de trace cumulatif dans lequel sont enregistrées les erreurs irrémédiables liées à la file d'attente des messages. Il est utile pour détecter les arrêts du processus de la file d'attente des messages qui ne peuvent être enregistrés dans le fichier de trace normal de cette file.

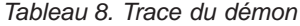

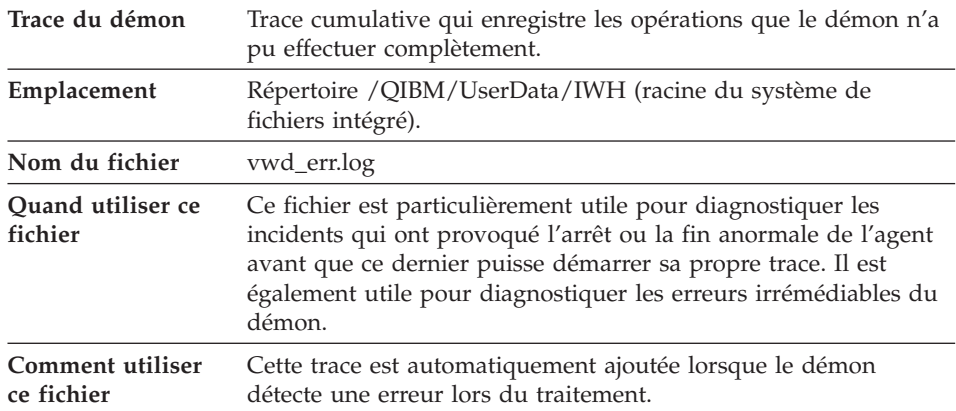

## **Installation des agents d'entrepôt**

Vous pouvez également activer la trace de la file d'attente des messages pour le démon en démarrant le processus du démon à partir de la ligne de commande avec un paramètre plutôt qu'en utilisant la commande STRVWD. Par exemple :

CALL PGM(QIWH/IWHVWD) PARM('1')

Cette trace supplémentaire est utile si vous soupçonnez que des incidents affectent le démon lui-même.

| Traces des exemples de programmes<br>d'entrepôt | Traces fonctionnelles des principaux<br>événements se produisant lors de l'exécution<br>d'un exemple de programme d'entrepôt<br>iSeries.                                                                                                    |
|-------------------------------------------------|----------------------------------------------------------------------------------------------------|
| Emplacement                                     | /OIBM/UserData/IWH                                                                                                    |
| Nom du fichier                                  | VWxxxxxx.yyyyyyyy, où xxxxxx représente<br>l'ID processus sous lequel le programme<br>d'entrepôt a été démarré, et yyyyyyyy, le nom<br>de ce programme. Si le programme est<br>démarré par le processus de l'agent, il<br>s'exécute dans le même travail que ce dernier<br>et partage donc son ID processus. Les traces<br>de la file d'attente des messages, de l'agent et<br>du programme d'entrepôt partagent la même<br>valeur xxxxxx. |
| Quand utiliser ce fichier                       | Utilisez cette trace pour déterminer la cause<br>d'un code retour différent de zéro.                                                                                                    |

*Tableau 9. Exemples de traces des programmes Data Warehouse Center*

## **Gestion des fichiers à plat sur l'iSeries**

Pour pouvoir utiliser l'utilitaire iSeries de chargement en parallèle (destiné au chargement des sources d'entrepôt qui se présentent sous forme de fichiers à plat), appliquez les PTF indiquées dans le tableau 5 à [la page 59](#page-70-0) sur le site de l'agent d'entrepôt iSeries. Vous devez appliquer ces PTF si vous comptez utiliser les exemples de programmes d'entrepôt VWPLOADI ou VWPLOADR.

Pour définir un processus permettent de charger un fichier local dans une table locale, procédez comme indiqué ci-dessous. Ce processus démarrera le programme d'entrepôt AS/400 Load with Replace (Chargement avec remplacement) et remplira la table locale avec le fichier local.

- 1. Définissez une source d'entrepôt de type fichier à plat pour votre fichier source. Dans la zone **Nom du fichier**, tapez un nom complet (pour connaître les conventions de dénomination, reportez-vous à la documentation du programme d'entrepôt iSeries Load with Replace).
- 2. Créez une étape avec le programme AS/400 Load with Replace fourni avec l'entrepôt.

3. Sélectionnez votre fichier à plat source et ajoutez-le à l'étape.

**Restrictions :** Vous ne pouvez pas utiliser d'instructions SQL avec les fichiers à plat. En effet, SQL n'est pas pris en charge par la version 7 de l'agent d'entrepôt iSeries. Vous ne pouvez pas non plus produire un échantillon du contenu d'un fichier à plat à l'aide de l'agent d'entrepôt iSeries. Les données doivent être transférées à l'aide du programme d'entrepôt AS/400 Load with Replace.

- 4. Sélectionnez votre table cible à partir des cibles d'entrepôt et effectuez la connexion à l'étape.
- 5. Promouvez l'étape en mode Test et exécutez-la. La table cible contient maintenant les données source de votre fichier à plat.

## **Définition d'une étape d'entrepôt utilisant FTP pour obtenir un fichier texte et pour le charger dans une table locale**

L'étape d'entrepôt que vous allez créer démarrera deux programmes d'entrepôt. Le premier de ces programmes, Copy File using FTP (Copie de fichier via FTP), permet de copier un fichier d'un système éloigné sur le système iSeries local. Une fois ce fichier copié, le second programme, iSeries Load with Replace, charge le fichier transféré dans la table locale. Cette dernière doit résider sur le poste de travail du site de l'agent.

Pour définir une étape d'entrepôt utilisant FTP pour obtenir un fichier texte et pour le charger dans une table locale, procédez comme suit :

1. Définissez un fichier à plat source éloigné en tant que fichier source. Sur la page Fichiers, cliquez sur **Avancé**, puis indiquez le nom d'hôte, l'ID utilisateur et le mot de passe.

**Restrictions :** Vous ne pouvez pas utiliser d'instructions SQL avec les fichiers à plat. En effet, SQL n'est pas pris en charge par la version 7 de l'agent d'entrepôt iSeries.

- 2. Définissez un fichier à plat cible local sur le système iSeries.
- 3. Créez une étape avec le programme Copy File using FTP.
- 4. Connectez cette étape à une source éloignée et à une cible locale.
- 5. Liez cette étape à l'étape AS/400 Load with Replace.
- 6. Connectez le fichier cible local en tant que source à l'étape AS/400 Load with Replace.
- 7. Connectez la table cible locale à l'étape.

Les deux étapes combinées permettent de charger un fichier à plat éloigné dans un fichier local sur l'iSeries, puis de charger les données dans une table.

## **Installation des agents d'entrepôt**

# **Avant d'utiliser des fonctions Transformation avec l'agent d'entrepôt iSeries**

Les fonctions Transformation d'entrepôt sont des procédures mémorisées Java. L'iSeries prend en charge les fonctions Transformation statistiques et d'entrepôt à partir de la version 4 édition 5. Avant d'utiliser les fonctions Transformation d'entrepôt, vous devez créer les procédures mémorisées Java dans la collection IWH. Vérifiez que cette collection existe sur votre système iSeries en entrant WRKLIB IWH sur une ligne de commande iSeries. Si cette collection n'existe pas, créez-la sur l'écran iSeries SQL Interactif à l'aide de l'instruction SQL CREATE COLLECTION IWH.

Exécutez également les étapes suivantes :

- 1. Définissez l'environnement.
- 2. Enregistrez les procédures mémorisées.
- 3. Activez la base de données cible pour les fonctions Transformation.

## **Définition de l'environnement**

Vérifiez que le JDK (Java Development Kit) 1.1.8 et toutes les options de la JVM sont installés sur l'iSeries.

Pour définir l'environnement, procédez comme suit :

- 1. Entrez WRKENVVAR sur une ligne de commande iSeries pour vérifier que les variables CLASSPATH et PATH sont définies correctement.
- 2. Copiez le fichier XF.PROPERTIES de votre répertoire DB2 SQLLIB/FUNCTION local dans le répertoire QIBM/USERDATA/OS400/SQLLIB/FUNCTION IFS de l'iSeries.

## **Enregistrement des procédures mémorisées**

Exécutez les deux scripts SQL DROPXFSQL et CREATEXFSQL fournis dans le répertoire

QIBM/PRODDATA/IWH/SQLLIB/FUNCTION/COM/IBM/DATA/XF du système de fichiers intégré de l'iSeries.

Si Client Access est installé, procédez comme suit pour exécuter les scripts SQL :

- 1. Avec l'explorateur Windows, affectez une unité réseau au répertoire QIBM du système de fichiers intégré de l'iSeries.
- 2. Démarrez Operations Navigator de Client Access et développez le nom de votre système dans Connexions.
- 3. Cliquez avec le bouton droit sur **Base de données**, puis cliquez sur **Exécution de scripts SQL**. La fenêtre Exécution de scripts SQL s'ouvre.
- 4. Ouvrez le fichier script dans le répertoire QIBM et émettez la commande DROPXFSQL. Cette commande supprime toute procédure déjà enregistrée dans la collection IWH.

5. Sur la ligne de commande de l'iSeries, entrez CREATEXFSQL pour enregistrer les procédures mémorisées dans la collection IWH.

Si Client Access n'est pas installé, procédez comme suit pour exécuter les scripts SQL :

- 1. Utilisez FTP pour déplacer vers votre poste de travail les deux fichiers script DROPXFSQL et CREATEXFSQL qui résident dans le système de fichiers intégré de l'iSeries.
- 2. À l'aide de l'Assistant de configuration client DB2, cataloguez votre base de données iSeries sur votre poste de travail.
- 3. Ouvrez la fenêtre de commande de DB2 et connectez-vous à la base de données iSeries avec votre ID utilisateur et votre mot de passe iSeries.
- 4. Exécutez le script en entrant les commandes suivantes :

```
db2 -tvf dropxfsql
db2 -tvf createxfsql
```
# **Activation de la base de données cible pour les fonctions Transformation**

Pour activer la base de données cible pour les fonctions Transformation, procédez comme suit :

- 1. Ouvrez le Centre de commande DB2 ou une fenêtre de commande sur votre poste de travail.
- 2. Connectez-vous à la base de données de contrôle de Data Warehouse Center.
- 3. Exécutez les deux instructions SQL suivantes : UPDATE IWH.INFORESOURCE SET TRANSFENCED = 1 WHERE DBNAME = *nom-base-de-données-locale* et UPDATE IWH.INFORESOURCE SET TRANSREGISTERED = 1 WHERE DBNAME = *nom-base-de-données-locale*.

Indiquez le nom de votre base de données locale iSeries à la place de *nom-base-de-données-locale*. Pour connaître le nom de cette base, entrez la commande WRKRDBDIRE sur une ligne de commande iSeries.

Vous pouvez désormais utiliser les fonctions Transformation d'entrepôt et statistiques.

Le fichier IWH.LOGTABLE contient des informations d'identification et de résolution des incidents, ainsi que des traces supplémentaires qui sont générées par les fonctions Transformation. La fonction SQL JULIAN\_DAY (jour julien) n'est pas prise en charge par la V4R5 de l'OS/400. Par conséquent, la fonction Transformation de génération de table de périodes Generate Period Table ne place aucune sortie dans la colonne Julian\_day.

## **Installation des agents d'entrepôt AIX et Solaris Operating Environment**

Avant d'installer un agent d'entrepôt AIX ou Solaris Operating Environment sur un poste de travail, vous devez supprimer de celui-ci tout agent Visual Warehouse version 5.2 ou plus ancienne.

## **Suppression de l'agent Visual Warehouse AIX**

Pour supprimer l'agent Visual Warehouse AIX :

- 1. Connectez-vous à AIX en tant qu'utilisateur *root*.
- 2. Entrez smit.

La fenêtre Gestion système s'affiche.

- 3. Sélectionnez **Installation et maintenance de logiciels**. La fenêtre du même nom s'affiche.
- 4. Sélectionnez **Maintenance de logiciels installés**. La fenêtre du même nom s'affiche.
- 5. Sélectionnez **Retrait de logiciels installés**. La fenêtre du même nom s'affiche.
- 6. Cliquez sur la flèche en regard de la zone **Nom du logiciel**.
- 7. Sélectionnez **IWH.agent** dans la liste.
- 8. Cliquez sur **OK**. La fenêtre de configuration Retrait de logiciels installés s'affiche.
- 9. Tapez Non dans la zone **Pré-visualisation seulement**.
- 10. Cliquez sur **OK**.

Une fenêtre de demande de confirmation s'ouvre.

11. Cliquez sur **OK** pour confirmer votre sélection.

Une fois l'agent Visual Warehouse AIX supprimé, une fenêtre récapitulative s'affiche. La colonne Résultat, dans le bas de cette fenêtre, indique l'état du processus de retrait. S'il a échoué, prenez contact avec le support logiciel IBM.

## **Suppression de l'agent Visual Warehouse Solaris Operating Environment**

Pour supprimer l'agent Visual Warehouse Solaris Operating Environment, entrez la commande suivante à partir d'une invite : usr/sbin/pkgrm IBMiwh

Pour confirmer le retrait de l'agent, entrez yes sur l'écran de confirmation.

# **Installation de l'agent d'entrepôt AIX ou Solaris Operating Environment**

Recourez à l'utilitaire db2setup pour installer un agent d'entrepôt sous AIX.

Pour des informations sur l'arborescence des répertoires sous AIX et Solaris Operating Environment, reportez-vous à l'[«Annexe C. Structure de](#page-118-0) [l'environnement des agents d'entrepôt» à](#page-118-0) la page 107.

Avant d'installer l'agent d'entrepôt, vous devez créer et configurer au moins une instance DB2. Pour plus de détails, reportez-vous au manuel *DB2 pour UNIX - Mise en route*.

Pour installer l'agent d'entrepôt à l'aide de l'utilitaire db2setup :

- 1. Connectez-vous en tant qu'utilisateur root.
- 2. Insérez et montez le CD-ROM Warehouse Manager. Pour plus de détails sur le montage d'un CD-ROM, reportez-vous au manuel *DB2 pour UNIX - Mise en route*.
- 3. Accédez au répertoire où le CD-ROM est monté en entrant la commande cd /*cdrom* (*cdrom* représentant ici le point de montage du CD DB2 Universal Database.
- 4. Entrez la commande ./db2setup. Après quelques instants, la fenêtre Installation de DB2 version 7 apparaît.
- 5. Sélectionnez les produits que vous souhaitez installer et pour lesquels vous a été concédée une licence. Utilisez la touche de tabulation pour déplacer la sélection (option mise en évidence). Appuyez sur Entrée pour sélectionner ou désélectionner une option. Lorsque vous sélectionnez une option, un astérisque est affiché en regard de celle-ci.

Pour sélectionner ou désélectionner les composants facultatifs d'un produit DB2 que vous installez, choisissez **Personnalisation**. Sélectionnez **Annulation** à tout moment pour retourner à la fenêtre précédente.

6. Lorsque vous avez fini de sélectionner le produit DB2 et ses composants, choisissez **OK** pour poursuivre l'installation.

Si vous avez besoin d'aide au cours de l'installation d'un produit DB2 ou de l'un de ses composants, sélectionnez l'option Aide.

7. Déconnectez-vous.

Au terme du processus d'installation, l'agent d'entrepôt est installé dans le répertoire suivant :

- Sous AIX, /usr/1 $pp/db2\_07\_01$
- Sous Solaris Operating Environment, /opt/IBMdb2/V7.1/

Suivez les instructions du [«Chapitre 5. Configuration de l'environnement des](#page-86-0) [agents d'entrepôt AIX et Solaris Operating Environment» à](#page-86-0) la page 75 pour configurer l'environnement de l'agent d'entrepôt et pour cataloguer les noeuds et les bases de données DB2.

Si l'installation a échoué, prenez contact avec le support logiciel IBM.

#### **Etablissement de la connectivité**

Vous devez établir la connectivité entre les sites agent d'entrepôt et les sources et les cibles d'entrepôt.

Pour permettre l'accès aux sources et aux cibles d'entrepôt, vous devez installer, sur vos sites agent, les pilotes ODBC de Data Warehouse Center ou DB2 Connect, un logiciel de connectivité (tel que TCP/IP) et les clients de base de données appropriés.

## **Pilotes ODBC**

Les pilotes ODBC de Data Warehouse Center de plusieurs bases de données non DB2 sont installés en même temps que l'agent d'entrepôt. Le CD-ROM DB2 Universal Database comporte également les pilotes ODBC pour DB2.

## **Produits de connectivité**

Installez les produits de connectivité nécessaires à l'accès aux bases de données éloignées qui tiennent lieu de sources et de cibles d'entrepôt. Cela peut impliquer une personnalisation de TCP/IP ou NetBIOS, ou encore l'installation de SNA Client pour Windows NT ou de SNA Server pour Windows NT.

Vous devez installer les produits de connectivité sur le serveur d'entrepôt (si vous utilisez un agent d'entrepôt local) et sur vos sites agent d'entrepôt. Par exemple, vous pouvez accéder à une base de données de la famille DB2 par l'intermédiaire de TCP/IP ou NetBIOS. Il est également possible d'accéder à une base DB2 pour MVS/ESA via TCP/IP ou NetBIOS si une passerelle DB2 Connect est accessible sur le réseau et qu'elle dispose de la connectivité à cette base de données.

Pour plus de détails sur les bases de données source autres que DB2 et sur la définition de sources et de cibles d'entrepôt dans Data Warehouse Center, reportez-vous au manuel *Data Warehouse Center Administration Guide*.

Consultez le manuel *Data Warehouse Center Administration Guide* pour connaître les besoins en matière de connectivité si vous utilisez IBM Classic Connect pour accéder à des bases de données IMS ou à des ensembles de données VSAM sous MVS.

## **Clients de base de données**

Si vous devez accéder à des bases de données non DB2 éloignées, installez leur composant client sur vos sites agent d'entrepôt ainsi que sur le serveur d'entrepôt (en cas d'utilisation d'un agent d'entrepôt local). Pour plus de détails, reportez-vous au manuel *Data Warehouse Center Administration Guide* ou consultez la documentation des bases de données concernées.

En ce qui concerne les bases de données de la famille DB2, la fonction client DB2 appropriée est incluse dans DB2 Universal Database.

## **Test de la connectivité**

Testez la connectivité TCP/IP entre les postes de travail suivants :

- v Serveur d'entrepôt vers les sites agent d'entrepôt
- v Sites agent d'entrepôt vers le serveur d'entrepôt
- v Client administratif Data Warehouse Center vers le serveur d'entrepôt
- v Serveur d'entrepôt vers le client administratif Data Warehouse Center

Pour tester la connectivité, entrez la commande ping *nomhôte* (où *nomhôte* représente le nom d'hôte TCP/IP du serveur d'entrepôt, du client administratif Data Warehouse Center ou du site agent d'entrepôt). Sous AIX et les systèmes Windows 32 bits, plusieurs messages s'affichent, qui indiquent le résultat du test de connexion TCP/IP. Un exemple de réponse à la commande PING est représenté à la figure 1.

```
[C:\]ping dgntserv2.stl.ibm.com
PING dgntserv2.stl.ibm.com : 56 octets
64 octets en provenance de 9.112.46.127 : icmp_seq=1. Durée=0. ms
64 octets en provenance de 9.112.46.127 : icmp_seq=2. Durée=0. ms
64 octets en provenance de 9.112.46.127 : icmp seq=3. Durée=0. ms
64 octets en provenance de 9.112.46.127 : icmp seq=4. Durée=0. ms
----dgntserv2.stl.ibm.com Statistiques PING----
5 paquets transmis, 4 paquets reçus, 20% paquet(s) perdu(s)
Aller-retour (ms) min/moy/max = 0/0/0
```
*Figure 1. Exemple de réponse à une commande PING*

Sous environnement d'exploitation Solaris, le message suivant est obtenu en réponse à une commande PING (si l'hôte est joignable) :

host is alive

## **Installation des agents d'entrepôt**

Dans le cas d'un poste de travail avec des agents d'entrepôt OS/2 ou AIX, vérifiez que vous obtenez une réponse de ce poste en indiquant seulement son nom d'hôte dans la commande PING (c'est-à-dire sans préciser le nom de domaine local). Par exemple, entrez ping dgntserv2 à la place de ping dgntserv2.stl.ibm.com. Il est possible que vous deviez ajouter une entrée dans le fichier /etc/hosts, telle que :

123.45.67.89 dgntserv2 dgntserv2.stl.ibm.com

Testez la connectivité ODBC entre clients et serveurs de bases de données non DB2. Si vous utilisez un agent d'entrepôt Windows NT, vérifiez que la connectivité peut être établie en tant que processus système de Windows NT.

## **Suppression des agents d'entrepôt DB2 version 7**

Pour supprimer des agents d'entrepôt DB2 version 7, reportez-vous à la section consacrée au retrait des produits DB2, dans le manuel *Mise en route* relatif à votre système d'exploitation.

Pour supprimer l'agent d'entrepôt OS/390 DB2 version 7, utilisez SMP/E. Pour plus de détails, reportez-vous aux manuels *Program Guide for DB2 Warehouse Manager* et *DB2 Version 7 Program Directory*.

# <span id="page-86-0"></span>**Chapitre 5. Configuration de l'environnement des agents d'entrepôt AIX et Solaris Operating Environment**

Après avoir installé un agent d'entrepôt AIX ou Solaris Operating Environment, vous devez configurer son environnement et cataloguer les noeuds et les bases de données DB2. Ce chapitre décrit comment configurer l'environnement de l'agent d'entrepôt.

## **Configuration de l'environnement de l'agent d'entrepôt**

Cette section décrit les variables d'environnement que vous devez définir dans votre fichier IWH.environment. Toutes les variables d'environnement à modifier sont situées entre les lignes de commentaires libellées START et END. La figure 2 à [la page 76](#page-87-0) présente la partie configurable d'un spécimen de fichier IWH.environment.

Les règles suivantes s'appliquent à la fois aux utilisateurs ODBC et DBE CLI :

- 1. Vous devez définir la variable DB2INSTANCE dans tous les cas.
- 2. Pour l'accès DB2 CLI, vous n'avez besoin de définir que les variables situées dans la section consacrée à l'environnement DB2.

Pour pouvoir accéder aux sources ou aux cibles d'entrepôt situées dans des bases de données DB2, vous devez configurer les variables de la section consacrée à l'environnement DB2.

3. Supprimez les caractères de mise en commentaire (#) des variables que vous définissez.

Les règles suivantes s'appliquent aux utilisateurs ODBC :

1. Pour l'accès ODBC, vous devez indiquez le chemin d'installation d'ODBC comme valeur de la variable IS\_ODBC. Cette variable ne doit pas être mise en commentaire.

Sous AIX, le chemin d'installation par défaut d'ODBC est /usr/lpp/db2\_07\_01/odbc. Sous environnement d'exploitation Solaris, le chemin par défaut est /opt/IBMdb2/V7.1/odbc.

2. Définissez les variables d'environnement ODBC pour chaque base de données que vous avez sélectionnée.

Lorsque vous modifiez les paramètres du fichier IWH.environment, vous devez relancer le démon de l'agent d'entrepôt afin que les modifications soient prises en compte.

```
# !!!!!!!!!!!!!!!!!!!!!!!!!! ATTENTION !!!!!!!!!!!!!!!!!!!!!!!!!
# !!!!!!!!!!!!!!!!!!!!!!!!!!!!!!!!!!!!!!!!!!!!!!!!!!!!!!!!!!!!!!
# ! START OF MUST SET ENVIRONMENT VARIABLES SECTION !
# !!!!!!!!!!!!!!!!!!!!!!!!!!!!!!!!!!!!!!!!!!!!!!!!!!!!!!!!!!!!!!
# ! DB2 environment section. Please set DB2 instance id \qquad !
#
DB2INSTANCE=<.... your DB2 instance id ....>
LANG=fr_FR
LC_ALL=fr_FR
DB2CODEPAGE=819
export DB2INSTANCE LANG LC_ALL DB2CODEPAGE
# ! If using pilotes ODBC de Data Warehouse Center, set the
# ! IS ODBC environment variable to the path for
# ! pilotes ODBC de Data Warehouse Center directory.
#
# IS ODBC=<....your ODBC base install directory>
# Should have path for pilotes ODBC de Data Warehouse Center odbc dir
#! For essbase udp, set the following path : \qquad !
#
# ARBORPATH=<..../essbase>
# export ARBORPATH
#! If using Oracle ODBC driver, set the following paths: !
#
# ORACLE HOME=<.... your Oracle client HOME dir ....>
# TNS ADMIN=<.... your TNS ADMIN dir ....>
# ORACLE SID=<.... your ORACLE SID ....>
# export ORACLE HOME TNS ADMIN ORACLE SID
# ! If using Sybase ODBC driver, set the following paths: !
#
# SYBASE=<.... your Sybase client dir ....>
# DSQUERY=<.... your DSQUERY value ....>
# export SYBASE DSQUERY
#! If using Informix ODBC driver, set the following paths:!
#
# INFORMIXDIR=<.... your Informix client dir ....>
# INFORMIXSERVER=<.... your Informix Server ....>
# export INFORMIXDIR INFORMIXSERVER
# Environment variables for JCL templates and logs.
# You can choose to change values for following environment variables !
#
VWSPATH=<... the warehouse agent base install directory ...>
VWS_LOGGING=/var/IWH/ # default path
export VWS_LOGGING VWSPATH
# !!!!!!!!!!!!!!!!!!!!!!!!!! ATTENTION !!!!!!!!!!!!!!!!!!!!!!!!!
# !!!!!!!!!!!!!!!!!!!!!!!!!!!!!!!!!!!!!!!!!!!!!!!!!!!!!!!!!!!!!!
#! END OF MUST SET ENVIRONMENT VARIABLES SECTION
# !!!!!!!!!!!!!!!!!!!!!!!!!!!!!!!!!!!!!!!!!!!!!!!!!!!!!!!!!!!!!!
```
Pour configurer l'environnement de l'agent d'entrepôt :

- 1. Définissez le type de connexion :
	- a. Connectez-vous en tant qu'utilisateur root.
	- b. Accédez au sous-répertoire bin du répertoire d'installation en entrant l'une des commandes suivantes :
		- Sous AIX, entrez cd /usr/lpp/db2 07 01/bin
		- Sous Solaris Operating Environment, entrez cd /opt/IBMdb2/V7.1/bin
	- c. Etablissez le lien lointain approprié à IWH2AGNT. Pour ce faire, exécutez la commande IWH.agent.db.interface. La syntaxe de cette commande est :

```
IWH.agent.db.interface [ odbc | db2cli ]
```
Le fichier exécutable de l'agent d'entrepôt existe en deux versions :

• Le fichier IWH2AGNT.db2cli est le lien DB2 CLI. Utilisez-le pour accéder aux bases de données de la famille DB2 ainsi qu'à diverses sources de données hétérogènes via DataJoiner (Oracle, Sybase, Microsoft SQL Server, Informix, VSAM et IMS).

Il s'agit du lien par défaut.

- Le fichier IWH2AGNT.ivodbc est le lien ODBC. Utilisez-le pour accéder aux bases de données de la famille DB2 et aux bases de données Oracle, Sybase et Informix ainsi qu'aux fichiers de données.
- 2. Pour accéder à des données source ou cible d'origine DB2 ou autre (via DataJoiner), définissez les variables suivantes dans votre fichier IWH.environment. Sous AIX, ce fichier se trouve dans le répertoire /usr/lpp/db2\_07\_01/bin. Sous Solaris Operating Environment, il est situé dans le répertoire /opt/IBMdb2/V7.1/bin. Ces variables doivent être définies quelle que soit la nature du jeu de caractères utilisé (DBCS ou SBCS).
	- DB2INSTANCE = le nom de l'instance DB2 sur laquelle vous prévoyez d'exécuter l'agent d'entrepôt

Si vous avez plusieurs instances DB2, l'une d'elles doit être désignée comme instance principale.

- LANG = votre environnement local
- LC ALL = votre environnement local

Ces deux variables indiquent à l'agent d'entrepôt d'utiliser votre environnement local.

- DB2CODEPAGE = la page de codes de la base de données cliente La valeur de la variable DB2CODEPAGE se substitue à la page de codes système. Cette variable sert à communiquer avec les serveurs qui ne peuvent pas interpréter la page de codes par défaut du client. Elle désigne comme page de codes par défaut une page que le serveur peut prendre en charge. Pour plus de détails, reportez-vous au manuel *Installation et configuration - Informations complémentaires*.
- 3. Pour accéder à des données ODBC via les pilotes ODBC de Data Warehouse Center, définissez les variables d'environnement suivantes dans votre fichier IWH.environment :
	- v IS\_ODBC = le répertoire de base où vous avez installé les pilotes ODBC de Data Warehouse Center
	- v Pour accéder à des données Oracle, définissez les variables d'environnement suivantes :
		- ORACLE\_HOME
		- TNS\_ADMIN
		- ORACLE\_SID
	- v Pour accéder à des données Sybase, définissez les variables d'environnement suivantes :
		- SYBASE
		- DSQUERY
	- v Pour accéder à des données Informix, définissez les variables d'environnement suivantes :
		- INFORMIXDIR
		- INFORMIXSERVER
- 4. Pour accéder à des données Essbase ou DB2 OLAP Server, définissez la variable d'environnement ARBORPATH dans votre fichier IWH.environment.
- 5. Facultatif : vous pouvez personnaliser votre environnement encore plus en définissant les variables suivantes dans votre fichier IWH.environment :
	- VWS\_LOGGING = répertoire de stockage des fichiers de trace, des journaux de résultats et des fichiers de sortie de l'agent d'entrepôt. Le répertoire par défaut est /var/IWH.
	- v VWSPATH = répertoire d'installation de l'agent d'entrepôt.
	- v ODBCINI = fichier .odbc.ini par défaut pour les utilisateurs ODBC.

- v VWA\_LOCALE\_TABLE = table de conversion de l'environnement local. Si vous utilisez une version nationale particulière de l'agent d'entrepôt environnement d'exploitation Solaris, il est possible que vous deviez désigner une table de conversion spéciale afin que l'agent puisse effectuer les conversions de chaînes. Pour cela, ajoutez la variable VWA\_LOCALE\_TABLE au fichier IWH.environment et donnez-lui comme valeur le jeu de codes que vous souhaitez utiliser (par exemple, 8859-1 pour en\_US).
- 6. Si vous utilisez un fichier /etc/services partagé dans l'environnement NIS ou AFS, ajoutez-y les services suivants.

Si ces numéros de port sont déjà utilisés dans votre environnement d'exploitation, vous pouvez les changer dans le fichier /etc/services de votre système. Veillez, dans ce cas, à apporter les mêmes changements sur le poste de travail où le client administratif Data Warehouse Center et le serveur d'entrepôt sont installés, ainsi que sur tous les sites agent d'entrepôt associés.

L'ajout de ces services s'impose en cas de partage du fichier /etc/services, car le processus d'installation ne met à jour que votre fichier /etc/services local.

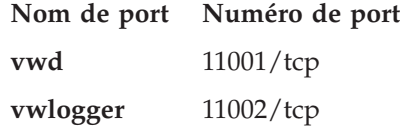

- 7. Pour que ces changements prennent effet, arrêtez puis redémarrez le démon de l'agent d'entrepôt :
	- a. Déterminez l'ID de processus du démon en entrant la commande : ps -e | grep vwdaemon
	- b. Arrêtez le démon en entrant :

kill pid

où pid est l'ID de processus du démon.

Le démon redémarre automatiquement après s'être arrêté.

## **Catalogage des noeuds et des bases de données DB2**

Après avoir installé l'agent d'entrepôt AIX ou Solaris Operating Environment et configuré son environnement, vous devez cataloguer les noeuds et les bases de données DB2 :

- 1. Connectez-vous à l'instance DB2 appropriée.
- 2. Cataloguez les noeuds et les bases de données DB2 auxquelles vous prévoyez d'accéder. Pour plus de détails, reportez-vous au manuel *Installation et configuration - Informations complémentaires*.

Si plusieurs instances DB2 coexistent sur le même poste de travail, prenez note de la valeur attribuée à la variable DB2INSTANCE dans le fichier IWH.environment. Toute base de données qui n'a pas été créée sous cette instance doit être cataloguée comme base éloignée.

3. Utilisateurs ODBC : lorsque vous définissez la source de données DB2 dans le fichier .odbc.ini approprié, veuillez à ce que le DSN corresponde au vrai nom de la base de données DB2 ou à un alias de celle-ci. Le fichier .odbc.ini doit se trouver dans le répertoire personnel de l'ID utilisateur employé sur le site agent.

**Suggestion :** Si vous utilisez les pilotes ODBC de Data Warehouse Center, étudiez le spécimen de fichier .odbc.ini. Sous AIX, ce fichier se trouve dans le répertoire /usr/lpp/db2\_07\_01/odbc. Sous Solaris Operating Environment, il est situé dans le répertoire /opt/IBMdb2/V7.1/odbc. Son nom est .ODBC.INI.

# **Chapitre 6. Installation des fonctions Transformation**

Ce chapitre explique comment installer et activer les fonctions Transformation.

#### **Préparation de l'environnement**

Avant d'activer les fonctions Transformation, vous devez :

- v installer un agent d'entrepôt (voir le [«Chapitre 4. Installation des agents](#page-42-0) [d'entrepôt» à](#page-42-0) la page 31) ;
- v installer le JDK pour votre système d'exploitation ;
- v mettre à jour les variables d'environnement ;
- v mettre à jour la configuration du gestionnaire de bases de données pour l'instance DB2 cible ;
- v mettre à jour la configuration de la base de données cible.

## **Obtention du JDK**

Le module DB2 Application Development Client inclut le JDK pour AIX, OS/2 et Windows NT.

- Lorsque vous installez le module DB2 Application Development Client sous AIX, le JDK est également installé si aucune version antérieure de celui-ci n'est détectée.
- Lorsque vous installez le module DB2 Application Development Client sous OS/2, le JDK n'est pas installé automatiquement. Pour des informations sur son installation, reportez-vous au manuel *Installation et configuration - Informations complémentaires*.
- v Lorsque vous installez le module DB2 Application Development Client sous Windows NT, le JDK est systématiquement installé.

Pour plus de détails, reportez-vous au manuel *Installation et configuration - Informations complémentaires*.

Pour vous procurer et installer le JDK pour Solaris Operating Environment, rendez-vous à l'adresse http://www.sun.com/java/products/platform.html et suivez les instructions.

#### **Mise à jour des variables d'environnement**

Cette section contient les procédures de mise à jour des variables d'environnement sous Windows NT, AIX et Solaris Operating Environment.

## **Installation des fonctions Transformation**

#### **Mise à jour des variables d'environnement sous Windows NT** Pour mettre à jour les variables Path et CLASSPATH :

- 
- 1. Ouvrez le Panneau de configuration Windows NT.
- 2. Cliquez deux fois sur l'icône **Système**.
- 3. Cliquez sur l'onglet **Environnement** pour afficher les variables.
- 4. Dans la liste Variables système, cliquez sur **Path** et, à la fin de l'instruction, ajoutez le chemin d'accès au sous-répertoire bin du JDK. Le chemin d'accès par défaut est c:\sqllib\java\jdk.
- 5. Cliquez sur **Fixer la valeur**.
- 6. Cliquez sur la variable système **CLASSPATH**. Ajoutez le chemin du répertoire où les fonctions Transformation sont installées, ainsi que le chemin du répertoire qui contient les classes Java de support DB2. Séparez les chemins par un point-virgule. Si la variable CLASSPATH n'existe pas, vous devez la définir.

Vous pourriez, par exemple, ajouter les chemins C:\SQLLIB\FUNCTION;C:\SQLLIB\JAVA\DB2JAVA.ZIP; à votre variable CLASSPATH.

- 7. Cliquez sur **Fixer la valeur**.
- 8. Cliquez sur **OK** pour fermer la fenêtre.

#### **Mise à jour des variables d'environnement sous AIX**

Assurez-vous que le répertoire en cours figure dans la variable CLASSPATH en entrant la commande suivante :

\$ echo \$CLASSPATH

Par exemple :

.:*/INSTHOME*/sqllib/java/db2java.zip

où */INSTHOME* est le répertoire personnel du propriétaire de l'instance.

Entrez les commandes suivantes pour modifier la variable CLASSPATH : CLASSPATH=.:\$CLASSPATH export CLASSPATH

Vérifiez que la variable PATH inclut le chemin /sqllib/bin. Par exemple : */INSTHOME*/sqllib/bin

où */INSTHOME* est le répertoire personnel du propriétaire de l'instance.

Vérifiez que la variable LIBPATH inclut le chemin /sqllib/lib. Par exemple : */INSTHOME*/sqllib/lib

où */INSTHOME* est le répertoire personnel du propriétaire de l'instance.

#### **Mise à jour des variables d'environnement sous Solaris Operating Environment**

Mettez à jour le fichier db2profile, situé dans le sous-répertoire sqllib (par exemple, /home/db2inst1/sqllib), de façon à inclure *chemin\_jdk11*/lib/sparc/native\_threads dans la variable LD\_LIBRARY\_PATH (*chemin\_jdk11* représentant ici le sous-répertoire où le JDK est installé).

Assurez-vous que le répertoire en cours figure dans la variable CLASSPATH en entrant la commande suivante :

\$ echo \$CLASSPATH

Par exemple :

.:*/INSTHOME*/sqllib/java/db2java.zip

où */INSTHOME* est le répertoire personnel du propriétaire de l'instance.

Entrez les commandes suivantes pour modifier la variable CLASSPATH : CLASSPATH=.:\$CLASSPATH export CLASSPATH

Vérifiez que la variable PATH inclut le chemin sqllib/bin. Par exemple : */INSTHOME*/sqllib/bin

où */INSTHOME* est le répertoire personnel du propriétaire de l'instance.

## **Mise à jour de la configuration du gestionnaire de bases de données**

A l'aide de l'interpréteur de commandes DB2, mettez à jour la configuration du gestionnaire de bases de données en modifiant les paramètres suivants :

v Définissez le paramètre JDK11\_PATH (chemin d'accès au JDK) en lui donnant pour valeur le sous-répertoire où le JDK est installé : UPDATE DATABASE MANAGER CONFIGURATION USING JDK11\_PATH *chemin*

où *chemin* représente le sous-répertoire d'installation du JDK.

- v Attribuez la valeur 4096 au paramètre JAVA\_HEAP\_SZ (taille du segment de mémoire dynamique de la JVM) :
	- UPDATE DATABASE MANAGER CONFIGURATION USING JAVA\_HEAP\_SZ 4096

## **Mise à jour de la configuration de la base de données**

Utilisez l'interpréteur de commandes DB2 pour fixer à 1024 la taille du segment de mémoire dynamique d'application (paramètre APPLHEAPSZ) alloué à la base de données cible :

UPDATE DATABASE CONFIGURATION FOR *nom\_bd\_entrepôt* USING APPLHEAPSZ 1024

## **Définition des droits et privilèges**

Les fonctions Transformation sont des procédures mémorisées. Pour qu'elles puissent être activées, il convient de définir certains niveaux d'autorisation d'accès à la base de données dans laquelle réside l'entrepôt cible. L'ID autorisation de l'instruction doit posséder au moins l'un des droits ou privilèges suivants :

- droit SYSADM ou DBADM
- v droit IMPLICIT\_SCHEMA sur la base de données, si le nom de schéma implicite ou explicite de la procédure n'existe pas ;
- v privilège CREATEIN sur le schéma, si le nom de schéma de la procédure fait référence à un schéma existant.

La création d'une procédure mémorisée isolée (fenced) ne nécessite aucun droit ou privilège supplémentaire.

Pour qu'une procédure mémorisée non isolée puisse être créée, l'ID autorisation de l'instruction doit également posséder l'un des droits suivants :

- v droit CREATE\_NOT\_FENCED sur la base de données ;
- droit SYSADM ou DBADM

#### **Installation des fonctions Transformation**

Pour installer les fonctions Transformation :

- 1. Insérez le CD-ROM Warehouse Manager dans votre unité de CD-ROM. Le tableau de bord s'affiche.
- 2. Cliquez sur **Installation**.
- 3. Dans la fenêtre Sélection des produits, assurez-vous que la case **DB2 Warehouse Manager** est cochée, puis cliquez sur **Suivant**.
- 4. Dans la fenêtre Type d'installation, cliquez sur **Installation sélective**, puis sur **Suivant**.
- 5. Dans la fenêtre Sélection des composants, cochez la case **Fonctions Transformations Data Warehouse** et cliquez sur **Suivant**.
- 6. Dans la fenêtre Copie des fichiers, vérifiez vos sélections. Si l'une d'elles doit être modifiée, cliquez sur **Précédent** pour remonter jusqu'à la fenêtre correspondante. Si toutes les sélections vous conviennent, cliquez sur **Suivant** pour commencer la copie des fichiers.
- 7. Dans la fenêtre Installation Opération terminée, cliquez sur **Fin** pour redémarrer le poste de travail.

## **Activation des fonctions Transformation**

Pour rendre les fonctions Transformation utilisables par la cible de l'entrepôt :

- 1. Démarrez Data Warehouse Center :
	- a. Lancez le Centre de contrôle en sélectionnant **Démarrer — Programmes — IBM DB2 — Centre de contrôle**.
	- b. Cliquez sur l'icône **Data Warehouse Center** de la barre d'outils du Centre de contrôle.
- 2. Dans l'arborescence de gauche, localisez la cible d'entrepôt pour laquelle vous souhaitez activer les fonctions Transformation, puis ouvrez son bloc-notes Propriétés.
- 3. Sur la page Base de données, dans la section **Base de données cible**, sélectionnez **Créer les fonctions Transformation et les enregistrer comme des procédures isolées** ou **Créer les fonctions Transformation et les enregistrer comme des procédures non isolées**. Pour plus de détails sur les procédures mémorisées isolées et non isolées, consultez l'aide en ligne ou reportez-vous au manuel *SQL Reference*.
- 4. Dans la section **Cible d'entrepôt**, sélectionnez **Configurer la cible pour l'utilisation des fonctions Transformation**.
- 5. Cliquez sur **OK**.
- 6. Fermez le bloc-notes.

Une seule base de données peut contenir plusieurs cibles d'entrepôt, auquel cas vous devez activer les fonctions Transformation pour chaque cible. Si plusieurs cibles d'entrepôt coexistent dans une même base de données et que vous changez les paramètres d'activation de l'une de ces cibles, les autres cibles présentes dans la base de données subiront les mêmes changements.

Par exemple, si vous supprimez les fonctions Transformation après les avoir activées pour plusieurs cibles d'entrepôt, un message s'affiche, signalant que ce changement affectera les autres cibles d'entrepôt définies dans la base de données. Les noms des autres cibles concernées sont indiqués dans le message. Vous pouvez alors choisir d'annuler la suppression ou de continuer. Si vous confirmez la suppression, les processus ou étapes qui utilisent des fonctions Transformation dans les cibles d'entrepôt ne pourront plus s'exécuter, sauf si vous recréez les fonctions Transformation.

Si, alors que les fonctions Transformation sont enregistrées comme procédures isolées, vous les changez en procédures non isolées (ou inversement) et que plusieurs cibles d'entrepôt coexistent dans la base de données, un message s'affiche, signalant que ce changement affectera les autres cibles d'entrepôt définies dans la base de données. Les noms des autres cibles concernées sont indiqués dans le message. Vous pouvez alors choisir d'annuler le changement

# **Installation des fonctions Transformation**

ou de continuer. Si vous confirmez le changement, les fonctions Transformation seront supprimées et recrées conformément à votre choix.

# **Chapitre 7. Connecteurs DB2 Warehouse Manager**

DB2 Warehouse Manager fournit les Connecteurs suivants afin de vous assister lors de l'extraction de données et de métadonnées à partir de référentiels e-business :

- v Connecteur DB2 Warehouse Manager pour i2® TradeMatrix™ BPI
- Connecteur DB2 Warehouse Manager pour  $SAP^{\circledR}R/3^{\circledR}$
- Connecteur DB2 Warehouse Manager pour Internet

Avec le connecteur pour i2 TradeMatrix BPI, vous pouvez programmer des mises à jour pour les modèles de gestion i2, les magasins de données répartis et les bases de données multi-dimensionnelles OLAP. Grâce au connecteur pour SAP R/3, vous pouvez ajouter les données extraites dans un entrepôt de données, transformer ces données à l'aide de DB2 Data Warehouse Center ou les analyser au moyen des outils DB2 ou d'outils fournis par d'autres fournisseurs. Le connecteur pour Internet vous permet, quant à lui, de transférer les données de «parcours» de IBM WebSphere Site Analyzer vers un entrepôt de données.

Pour installer l'un de ces connecteurs, insérez le CD-ROM Connecteurs DB2 Warehouse Manager dans le lecteur de CD et suivez les instructions qui s'affichent à l'écran. Pour obtenir des informations concernant les conditions préalables à l'installation, consultez les sections de ce chapitre se référant à chacun des connecteurs spécifiques. Tous les connecteurs requièrent la présence de DB2 Warehouse Manager.

#### **Connecteur pour i2 TradeMatrix BPI**

Les logiciels i2 TradeMatrix BPI se définissent comme étant des solutions de génération de rapports et d'analyse à l'échelle de l'entreprise issues i2 Technologies, Inc. Avec BPI, vous créez, à l'aide de i2 TradeMatrix BPI Engine, des définitions OLAP (Online Analytical Processing) pour les dimensions, les mesures (faits), les hiérarchies, les niveaux, etc. Ces définitions sont mémorisées dans un modèle d'entreprise dans le référentiel de gestion i2. Vous créez les modèles de gestion dans le référentiel de gestion i2, à partir de ces définitions mémorisées dans ce modèle d'entreprise. Vous pouvez déployer les modèles de gestion afin de créer une dimension de schéma en étoile et des tables de faits dans un magasin de données réparti (DDM). A partir de ces tables de schémas en étoile, vous pouvez créer des structures de bases de données multi-dimensionnelles OLAP permettant de réaliser des analyses et de générer des rapports.

Grâce au Connecteur pour i2 TradeMatrix BPI, vous pouvez :

- v importer des modifications dans les métadonnées d'un modèle de gestion BPI déployé ;
- v mettre à jour le magasin de données réparti BPI et une base de données multi-dimensionnelle i2 OLAP associés au modèle de gestion.

Le Connecteur pour i2 TradeMatrix BPI génère les étapes de gestion du chargement de dimensions et de tables de faits i2 à partir des fichiers d'entrée existants (au format CSV BPI standard), ainsi que du chargement de la base de données multi-dimensionnelle OLAP. Une fois les métadonnées associées aux sources i2 importées, Data Warehouse Center crée et peuple le dossier **Processus** associé aux étapes de chargement i2. Etant donné que les étapes de chargement i2 sont contrôlées par Data Warehouse Center, vous pouvez contrôler le moment et la fréquence d'exécution ou exécuter ces étapes à la demande.

Le Connecteur pour i2 TradeMatrix BPI s'exécute sous Microsoft Windows NT ou Windows 2000. La source du modèle de gestion i2 TradeMatrix peut être située sur n'importe quelle plateforme prise en charge.

## **Conditions préalables à l'installation**

Avant de procéder à l'installation du Connecteur pour i2 TradeMatrix BPI, réalisez les tâches suivantes :

- v Cataloguez la base de données du référentiel de gestion i2 TradeMatrix BPI sur le poste de travail où Data Warehouse Center s'exécute. Cette base de données doit être une base de données DB2 Universal Database version 7 (ou ultérieure).
- v Installez i2 TradeMatrix BPI Engine version 5.0.5 ou ultérieure sur le poste de travail où le connecteur pour i2 et l'agent d'entrepôt s'exécutent. Ce composant comprend des fichiers exécutables à commandes différées i2 TradeMatrix BPI Client utilisés par le Connecteur pour i2.
- Définissez la base de données cible du magasin de données réparti (DDM) i2 TradeMatrix BPI en tant que cible d'entrepôt avant d'exécuter une étape i2. La cible d'entrepôt doit disposer d'un agent d'entrepôt s'y rapportant.
- v Installez l'environnement de module d'exécution de Java, version 1.2.2 ou ultérieure. Si vous n'avez pas encore installé Java, vous pouvez l'installer à partir du CD d'installation des Connecteurs d'entrepôts de données.

Une fois le Connecteur pour i2 TradeMatrix BPI et i2 TradeMatrix BPI Engine installés, réalisez les tâches suivantes :

v Vérifiez que le fichier .jar du Connecteur pour i2 TradeMatrix BPI, db2\_vw\_i2.jar, est inclus dans la variable d'environnement CLASSPATH associée à la session sur laquelle l'agent d'entrepôt s'exécute.

- v Incorporez le répertoire principal de i2 TradeMatrix BPI Engine contenant les fichiers de commandes i2 TradeMatrix BPI dans la variable d'environnement PATH associée à la session.
- v Mettez à jour la variable d'environnement TMP afin de spécifier un répertoire dans lequel l'agent d'entrepôt peut lire et écrire.

## **Importation de métadonnées pour les sources i2**

Pour importer des métadonnées pour les sources i2 dans Data Warehouse Center :

1. Cliquez avec le bouton droit de la souris sur le dossier **Entrepôt**. Cliquez sur **Importation de métadonnées**, puis sur **i2**.

Vous pouvez uniquement importer des métadonnées à partir de modèles de gestion i2 déployés dans Data Warehouse Center.

- 2. Sur la page Connexion de la fenêtre Importation de métadonnées, tapez le nom de la base de données DB2 contenant le référentiel de gestion i2 TradeMatrix BPI, le nom du schéma associé au référentiel de gestion i2 ainsi que le mot de passe et l'ID utilisateur utilisés pour la connexion à la base de données.
- 3. Sur la page Cible d'entrepôt de la fenêtre Importation de métadonnées, sélectionnez le site agent, la zone de domaine, le processus, la cible d'entrepôt et le nom du schéma associé à la cible. Sélectionnez le modèle de gestion déployé à partir duquel vous souhaitez importer des métadonnées.

Le site agent d'entrepôt correspond au poste de travail sur lequel le Connecteur pour i2 TradeMatrix BPI s'exécute, sur lequel i2 TradeMatrix BPI Engine est installé et où le magasin de données réparti est catalogué.

## **Création des étapes i2**

Une fois les métadonnées associées aux sources i2 importées, Data Warehouse Center crée et peuple le dossier **Processus** associé aux étapes de chargement i2. Lorsque vous ouvrez la fenêtre Modèle de processus, les étapes ont été préalablement ajoutées au canevas et sont prises en charge en tant que modèle pour l'exécution des étapes de chargement i2.

**Restriction** : l'étape i2 sert à mettre à jour la table des faits du modèle de gestion BPI et la base de données multi-dimensionnelle OLAP peut uniquement faire référence à des modèles de gestion BPI déployés associés à une seule table des faits et à une seule base de données multi-dimensionnelle OLAP. L'étape i2 ne prend pas en charge les modèles de gestion qui ont été déployés dans de multiples tables des faits et bases de données multi-dimensionnelles OLAP.

Pour définir les propriétés de ces étapes, cliquez avec le bouton droit de la souris sur l'une des étapes i2 du canevas et cliquez ensuite sur **Propriétés** ou cliquez deux fois sur l'une des étapes i2.

Dans la fenêtre Propriétés de l'étape permettant de charger la dimension i2 et les tables des faits, vous devez spécifier des valeurs pour les paramètres suivants :

#### **Nom de dimension**

Nom de la table de dimensions.

#### **Type de dimension**

Type de dimension qui peut être Conforme ou non conforme.

#### **Nom du fichier membre**

Nom du fichier situé dans le répertoire de commandes de type BPI Import contenant les modifications apportées aux composants de la dimension.

#### **Nom du fichier Structure hiérarchique**

Nom du fichier situé dans le répertoire de commandes de type BPI Import contenant les modifications apportées à la structure hiérarchique associée à la dimension.

#### **Nom de fichier Alias**

Nom du fichier situé dans le répertoire de commandes de type BPI Import contenant les modifications apportées aux alias pour la dimension.

#### **Nom du fichier d'attributs**

Nom du fichier situé dans le répertoire de commandes de type BPI Import contenant les modifications apportées aux attributs OLAP de la dimension.

#### **Modèle de gestion**

Nom du modèle de gestion associé à l'étape.

#### **Type d'identité**

Procédure d'importation des données membre :

- **0** Par code
- **1** Par nom unique
- **2** Par famille

#### **Disposition de la hiérarchie**

Relations entre les composants de la hiérarchie :

- **0** Relation parent-enfant
- **1** Relation de hiérarchie à plat
- **2** Relation de type ″snow flake″

#### **Guillemets associés aux chaînes**

Permet de déterminer si les données du fichier d'entrée comportent des guillemets :

- **True** Les chaînes de caractères sont balisées par des guillemets.
- **False** Les chaînes de caractères ne sont pas balisées par des guillemets.

#### **Longueur fixe**

Permet de déterminer si les données du fichier d'entrée ont une longueur fixe :

**True** La longueur des données est fixe.

**False** La longueur des données n'est pas fixe.

#### **Délimiteur**

Permet de déterminer comment sont délimitées les données du fichier d'entrée :

- **0** Les données sont séparées par des virgules (,).
- 1 Les données sont séparées par  $|$  ou  $|$ .
- **2** Les données sont séparées par des caractères de tabulation.

Dans le fenêtre Propriétés associée à l'étape permettant de charger la base de données multi-dimensionnelle i2 OLAP, vous pouvez spécifier des valeurs pour les paramètres suivants :

#### **Modèle de gestion**

Nom du modèle de gestion associé à l'étape.

#### **Nom de fichier de définition**

Nom du fichier situé dans le répertoire de commandes de type BPI Import apportant une description des dimensions et des mesures de données contenues dans le fichier de données.

#### **Nom du fichier de données**

Nom du fichier situé dans le répertoire de commandes de type BPI Import contenant les modifications apportées aux données de la table des faits.

#### **Type d'identité**

Procédure d'importation des données membre :

- **0** Par code
- **1** Par nom unique
- **2** Par famille

#### **Nom du fichier de données**

Format du fichier d'entrée :

- **0** Les données sont destinées à une table des faits composée d'une seule colonne.
- **1** Les données sont destinées à une table des faits composée de plusieurs colonnes.

#### **Guillemets associés aux chaînes**

Permet de déterminer si les données du fichier d'entrée comportent des guillemets :

**True** Les chaînes de caractères sont balisées par des guillemets.

**False** Les chaînes de caractères ne sont pas balisées par des guillemets.

#### **Longueur fixe**

Permet de déterminer si les données du fichier d'entrée ont une longueur fixe :

**True** La longueur des données est fixe.

**False** La longueur des données n'est pas fixe.

#### **Délimiteur**

Permet de déterminer comment sont délimitées les données du fichier d'entrée :

- **0** Les données sont séparées par des virgules (,).
- **1** Les données sont séparées par | ou ¦.
- **2** Les données sont séparées par des caractères de tabulation.

**Important** : Si vous ne souhaitez pas attribuer une valeur à un paramètre particulier, vous devez lui attribuer la valeur NULL. Cette case ne peut pas rester vide.

Le Connecteur pour i2 TradeMatrix BPI ne crée pas de fichiers CSV (variables séparées par des virgules) utilisés en tant que données source pour les étapes i2. Les fichiers CSV doivent être situés dans le répertoire de commandes de type BPI Import au niveau du site d'agent d'entrepôt, avant d'exécuter les étapes i2.

#### **Connecteur pour SAP R/3**

SAP R/3 est un référentiel de gestion à l'échelle de l'entreprise, à partir de SAP AG, qui intègre les processus de gestion tels que ceux associés à Enterprise Resource Planning (planification des ressources de l'entreprise) ou Customer Relationship Management (gestion des relations client).

Grâce au Connecteur pour SAP R/3, vous pouvez transférer les objets de gestion SAP mémorisés dans les systèmes SAP R/3 vers un entrepôt de données DB2. Les objets de gestion et les composants métier fournissent une vue orientée objet des fonctions de gestion R/3. Vous pouvez ensuite utiliser la puissance de DB2 et de DB2 Warehouse Center pour l'analyse des données, la transformation des données ou l'exploitation des données.

Définissez l'étape d'extraction de données à partir de Data Warehouse Center en cliquant et en déplaçant un objet SAP vers le modélisateur de processus. Lorsque vous définissez une source SAP, toutes les métadonnées relatives à l'objet SAP, y compris les zones de clés, les noms de paramètres, les types de données, la précision, l'échelle, la longueur et les paramètres obligatoires s'affichent à l'écran. Vous pouvez également visualiser les paramètres de base et les paramètres détaillés associés à l'objet de gestion SAP.

Le Connecteur pour SAP R/3 s'exécute sous Microsoft Windows NT ou Windows 2000 (avec le service Pack 1 ou version ultérieure). Le serveur SAP R/3 peut être situé sur n'importe quelle plateforme.

#### **Conditions préalables à l'installation**

Avant de procéder à l'installation du Connecteur pour SAP R/3, réalisez les tâches suivantes :

- v Installez les modules d'exécution RFC à partir du CD de Présentation (intégré à Clients SAP) sur le poste de travail où vous souhaitez installer le Connecteur pour SAP.
- v Installez SAPGUI pour obtenir des informations d'identification des incidents (facultatif).

Le Connecteur pour SAP R/3 fonctionne avec n'importe quelle version du CD de Présentation. IBM vous recommande néanmoins d'utiliser la version 4.6D ou ultérieure.

## **Définition d'une source SAP**

Pour définir une nouvelle source SAP pour Data Warehouse Center :

1. Cliquez avec le bouton droit de la souris sur le dossier **Sources d'entrepôt** et cliquez sur **Définition**, puis sur **SAP**.

L'objet de gestion SAP doit être présent sur le système R/3 pour que vous puissiez le définir dans Data Warehouse Center.

- 2. Sur la page Source d'entrepôt de la fenêtre Définition de la source d'entrepôt, tapez le nom de l'objet de gestion et, facultativement, le nom de l'administrateur, la description et les remarques concernant la source SAP.
- 3. Sur la page Site agent de la fenêtre Définition de la source d'entrepôt, déplacez un ou plusieurs sites agent vers la liste Sites agent sélectionnés.
- 4. Sur la page Source SAP de la fenêtre Définition de la source d'entrepôt, indiquez si le type de connexion pour la source SAP est un serveur d'application ou un groupe de serveurs (comme définit pour R/3).

Pour un serveur d'application, il vous faut fournir le nom de ce serveur et le numéro système du serveur (comme définit pour R/3). Vous pouvez également déclarer (de manière facultative) son système hôte passerelle et son service passerelle ainsi que la destination spécifique (fichier situé sur le poste de travail local).

Pour un groupe de serveurs, définissez l'ID système des serveurs, le numéro du serveur de messages, le nom du groupe et, de manière facultative, leur destination.

Pour l'un ou l'autre de ces composants, définissez le numéro client, l'ID utilisateur et le mot de passe permettant de se connecter au serveur R/3. 5. Sur la page Objets de gestion de la fenêtre Définition de la source d'entrepôt, sélectionnez les objets de gestion SAP spécifiques que vous souhaitez définir en tant que partie de la source d'entrepôt. Réalisez cette opération à partir d'une liste des objets de gestion définis sur le système R/3 sélectionné.

La récupération de la liste des objets de gestion à partir du système  $R/3$ réalisée par Data Warehouse Center peut durer plusieurs minutes en fonction du trafic de réseau et de la charge de travail du système R/3.

Une fois la source SAP définie dans Data Warehouse Center, vous pouvez définir des propriétés pour chaque objet de gestion source :

- 1. Développez l'arborescence de la liste des objets source SAP, cliquez sur le dossier **Objets de gestion** associé à une source SAP. Cliquez ensuite avec le bouton droit de la souris sur l'un des objets de gestion de l'affichage détaillée du navigateur et cliquez sur **Propriétés**.
- 2. Sur la page Objet de gestion source de la fenêtre Propriétés, vous pouvez visualiser le nom de l'objet de gestion ainsi que sa description. Cette description peut être éditée.
- 3. Sur la page Paramètres de la fenêtre Propriétés, les paramètres définis pour l'objet de gestion sélectionné dans le système R/3 ainsi que le type de données, la longueur, la précision et l'échelle (le cas échéant) sont affichés à l'écran. De la même manière, vous pouvez déterminer à partir de l'affichage quels paramètres correspondent à des zones de clés et quels paramètres sont obligatoires.
- 4. Si vous souhaitez de plus amples informations concernant l'objet de gestion, sur la page Mappage des paramètres de la fenêtre Propriétés, vous devez mapper les zones clés associées à l'objet de gestion afin d'exporter des paramètres à partir de la méthode GetList de l'objet de gestion (partie de l'interface API de gestion). Cliquez sur la liste située à droite d'une zone clé et sur la liste située à gauche d'un paramètre d'exportation pour les mettre en correspondance. Vous devez mapper toutes les zones clés, mais tous les paramètres d'exportation ne doivent pas nécessairement être mappés.

## **Création d'une étape SAP**

Pour créer une étape d'extraction de données SAP, ouvrez la fenêtre Modèle de processus et sélectionnez l'icône **SAP** pour ajouter l'étape SAP au canevas. Assurez-vous que vous liez l'étape à une source SAP existante. Pour définir les propriétés de cette étape, procédez comme suit :

1. Cliquez avec le bouton droit de la souris sur l'étape SAP du canevas et cliquez sur **Propriétés**.

Vous pouvez également définir ou modifier les propriétés à partir de l'arborescence de Data Warehouse Center en cliquant avec le bouton droit de la souris sur **Etape d'extraction de données SAP** dans le dossier

**Processus** associé à la zone de domaine ou à partir du dossier **SAP** situé dans le dossier **Programmes et fonction Transformation** sous le dossier **Administration**.

- 2. Sur la page SAP de la fenêtre Propriétés, tapez le nom de l'étape SAP et, de manière facultative, le nom de l'administrateur, la description et les remarques associées à l'étape SAP.
- 3. Sur la page Paramètres d'entrée de la fenêtre Propriétés, une liste des paramètres accompagnés du type de données, de la longueur, de la précision, de l'échelle (le cas échéant), de la valeur par défaut et d'une indication concernant le caractère obligatoire de ces paramètres, est affichée. Vous pouvez éditer ces valeurs, le cas échéant, pour spécifier les critères de filtrage associés aux données à importer à partir du système SAP.
- 4. Sur la page Paramètres de sortie, sélectionnez les paramètres que vous souhaitez intégrer à cette étape d'extraction à partir de la liste des paramètres disponibles pour l'objet de gestion.
- 5. Sur la page Mappage de colonnes, vous pouvez soit générer une table par défaut pour effectuer une correspondance avec les paramètres de sortie sélectionnés soit mapper les paramètres de sortie sur une table existante. Ces paramètres de sortie sont traités en tant que colonnes source afin d'être mappés sur des colonnes de la cible d'entrepôt. Cliquez sur **Génération de table par défaut** pour sélectionner une table existante ou pour définir une nouvelle table cible. Pour mapper des colonnes à partir de la source SAP sur la table cible, cliquez sur la liste située à droite de la colonne source et sur la liste située à gauche de la colonne cible. Cliquez ensuite sur **Mappage**.

Si vous retournez à la page Paramètres de sortie afin de sélectionner d'autres paramètres et les mapper sur la table cible, cliquez sur **Ajout de colonnes et mappage** sur la page Mappage de colonnes pour mettre automatiquement en correspondance les nouveaux paramètres ajoutés.

6. Sur la page Options de traitement, sélectionnez le type de peuplement, le site agent, le calcul validé ainsi que le nombre et les intervalles de relance. Le calcul validé indique que l'étape SAP lancera une instruction SQL **COMMIT** après avoir inséré le nombre spécifié d'enregistrements dans la table cible. Le calcul validé par défaut est égal à 0, ce qui signifie que l'étape SAP lancera tous les enregistrements dans une unité d'oeuvre et lancera ensuite une instruction **COMMIT**.

#### **Connecteur pour Internet**

IBM WebSphere Site Analyzer (WSA) fait partie intégrante de la famille IBM WebSphere de serveurs Web et de serveurs d'application. WSA vous assiste dans l'analyse du trafic entrant et sortant de votre site Web.

Le Connecteur pour Internet vous permet d'extraire des données à partir d'une base de données ou d'un magasin Web WebSphere Site Analyzer et de les transférer dans un entrepôt de données. Ce connecteur fournit une étape d'interrogation permettant de vérifier si WSA a copié les données de trafic Web à partir des importations de données (fichiers journaux, tables et données de parcours) dans le magasin Web. Une fois cette vérification réalisée avec succès, une étape SQL peut copier les données de trafic Web à partir du magasin Web dans une cible d'entrepôt. Vous pouvez ensuite tirer profit de la puissance de DB2 et de DB2 Warehouse Manager pour l'analyse, la transformation ou l'exploitation de données. Vous pouvez également intégrer des données WebSphere Commerce dans les données de trafic Web afin de réaliser une analyse plus complète de votre site Web.

Une fois une source de trafic Web définie, vous pouvez définir l'étape d'interrogation sur le trafic de données du Web à partir de Data Warehouse Center en cliquant sur l'objet Web et en le faisant dans le modélisateur de processus.

Le Connecteur pour Internet s'exécute sous la même plateforme que l'agent d'entrepôt : Windows NT, Windows 2000, AIX ou Sun Solaris.

## **Conditions préalables à l'installation**

Avant de procéder à l'installation du Connecteur pour Internet, réalisez les tâches suivantes :

- Installez et configurez WebSphere Application Server version 3.5 (avec FixPak 2) ou ultérieure.
- v Installez et configurez WebSphere Site Analyzer version 4 ou ultérieure. Pour plus d'informations, reportez-vous au manuel *WebSphere Site Analyzer Installation Guide*.
- v Installez l'environnement de module d'exécution de Java, version 1.2.2 ou ultérieure. Si vous n'avez pas installé Java, vous pouvez l'installer à partir du CD d'installation des Connecteurs Data Warehouse.

Vos programmes doivent s'exécuter sur le poste de travail où l'agent d'entrepôt est installé.

Une fois le Connecteur pour Internet installé, vérifiez que le fichier .jar associé à ce connecteur, db2\_vw\_web.jar, est inclu dans la variable d'environnement CLASSPATH associée à la session sur laquelle l'agent d'entrepôt s'exécute.
## **Définition d'une source de trafic Web**

Pour définir une nouvelle source de trafic Web pour Data Warehouse Center :

1. Cliquez à l'aide du bouton droit de la souris sur le dossier **Sources d'entrepôt** et cliquez sur **Définition**. Cliquez ensuite sur **Analyseur de site WebSphere**.

Les importations de données et la base de données WebSphere Site Analyzer doivent être présentes sur le système WebSphere Site Analyzer pour que vous puissiez les définir dans Data Warehouse Center.

**Important** : Assurez-vous que la configuration de WebSphere Site Analyzer a été réalisée avant de définir une source de trafic Web.

- 2. Sur la page Source d'entrepôt de la fenêtre Définition de la source d'entrepôt, tapez le nom de l'activité ainsi que, de manière facultative, le nom de l'administrateur, la description et les remarques concernant la source SAP.
- 3. Sur la page Site agent de la fenêtre Définition de la source d'entrepôt, déplacez un ou plusieurs sites agent vers la liste Sites agent sélectionnés.
- 4. Sur la page Base de données de la fenêtre Définition de la source d'entrepôt, remplissez les zones concernant la base de données associée à une base de données DB2 ou personnalisez la chaîne de connexion ODBC si le magasin Web WSA est une base de données Oracle.

En ce qui concerne la zone relative aux propriétés de WebSphere Site Analyzer de la page Base de données, tapez les informations suivantes :

#### **Nom du site**

Nom que vous avez spécifié lors de la création du site Web dans WSA pour lequel les données de trafic Web sont collectées. Le nom du site peut être une adresse URL, une adresse IP ou un texte descriptif du site Web.

#### **Nom de l'hôte**

Nom du système hôte du poste de travail sur lequel IBM WebSphere Site Analyzer est installé.

#### **Numéro de port**

Numéro de port sur lequel IBM WebSphere Site Analyzer est connecté. Par défaut, ce numéro est 8080. Cette zone est facultative.

#### **ID utilisateur**

ID utilisateur utilisé pour la connexion à IBM WebSphere Site Analyzer. La longueur de cet ID utilisateur doit être inférieure à 128 caractères. Selon le type de configuration appliqué à WebSphere Site Analyzer, cette zone est facultative.

## **Mot de passe**

Mot de passe associé à l'ID utilisateur permettant de se connecter à IBM WebSphere Site Analyzer. La longueur de ce mot de passe doit être inférieure à 64 caractères. Selon le type de configuration appliqué à WebSphere Site Analyzer, cette zone est facultative.

5. Sur la page Données source Web de la fenêtre Définition de la source d'entrepôt, sélectionnez des tables dans une liste d'importations de données disponibles et visualisez les éléments que vous souhaitez incorporer à cette nouvelle source d'entrepôt.

## **Création d'une étape d'interrogation sur le trafic de données du Web**

Pour créer une étape d'interrogation sur le trafic de données du Web, ouvrez la fenêtre Modèle de processus et cliquez sur l'icône **Trafic de données du Web** pour ajouter l'étape d'interrogation sur le trafic de données du Web au canevas. Pour définir les propriétés de cette étape, procédez comme suit :

- 1. Cliquez à l'aide du bouton droit de la souris sur l'étape d'interrogation sur le trafic de données du Web situé dans le canevas et cliquez sur **Propriétés**. Vous pouvez également définir ou modifier les propriétés à partir de l'arborescence de Data Warehouse Center. Cliquez à l'aide du bouton de la souris sur l'**étape d'interrogation sur le trafic de données du Web** du dossier **Processus** associé à la zone de domaine. Vous pouvez également réaliser cette tâche à partir du dossier **Interrogation sur le trafic de données du Web** situé dans le dossier **Programmes de trafic de données du Web** du dossier **Programmes et fonctions Transformation** situé sous le dossier **Administration**.
- 2. Sur la page Programme de trafic de données du Web de la fenêtre Propriétés, tapez le nom de l'activité, et de manière facultative, le nom de l'administrateur, une description et des remarques concernant l'étape de trafic de données du Web.
- 3. Sur la page Paramètres de la fenêtre Propriétés, sélectionnez le nom de la source d'entrepôt. Déplacez une ou plusieurs importations de données disponibles que vous souhaitez interroger dans le cadre de cette étape vers la liste des importations de données sélectionnées. Les importations de données disponibles correspondent à celles que vous avez sélectionnées lors de la définition de la source de trafic de données du Web.
- 4. Sur la page Options de traitement de la fenêtre Propriétés, sélectionnez la durée et l'intervalle d'interrogation du site agent ainsi que l'intervalle et le nombre de relances de ce même site agent.

L'intervalle et la durée d'interrogation indique la fréquence de vérification réalisée par l'étape d'interrogation sur le trafic de données du Web afin de savoir si WSA a copié les données de trafic Web à partir de ses importations de données. La durée d'interrogation doit être supérieure à l'intervalle d'interrogation. Par défaut, la durée d'interrogation est de 60 minutes et l'intervalle entre deux interrogations est de 20 minutes. Lorsque la durée et l'intervalle d'interrogation sont réglés sur les valeurs par

défaut, l'étape d'interrogation sur le trafic de données du Web interroge le serveur WSA trois fois. L'étape se termine avec succès si le processus d'importation des données aboutit lui-aussi.

Une fois cette durée écoulée, l'étape renvoie le résultat de la dernière interrogation. L'étape est maintenue en mode actif et est lancée lorsque l'étape est programmée à cet effet.

# **Annexe A. Structure de l'environnement des composants d'Information Catalog Manager**

Lorsque vous installez les composants Outils Information Catalog Manager, Information Catalog Administrator et/ou Information Catalog User, plusieurs variables d'environnement Windows NT et variables propres à l'utilisateur sont ajoutées ou modifiées. Dans le tableau 10 et le tableau 11, la lettre C représente une unité locale.

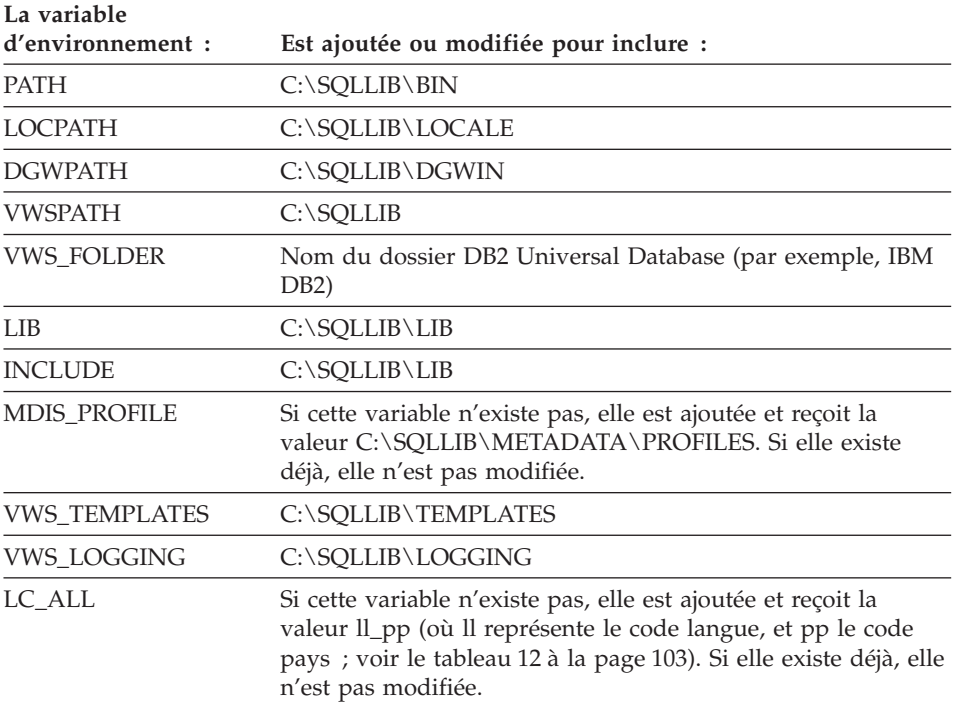

*Tableau 10. Variables d'environnement ajoutées ou modifiées pour les composants d'Information Catalog Manager*

*Tableau 11. Variables propres à l'utilisateur ajoutées ou modifiées pour Information Catalog Manager*

| La variable :  | Est ajoutée ou modifiée pour inclure : |  |
|----------------|----------------------------------------|--|
| LOCPATH        | $\%$ LOCPATH $\%$                      |  |
| LIB            | $\%$ LIB $\%$                          |  |
| <b>INCLUDE</b> | %INCLUDE%                              |  |

**Structure de l'environnement des composants d'Information Catalog Manager**

# <span id="page-114-0"></span>**Annexe B. Support multilingue d'Information Catalog Manager**

Si vous installez la version anglaise d'Information Catalog Manager sur un système non anglais et que vous vouliez entrer du texte dans une langue autre que l'anglais, changez en conséquence la valeur de la variable d'environnement LC\_ALL d'Information Catalog Manager. Cette variable reçoit pour valeur EN\_US lorsque la version anglaise d'Information Catalog Manager est installée. Elle est définie dans le fichier AUTOEXEC.BAT sous Windows 95 et Windows 98, et dans les variables d'environnement système sous Windows NT et Windows 2000.

Pour changer la valeur de cette variable sous Windows 95 ou Windows 98, incluez l'instruction suivante dans le fichier AUTOEXEC.BAT :

SET LC\_ALL=*langue*

où *langue* est la valeur indiquée dans le tableau 12, pour la langue souhaitée.

Pour changer la valeur de cette variable sous Windows NT ou Windows 2000 :

- 1. Sélectionnez **Démarrer — Paramètres — Panneau de configuration**.
- 2. Cliquez deux fois sur l'icône **Système**.
- 3. Cliquez sur l'onglet **Environnement** du bloc-notes Propriétés du système.
- 4. Dans la liste **Variables système**, cliquez sur la variable **LC\_ALL**.
- 5. Dans la zone **Valeur**, entrez la valeur correspondant à la langue souhaitée (reportez-vous au tableau 12).
- 6. Cliquez sur **Fixer la valeur**.
- 7. Cliquez sur **Appliquer**.
- 8. Fermez la fenêtre. Redémarrez le système afin que les modifications prennent effet.

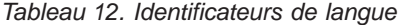

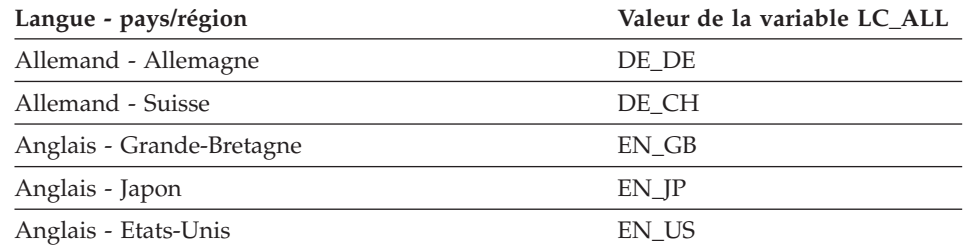

# **Support multilingue**

| Langue - pays/région             | Valeur de la variable LC_ALL |
|----------------------------------|------------------------------|
| Arabe - Arabe                    | ar aa                        |
| Bulgare - Bulgarie               | <b>BG_BG</b>                 |
| Chinois - Chine                  | ZH_CN                        |
| Chinois - Taïwan                 | ZH_TW                        |
| Coréen - Corée                   | KO_KR                        |
| Danois - Danemark                | DA_DK                        |
| Espagnol - Espagne               | ES_ES                        |
| Finnois - Finlande               | FI FI                        |
| Français - Belgique              | FR_BE                        |
| Français - Canada                | FR_CA                        |
| Français - France                | FR_FR                        |
| Français - Suisse                | FR_CH                        |
| Grec - Grèce                     | EL_GR                        |
| Hébreu - Israël                  | $\text{IW\_IL}$              |
| Hongrois - Hongrie               | HU_HU                        |
| Islandais - Islande              | IS_IS                        |
| Italien - Italie                 | $IT_IT$                      |
| Japonais - Japon                 | JA_JP                        |
| Macédonien - Macédoine           | MK_MK                        |
| Néerlandais (flamand) - Belgique | NL_BE                        |
| Néerlandais - Pays-Bas           | NL_NL                        |
| Norvégien - Norvège              | NO_NO                        |
| Polonais - Pologne               | PL_PL                        |
| Portugais - Brésil               | PT_BR                        |
| Portugais - Portugal             | $PT$ $PT$                    |
| Roumain - Roumanie               | RO_RO                        |
| Russe - Fédération russe         | RU_RU                        |
| Serbo-croate - Croatie           | HR_HR                        |
| Slovaque - Slovaquie             | SK_SK                        |
| Slovène - Slovénie               | $SL_SI$                      |
| Suédois - Suède                  | SV_SE                        |
| Tchèque - République tchèque     | $CS_CZ$                      |

*Tableau 12. Identificateurs de langue (suite)*

## **Support multilingue**

| Langue - pays/région | Valeur de la variable LC ALL |
|----------------------|------------------------------|
| Thaï - Thaïlande     | TH TH                        |
| Turc - Turquie       | TR TR                        |

*Tableau 12. Identificateurs de langue (suite)*

# **Support multilingue**

# **Annexe C. Structure de l'environnement des agents d'entrepôt**

Cette annexe décrit la structure de l'environnement des agents d'entrepôt AIX et Solaris Operating Environment. Utilisez-la pour vous aider à configurer l'environnement de ces agents.

Le tableau 13 présente la structure des répertoires des agents AIX et Solaris Operating Environment.

| Sous ce système<br>d'exploitation : | Ce répertoire :                                            | Contient :                                                                                                    |
|-------------------------------------|------------------------------------------------------------|----------------------------------------------------------------------------------------------------|
| <b>AIX</b>                          | /usr/bin/IWH.startup                                       | Fichier de démarrage du démon de l'agent.                                                                                                    |
|                                     | /usr/bin/IWH2AGNT<br>/usr/bin/vwdemon<br>/usr/bin/iwhetrig | Liens lointains.                                                                                                    |
|                                     | $/$ usr $/$ lpp $/$ db2_07_01/bin                          | Fichiers exécutables de l'agent, ETI et des<br>programmes définis par l'utilisateur, ainsi que le<br>fichier de configuration de l'environnement. Il<br>s'agit du répertoire d'installation par défaut. |
|                                     | $/usr/lpp/db2_07_01/odbc$                                  | Spécimen de fichier .odbc.ini et pilotes ODBC de<br>Data Warehouse Center.                                                                                                    |
|                                     | $\sqrt{var/ IWH}$                                          | Fichiers de trace. Il s'agit du répertoire de<br>stockage par défaut des traces du démon, des<br>traces de l'agent et des fichiers de sortie des<br>programmes définis par l'utilisateur.               |

*Tableau 13. Structure des répertoires des agents d'entrepôt*

## **Environnement des agents d'entrepôt**

| Sous ce système<br>d'exploitation : | Ce répertoire :                                            | Contient:                                                                                                    |
|-------------------------------------|------------------------------------------------------------|----------------------------------------------------------------------------------------------------|
| Solaris Operating                   | /usr/bin/IWH.startup                                       | Fichier de démarrage du démon de l'agent.                                                                                                    |
| Environment                         | /usr/bin/IWH2AGNT<br>/usr/bin/vwdemon<br>/usr/bin/iwhetrig | Liens lointains.                                                                                                    |
|                                     | /opt/IBMdb2/V7.1                                           | Répertoire d'installation par défaut.                                                                                                    |
|                                     | /opt/IBMdb2/V7.1/bin                                       | Fichiers exécutables de l'agent, ETI et des<br>programmes définis par l'utilisateur, ainsi que le<br>fichier de configuration de l'environnement.                                         |
|                                     | /opt/IBMdb2/V7.1/odbc                                      | Spécimen de fichier .odbc.ini et pilotes ODBC de<br>Data Warehouse Center.                                                                                                    |
|                                     | /opt/IBMdb2/V7.1/lib                                       | Bibliothèque d'exécution Solaris Operating<br>Environment.                                                                                                    |
|                                     | /var/IWH                                                   | Fichiers de trace. Il s'agit du répertoire de<br>stockage par défaut des traces du démon, des<br>traces de l'agent et des fichiers de sortie des<br>programmes définis par l'utilisateur. |

*Tableau 13. Structure des répertoires des agents d'entrepôt (suite)*

# **Annexe D. Utilisation de la Bibliothèque DB2**

La bibliothèque DB2 Universal Database est constituée de rubriques d'aide en ligne, de manuels au format HTML et PDF, et de programmes exemples au format HTML. La présente annexe décrit les informations disponibles et indique comment y accéder.

Le Centre d'aide et d'information vous aide à accéder aux informations en ligne relatives au produit. Pour plus de détails, reportez-vous à [«Recherche](#page-138-0) d'informations à [l'aide du Centre d'aide et d'information» à](#page-138-0) la page 127. Vous pouvez consulter des manuels DB2, afficher des informations sur les tâches et sur la résolution des incidents, visualiser des programmes exemples et avoir accès aux informations DB2 disponibles sur le Web.

### **Manuels imprimés et fichiers au format PDF DB2**

#### **Informations sur DB2**

Le tableau suivant répartit les manuels db2 comme suit :

#### **Manuels d'utilisation et de référence de DB2**

Ces manuels contiennent les informations communes relatives à l'utilisation de DB2 sur toutes les plateformes.

#### **Manuels d'installation et de configuration de DB2**

Ces manuels concernent l'utilisation de DB2 sur une plateforme spécifique. Par exemple, il existe des manuels *Mise en route* distincts pour DB2 sur des plateformes OS/2, Windows et UNIX.

#### **Exemples de programmes multiplateformes au format HTML**

Ces exemples de programmes au format HTML sont installés avec le composant Application Development Client. Ils n'ont qu'une vocation informative et ne remplacent pas les programmes réels.

#### **Documents** ″**Release Notes**″

Ces fichiers contiennent les informations de dernière minute n'ayant pas pu être intégrées dans les manuels DB2.

Les manuels d'installation, les remarques sur le produit et les tutoriels sont directement consultables en format HTML à partir du CD-ROM produit. La plupart des manuels existent au format HTML à des fins de consultation et au format Adobe Acrobat (PDF) sur le CD-ROM DB2 Universal Database publications pour consultation et impression. Pour commander une copie papier des manuels, reportez-vous à [«Commande des manuels imprimés» à](#page-133-0) la [page 122.](#page-133-0) Le tableau ci-après fournit la liste des manuels pouvant faire l'objet d'une commande.

Sur les plateformes OS/2 et Windows, vous pouvez installer les fichiers HTML dans le répertoire sqllib\doc\html. Les informations sur DB2 sont traduites en différentes langues mais pas nécessairement dans leur totalité. Lorsque des informations n'existent pas dans une langue déterminée, elles sont fournies en anglais.

Sur les plateformes UNIX, vous pouvez installer des versions multilingues des fichiers HTML dans les sous-répertoires doc/*%L*/html, *%L* représentant l'environnement local. Pour plus de détails, reportez-vous au manuel *Mise en route* approprié.

Vous pouvez vous procurer des manuels DB2 et accéder aux informations de différentes manières :

- [«Affichage des informations en ligne» à](#page-137-0) la page 126
- [«Recherche d'informations en ligne» à](#page-141-0) la page 130
- v [«Commande des manuels imprimés» à](#page-133-0) la page 122
- v [«Impression des manuels au format PDF» à](#page-132-0) la page 121

#### <span id="page-122-0"></span>*Tableau 14. Informations sur DB2*

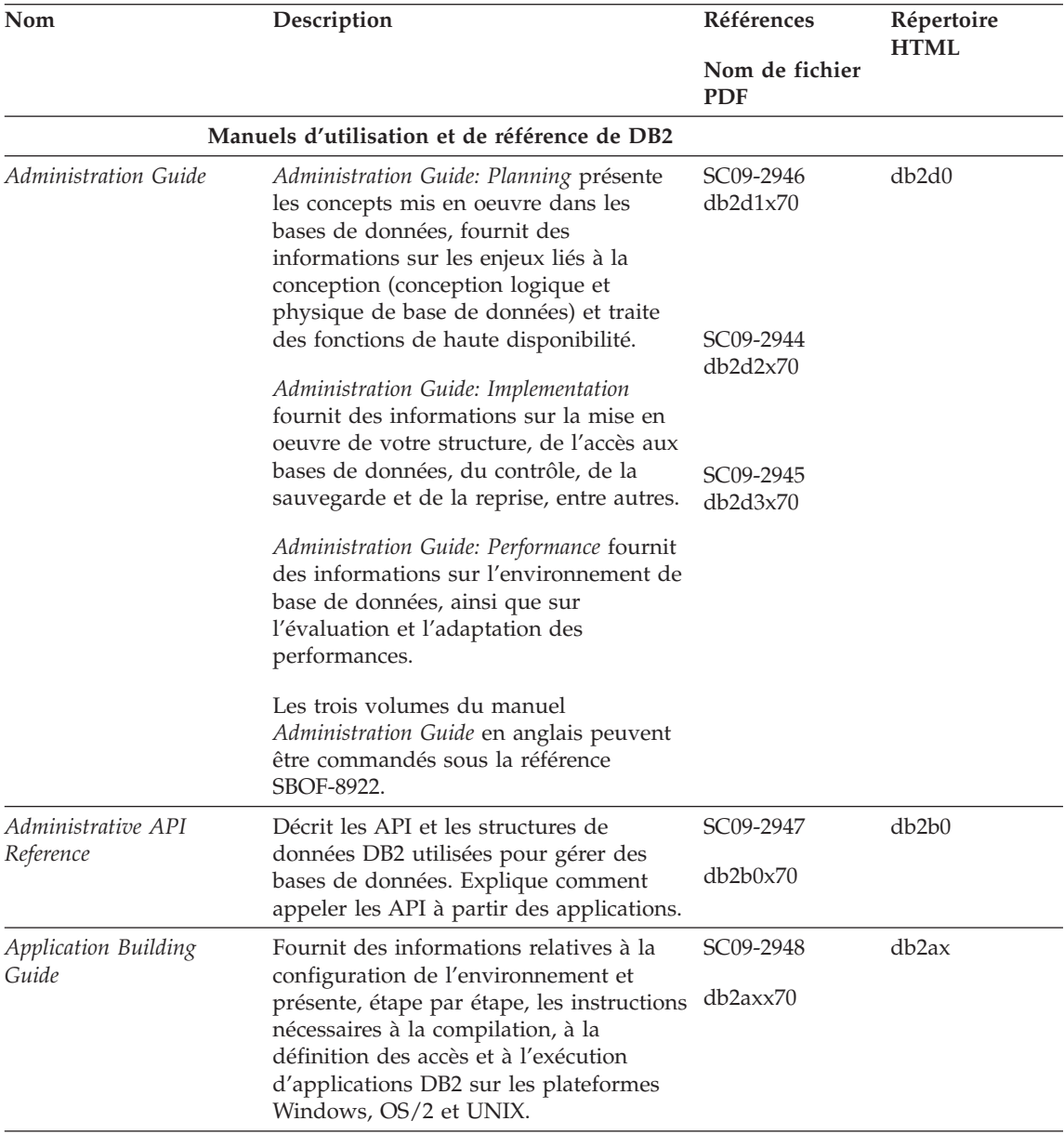

*Tableau 14. Informations sur DB2 (suite)*

| Nom                                     | Description                                                                                                    | Références                               | Répertoire<br><b>HTML</b> |
|-----------------------------------------|----------------------------------------------------------------------------------------------------|------------------------------------------|---------------------------|
|                                         |                                                                                                    | Nom de fichier<br><b>PDF</b>             |                           |
| APPC, CPI-C, and SNA<br>Sense Codes     | Fournit des informations générales<br>relatives aux codes de détection APPC,<br>CPI-C et SNA pouvant être rencontrés<br>lors de l'utilisation des produits DB2<br>Universal Database.                                                                                                    | Aucun numéro<br>de référence<br>db2apx70 | db <sub>2</sub> ap        |
|                                         | Ce manuel est disponible au format<br>HTML uniquement.                                                                                                    |                                          |                           |
| <b>Application Development</b><br>Guide | Fournit des informations relatives au<br>développement d'applications accédant à                                                                                                    | SC09-2949                                | db2a0                     |
|                                         | des bases de données DB2 à l'aide<br>d'instructions SQL imbriquées ou Java<br>(JDBC et SQLJ). Ce manuel traite, entre<br>autres, de l'écriture de procédures<br>mémorisées et de fonctions UDF, de la<br>création de types UDT, de l'utilisation<br>des déclencheurs et du développement<br>d'applications dans des environnements<br>partitionnés ou avec des systèmes<br>fédérés. | db2a0x70                                 |                           |
| CLI Guide and Reference                 | Décrit comment développer des<br>applications permettant d'accéder à des<br>bases de données DB2 à l'aide de<br>l'interface DB2 CLI (interface SQL<br>d'appel compatible avec le système<br>ODBC de Microsoft).                                                                                                    | SC09-2950<br>db2l0x70                    | db2l0                     |
| Command Reference                       | Explique comment utiliser l'interpréteur<br>de commandes et fournit une description<br>des commandes de gestion des bases de<br>données.                                                                                                    | SC09-2951<br>db2n0x70                    | db2n0                     |

| Nom                                                       | Description                                                                                                    | Références                         | Répertoire<br><b>HTML</b> |
|-----------------------------------------------------------|----------------------------------------------------------------------------------------------------|------------------------------------|---------------------------|
|                                                           |                                                                                                    | Nom de fichier<br><b>PDF</b>       |                           |
| DB2 Connectivité -<br><i>Informations</i>                 | Fournit des informations de référence et<br>de configuration utiles à toute personne<br>souhaitant utiliser DB2 pour AS/400,<br>DB2 pour OS/390, DB2 pour MVS ou<br>DB2 pour VM en tant que demandeurs<br>d'application DRDA avec les serveurs<br>DB2 Universal Database et aux<br>personnes souhaitant utiliser les serveurs<br>d'applications DRDA avec les<br>demandeurs d'application DB2 Connect.<br>Ce manuel détaille également<br>l'utilisation de serveurs d'applications<br>DRDA avec les demandeurs<br>d'application DB2 Connect. | Aucun numéro<br>de référence       | db2h1                     |
| complémentaires                                           |                                                                                                    | db2h1x70                           |                           |
|                                                           | Ce manuel est disponible au format<br>HTML ou PDF uniquement.                                                                                                    |                                    |                           |
| Data Movement Utilities<br>Guide and Reference            | Explique comment utiliser les utilitaires<br>DB2 UDB qui simplifient le déplacement<br>des données, tels que import, export,<br>load, AutoLoader et DPROP.                                                                                                    | SC09-2955<br>db2dmx70              | db2dm                     |
| Data Warehouse Center<br>Administration Guide             | Fournit des informations sur la création<br>et la gestion d'un entrepôt de données<br>au moyen de Data Warehouse Center.                                                                                                    | SC <sub>26</sub> -9993<br>db2ddx70 | db2dd                     |
| Data Warehouse Center<br>Application Integration<br>Guide | Fournit des informations permettant aux<br>programmeurs d'intégrer des<br>applications via Data Warehouse Center<br>et via Information Catalog Manager.                                                                                                    | SC <sub>26</sub> -9994<br>db2adx70 | db2ad                     |
| DB2 Connect User's Guide                                  | Présente les concepts, ainsi que des<br>informations générales et de<br>programmation sur les produits DB2<br>Connect.                                                                                                    | SC09-2954<br>db2c0x70              | db2c0                     |
| DB2 Query Patroller<br><b>Administration Guide</b>        | Fournit des indications générales sur le<br>fonctionnement du système DB2 Query<br>Patroller, des informations fonctionnelles<br>et administratives spécifiques ainsi que<br>des informations sur les utilitaires<br>graphiques d'administration.                                                                                                    | SC09-2958<br>db2dwx70              | db2dw                     |
| DB2 Query Patroller<br>User's Guide                       | Décrit l'utilisation des outils et des<br>fonctions de DB2 Query Patroller.                                                                                                    | SC09-2960                          | db2ww                     |
|                                                           |                                                                                                    | db2wwx70                           |                           |

*Tableau 14. Informations sur DB2 (suite)*

*Tableau 14. Informations sur DB2 (suite)*

| Nom                                                                                 | Description                                                                                                    | Références                         | Répertoire<br><b>HTML</b> |
|-------------------------------------------------------------------------------------|----------------------------------------------------------------------------------------------------|------------------------------------|---------------------------|
|                                                                                     |                                                                                                    | Nom de fichier<br><b>PDF</b>       |                           |
| Glossaire                                                                           | Fournit des définitions de termes utilisés<br>dans DB2 et ses composants.                                                                                                    | Aucun numéro<br>de référence       | db2t0                     |
|                                                                                     | Ce glossaire est disponible au format<br>HTML et dans le manuel SQL Reference.                                                                                                    | db2t0x70                           |                           |
| Extensions Image, Audio et<br>Vidéo - Administration et                             | Fournit des informations générales sur<br>les extensions DB2, ainsi que des                                                                                                    | SC11-1682<br>dmbu7x70              | dmbu7                     |
| programmation                                                                       | informations sur l'administration et la<br>configuration des extensions Image,<br>Audio et Vidéo et la programmation via<br>ces extensions. Il comporte des<br>informations de référence, de diagnostic<br>(avec des messages) et des exemples.                                                                                                    |                                    |                           |
| <b>Information Catalog</b><br>Manager Administration<br>Guide                       | Fournit des directives sur la gestion des<br>catalogues d'informations.                                                                                                    | SC <sub>26</sub> -9995<br>db2dix70 | db2di                     |
| <b>Information Catalog</b><br>Manager Programming<br>Guide and Reference            | Fournit des définitions relatives aux<br>interfaces structurées pour Information<br>Catalog Manager.                                                                                                    | SC26-9997<br>db2bix70              | db <sub>2</sub> bi        |
| <b>Information Catalog</b><br>Manager - Guide de<br>l'utilisateur                   | Fournit des informations sur la mise en<br>oeuvre de l'interface utilisateur<br>d'Information Catalog Manager.                                                                                                    | SC11-1678<br>db <sub>2aix70</sub>  | db <sub>2ai</sub>         |
| <i>Installation et</i><br>configuration -<br><b>Informations</b><br>complémentaires | Aide à la planification, l'installation et la<br>configuration de clients DB2 en fonction<br>de la plateforme utilisée. Ce supplément<br>contient des informations sur la<br>définition des accès et la configuration<br>des communications client et serveur,<br>l'interface graphique DB2 GUI, DRDA<br>AS, l'installation répartie et présente<br>également la configuration de requêtes<br>réparties et de méthodes d'accès aux | GC11-1641<br>db2iyx70              | db <sub>2iy</sub>         |
|                                                                                     | sources de données hétérogènes.                                                                                                    |                                    |                           |

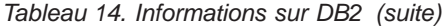

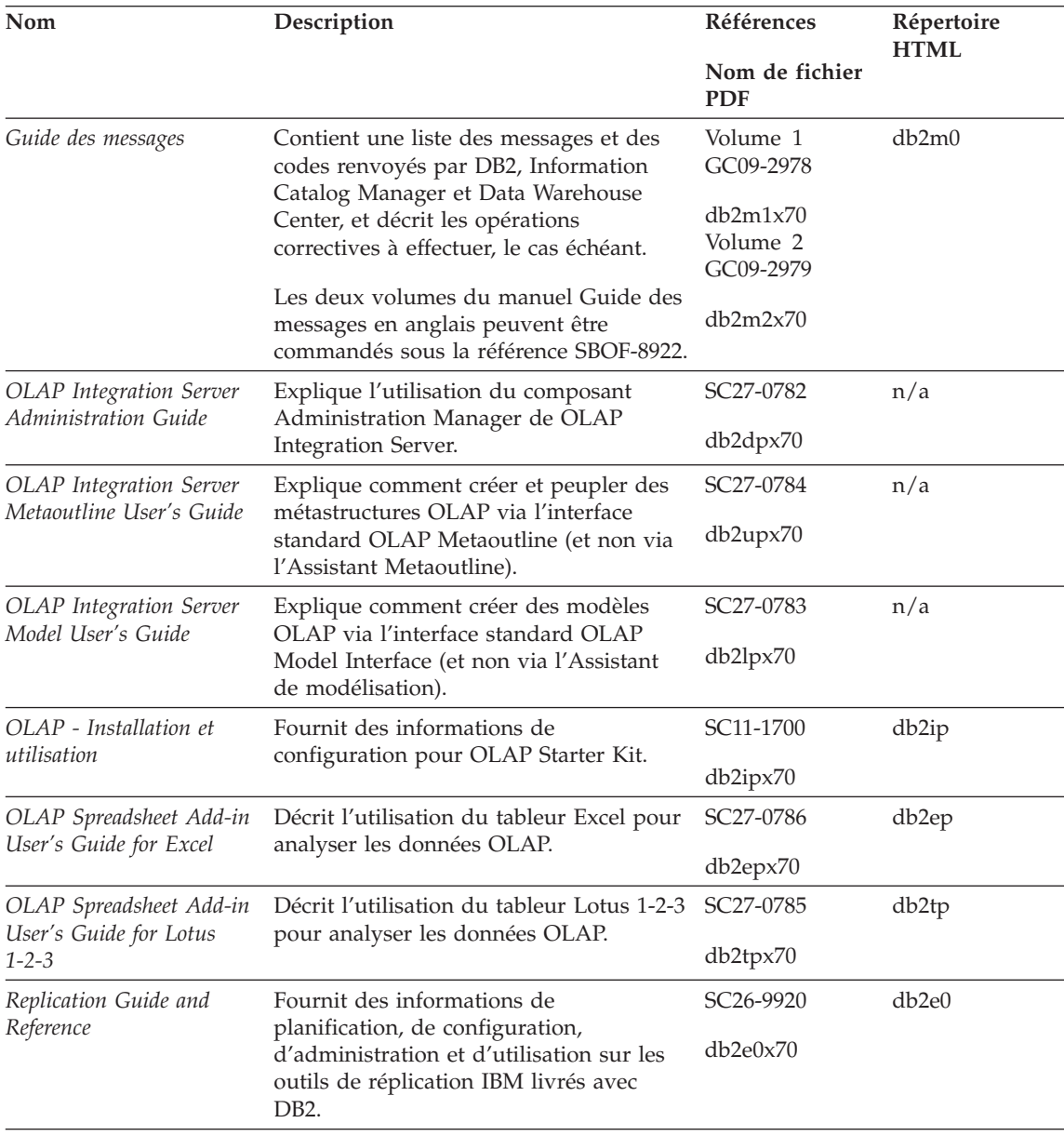

*Tableau 14. Informations sur DB2 (suite)*

| Nom                                                         | Description                                                                                                    | Références                        | Répertoire<br><b>HTML</b> |
|-------------------------------------------------------------|----------------------------------------------------------------------------------------------------|-----------------------------------|---------------------------|
|                                                             |                                                                                                    | Nom de fichier<br><b>PDF</b>      |                           |
| Extension Spatiale - Guide<br>d'utilisation et de référence | Fournit des informations d'installation,<br>de configuration, d'administration, de<br>programmation et d'identification et<br>résolution des incidents pour l'extension<br>Spatiale. Ce manuel contient également<br>des descriptions détaillées des concepts<br>de données spatiales et des informations<br>de référence (messages et SQL) propres à<br>l'extension Spatiale. | SC11-1684<br>db2sbx70             | db <sub>2sb</sub>         |
| Initiation à SQL                                            | Présente les concepts SQL et fournit des<br>exemples de structures et de tâches.                                                                                                    | SC11-1655<br>db2y0x70             | db2y0                     |
| SQL Reference, Volume 1<br>et Volume 2                      | Décrit la syntaxe des instructions SQL,<br>les règles sémantiques et celles liées au<br>langage. Fournit également des<br>informations sur les incompatibilités<br>entre versions, sur les limites des<br>produits et les vues de catalogue.                                                                                                    | Volume 1<br>SC09-2974<br>db2s1x70 | db2s0                     |
|                                                             |                                                                                                    | Volume 2<br>SC09-2975             |                           |
|                                                             | Les deux volumes du manuel SQL<br>Reference en anglais peuvent être<br>commandés sous la référence SBOF-8933.                                                                                                    | db2s2x70                          |                           |
| Reference                                                   | System Monitor Guide and Décrit comment collecter différents types<br>d'informations relatives aux bases de<br>données et au gestionnaire de bases de<br>données. Décrit également comment<br>exploiter les informations pour analyser<br>l'activité de la base de données,<br>améliorer les performances du système<br>et déterminer l'origine des incidents.                 | SC09-2956<br>db2f0x70             | db2f0                     |
| Extension Texte -<br>Administration et<br>programmation     | Fournit des informations générales sur<br>les extensions DB2, ainsi que des<br>informations sur l'administration et la<br>configuration de l'extension Texte et la<br>programmation via cette extension. Il<br>comporte des informations de référence,<br>de diagnostic (avec des messages) et des<br>exemples.                                                                | SC11-1683<br>desu9x70             | desu <sup>9</sup>         |

*Tableau 14. Informations sur DB2 (suite)*

| Nom                                                                              | Description                                                                                                    | Références                         | Répertoire<br><b>HTML</b> |
|----------------------------------------------------------------------------------|----------------------------------------------------------------------------------------------------|------------------------------------|---------------------------|
|                                                                                  |                                                                                                    | Nom de fichier<br><b>PDF</b>       |                           |
| Troubleshooting Guide                                                            | Fournit des informations d'aide pour<br>déterminer la source des erreurs,<br>effectuer une récupération après incident<br>et utiliser les outils de diagnostic mis à<br>disposition par le service d'assistance<br>DB <sub>2</sub> .                                                                                     | GC09-2850<br>db2p0x70              | db2p0                     |
| Nouveautés                                                                       | Décrit les nouvelles fonctions et<br>améliorations apportées à DB2 Universal<br>Database, version 7.                                                                                                    | SC <sub>11</sub> -1656<br>db2q0x70 | db2q0                     |
|                                                                                  | Manuels d'installation et de configuration de DB2                                                                                                    |                                    |                           |
| <b>DB2</b> Connect Enterprise<br>Edition pour OS/2 et<br>Windows - Mise en route | Contient des informations sur la<br>planification, la migration, l'installation<br>et la configuration de DB2 Connect<br>Enterprise Edition sous OS/2 et<br>systèmes Windows 32 bits. Contient<br>également des informations d'installation<br>et de configuration relatives à la plupart<br>des clients pris en charge. | GC11-1640<br>db2c6x70              | db2c6                     |
| <b>DB2</b> Connect Enterprise<br>Edition pour UNIX - Mise<br>en route            | Contient des informations sur la<br>planification, l'installation, la<br>configuration et les fonctions de DB2<br>Connect Enterprise Edition sous UNIX.<br>Contient également des informations<br>d'installation et de configuration<br>relatives à la plupart des clients pris en<br>charge.                            | GC11-1639<br>db2cyx70              | db <sub>2</sub> cy        |
| DB2 Connect Personal<br>Edition - Mise en route                                  | Contient des informations sur la<br>planification, la migration, l'installation<br>et les fonctions de DB2 Connect Personal<br>Edition sous OS/2 et systèmes Windows<br>32 bits. Contient également des<br>informations d'installation et de<br>configuration relatives à tous les clients<br>pris en charge.            | GC11-1647<br>db2c1x70              | db2c1                     |
| DB2 Connect Personal<br>Edition pour Linux - Mise<br>en route                    | Contient des informations sur la<br>planification, la migration, l'installation<br>et la configuration de DB2 Connect<br>Personal Edition sur toutes les<br>plateformes Linux.                                                                                                    | GC11-1642<br>db2c4x70              | db2c4                     |

*Tableau 14. Informations sur DB2 (suite)*

| Nom                                                                    | Description                                                                                                    | Références                   | Répertoire<br><b>HTML</b> |
|------------------------------------------------------------------------|----------------------------------------------------------------------------------------------------|------------------------------|---------------------------|
|                                                                        |                                                                                                    | Nom de fichier<br><b>PDF</b> |                           |
| DB2 Data Links Manager<br>- Mise en route                              | Contient des informations sur la<br>planification, l'installation et les<br>fonctions de DB2 Data Links Manager<br>sous AIX et Windows 32 bits.                                                                                                    | GC11-1646<br>db2z6x70        | db2z6                     |
| <b>DB2</b> Enterprise Extended<br>Edition pour UNIX - Mise<br>en route | Contient des informations sur la<br>planification, la migration, l'installation<br>et la configuration de DB2 Enterprise -<br>Extended Edition sous UNIX. Contient<br>également des informations d'installation<br>et de configuration relatives à la plupart<br>des clients pris en charge.                                     | GC11-1644<br>db2v3x70        | db2v3                     |
| DB2 Enterprise - Extended<br>Edition pour Windows -<br>Mise en route   | Contient des informations sur la<br>planification, l'installation et la<br>configuration de DB2 Enterprise -<br>Extended Edition sous Windows 32 bits.<br>Contient également des informations<br>d'installation et de configuration<br>relatives à la plupart des clients pris en<br>charge.                                     | GC11-1643<br>db2v6x70        | db2v6                     |
| DB2 pour OS/2 - Mise en<br>route                                       | Contient des informations sur la<br>planification, la migration, l'installation<br>et la configuration de DB2 Universal<br>Database sous OS/2. Contient également<br>des informations d'installation et de<br>configuration relatives à la plupart des<br>clients pris en charge.                                                | GC11-1648<br>db2i2x70        | db2i2                     |
| route                                                                  | DB2 pour UNIX - Mise en Contient des informations sur la<br>planification, la migration, l'installation<br>et la configuration de DB2 Universal<br>Database sous UNIX. Contient également<br>des informations d'installation et de<br>configuration relatives à la plupart des<br>clients pris en charge.                        | GC11-1650<br>db2ixx70        | db2ix                     |
| en route                                                               | DB2 pour Windows - Mise Contient des informations sur la<br>planification, la migration, l'installation<br>et la configuration de DB2 Universal<br>Database sous systèmes Windows 32<br>bits. Contient également des<br>informations d'installation et de<br>configuration relatives à la plupart des<br>clients pris en charge. | GC11-1651<br>db2i6x70        | db <sub>2i6</sub>         |

*Tableau 14. Informations sur DB2 (suite)*

| Nom                                                | Description                                                                                                    | Références                   | Répertoire<br><b>HTML</b> |
|----------------------------------------------------|----------------------------------------------------------------------------------------------------|------------------------------|---------------------------|
|                                                    |                                                                                                    | Nom de fichier<br><b>PDF</b> |                           |
| DB2 Personal Edition -                             | Contient des informations sur la                                                                                                    | GC11-1649                    | db <sub>2i1</sub>         |
| Mise en route                                      | planification, la migration, l'installation<br>et la configuration de DB2 Universal<br>Database Personal Edition sous OS/2 et<br>systèmes Windows 32 bits.                                                                                                    | db2i1x70                     |                           |
| DB2 Personal Edition pour                          | Contient des informations sur la                                                                                                    | GC11-1652                    | db2i4                     |
| Linux - Mise en route                              | planification, la migration, l'installation<br>et la configuration de DB2 Universal<br>Database Personal Edition sur toutes les<br>plateformes Linux.                                                                                                    | db2i4x70                     |                           |
| DB2 Query Patroller                                | Contient des informations relatives à                                                                                                    | GC09-2959                    | db2iw                     |
| Installation Guide                                 | l'installation de DB2 Query Patroller.                                                                                                    | db2iwx70                     |                           |
|                                                    | DB2 Warehouse Manager - Fournit des informations sur<br>l'installation d'agents d'entrepôt, des<br>fonctions Transformation<br>correspondantes et du produit<br>Information Catalog Manager.                                                                                                    | GC11-1681                    | db <sub>2id</sub>         |
| <i>Installation</i>                                |                                                                                                    | db2idx70                     |                           |
|                                                    | Exemples de programmes multiplateformes au format HTML                                                                                                    |                              |                           |
| Exemples de<br>programmes au format<br><b>HTML</b> | Fournit les exemples de programmes au<br>format HTML des langages de<br>programmation sur toutes les<br>plateformes prises en charges par DB2.<br>Ces programmes sont fournis à titre<br>informatif. Certains exemples de<br>programmes ne sont pas disponibles<br>dans tous les langages. Ces exemples de<br>programmes ne sont disponibles que si<br>le composant DB2 Application<br>Development Client est installé.<br>Pour plus de détails sur ces | Aucun numéro<br>de référence | db2hs                     |
|                                                    | programmes, reportez-vous au manuel<br>Application Building Guide.                                                                                                    |                              |                           |
|                                                    | Remarques sur le produit                                                                                                    |                              |                           |
| DB2 Connect Release<br>Notes                       | Ces documents contiennent les<br>informations de dernière minute n'ayant<br>pas pu être intégrées dans les manuels<br>DB2 Connect.                                                                                                    | Voir remarque<br>#2.         | db <sub>2</sub> cr        |

*Tableau 14. Informations sur DB2 (suite)*

| <b>Nom</b>                             | Description                                                                                                    | Références<br>Nom de fichier<br><b>PDF</b>                                   | Répertoire<br><b>HTML</b> |
|----------------------------------------|----------------------------------------------------------------------------------------------------|------------------------------------------------------------------------------|---------------------------|
| Remarques sur<br>l'installation de DB2 | Ces documents contiennent des<br>informations de dernière minute<br>relatives à l'installation et qui n'ont pas<br>pu être intégrées dans les manuels DB2.                              | Ces documents<br>sont disponibles<br>sur le CD-ROM<br>produit<br>uniquement. |                           |
| DB2 Release Notes                      | Ces documents contiennent des<br>informations de dernière minute<br>relatives à l'ensemble des produits et<br>fonctions DB2 et qui n'ont pas pu être<br>intégrées dans les manuels DB2. | Voir remarque<br>#2.                                                         | db <sub>2</sub> ir        |

#### **Remarques :**

1. Le caractère *x* se trouvant en sixième position dans le nom du fichier indique dans quelle langue est fourni le manuel. Par exemple, le nom de fichier db2d0e70 identifie la version anglaise du manuel *Administration Guide* et db2d0f70, la version française. Les lettres ci-dessous sont utilisées dans les noms de fichier pour indiquer la langue dans laquelle les manuels sont disponibles.

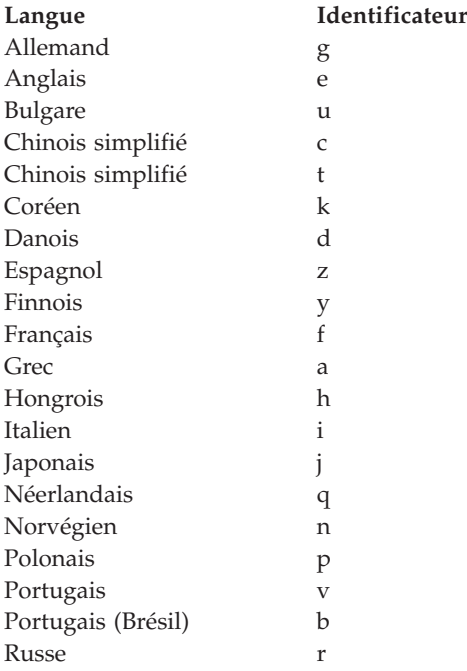

<span id="page-132-0"></span>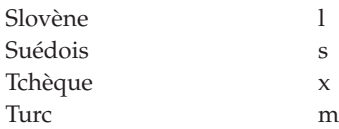

- 2. Les informations de dernière minute qui n'ont pas pu être intégrées dans les manuels DB2 sont disponibles dans les Remarques sur le produit au format HTML et sous forme de fichier ASCII. La version HTML peut être obtenue à partir du Centre d'aide et d'information et des CD-ROM produit. Pour consulter un fichier ASCII :
	- Pour les plateformes UNIX, reportez-vous au fichier Release. Notes qui se trouve dans le répertoire DB2DIR/Readme/*%L* où *%L* représente le nom d'environnement local et DB2DIR :
		- $-$ /usr/lpp/db2 07 01 sous AIX
		- /opt/IBMdb2/V7.1 sous HP-UX, PTX, Solaris et Silicon Graphics IRIX
		- /usr/IBMdb2/V7.1 sous Linux.
	- v Pour les autres plateformes, reportez-vous au fichier RELEASE.TXT situé dans le répertoire d'installation du produit. Sur les plateformes OS/2, cliquez deux fois sur le dossier **DB2**, puis sur l'icône **Remarques sur le produit**.

### **Impression des manuels au format PDF**

Si vous préférez disposer de documents imprimés, vous pouvez décompacter et imprimer les fichiers contenus sur le CD-ROM des publications DB2. Adobe Acrobat Reader vous permet d'imprimer la totalité d'un manuel ou un ensemble de pages déterminé. Pour connaître le nom de fichier correspondant à chaque manuel, reportez-vous au tableau 14 à [la page 111.](#page-122-0)

Vous pouvez obtenir la dernière version d'Adobe Acrobat Reader à partir du site Web Adobe en vous connectant à l'adresse http://www.adobe.com.

Les fichiers PDF se trouvent sur le CD-ROM des publications DB2 et sont dotés du suffixe PDF. Pour accéder à ces fichiers, procédez comme suit :

- 1. Insérez le CD-ROM des publications DB2. Sur les plateformes UNIX, montez-le. Pour connaître les procédures de montage du CD-ROM, reportez-vous au manuel *Mise en route*.
- 2. Démarrez Acrobat Reader.
- 3. Ouvrez le fichier PDF de votre choix dans un des répertoires suivants :
	- v Sur les plateformes OS/2 et Windows :

répertoire *x*:\doc\*langue*, où *x* désigne l'unité de CD-ROM et *langue* le code pays à deux caractères correspondant à votre langue (par exemple, FR pour le français).

<span id="page-133-0"></span>• Sur des plateformes UNIX :

Répertoire */cdrom*/doc/*%L* du CD-ROM, où */cdrom* désigne le point de montage du CD-ROM et *%L* le nom de l'environnement local souhaité.

Vous pouvez également copier les fichiers PDF du CD-ROM sur une unité locale ou réseau, et les y consulter.

## **Commande des manuels imprimés**

Vous pouvez commander les manuels DB2 imprimés séparément ou sous forme de jeu (pour l'Amérique du Nord uniquement) en utilisant une référence SBOF. Pour commander des manuels, contactez votre distributeur agréé ou votre partenaire commercial, ou composez le 1-800-879-2755 aux États-Unis ou le 1-800-IBM-4YOU au Canada. Vous pouvez aussi les commander sur la page Web Publications en vous connectant à l'adresse http://www.elink.ibmlink.ibm.com/pbl/pbl.

Il existe deux jeux de manuels disponibles. Le jeu SBOF-8935 fournit des informations d'utilisation et de référence sur DB2 Warehouse Manager, et le jeu SBOF-8931, des informations de même type concernant tous les autres produits et fonctions de DB2 Universal Database.

Le contenu de chaque jeu est répertorié dans le tableau suivant :

*Tableau 15. Commande de manuels imprimés*

| <b>Référence SBOF</b> | <b>Manuels</b>                                                                                                    |                                                                                                    |  |
|-----------------------|----------------------------------------------------------------------------------------------------|----------------------------------------------------------------------------------------------------|--|
| <b>SBOF-8931</b>      | • Administration Guide: Planning<br>Administration Guide: Implementation<br>Administration Guide: Performance<br>Administrative API Reference<br><b>Application Building Guide</b><br>Application Development Guide<br>CLI Guide and Reference<br>Command Reference<br>• Data Movement Utilities Guide and<br>Reference<br>• Data Warehouse Center -<br>Administration<br>• Data Warehouse Center Application<br><b>Integration Guide</b><br>DB2 Connect User's Guide<br>• Installation et configuration -<br>Informations complémentaires<br>· Extensions Image, Audio et Vidéo :<br>Administration et programmation<br>• Guide des messages, Volumes 1 et 2 | • OLAP Integration Server<br><b>Administration Guide</b><br>• OLAP Integration Server Metaoutline<br>User's Guide<br>• OLAP Integration Server Model User's<br>Guide<br>• OLAP Integration Server User's Guide<br>OLAP - Installation et utilisation<br>• OLAP Spreadsheet Add-in User's<br>Guide for Excel<br>• OLAP Spreadsheet Add-in User's<br>Guide for Lotus 1-2-3<br>• Replication Guide and Reference<br>• Extension Spatiale : Administration et<br>programmation<br>Initiation à SQL<br>SQL Reference, Volumes 1 et 2<br>$\bullet$<br>System Monitor Guide and Reference<br>Extension Texte : Administration et<br>programmation<br>• Troubleshooting Guide<br>Nouveautés |  |
| <b>SBOF-8935</b>      | • Information Catalog Manager<br>Administration Guide<br>• Information Catalog Manager - Guide<br>de l'utilisateur<br><b>Information Catalog Manager</b><br>Programming Guide and Reference                                                                                                    | Query Patroller Administration Guide<br>• Query Patroller User's Guide                                                                                                    |  |

# **Documentation en ligne DB2**

## **Accès à l'aide en ligne**

Des rubriques d'aide en ligne sont disponibles avec tous les composants DB2. Le tableau ci-après décrit les différents types d'aide disponibles.

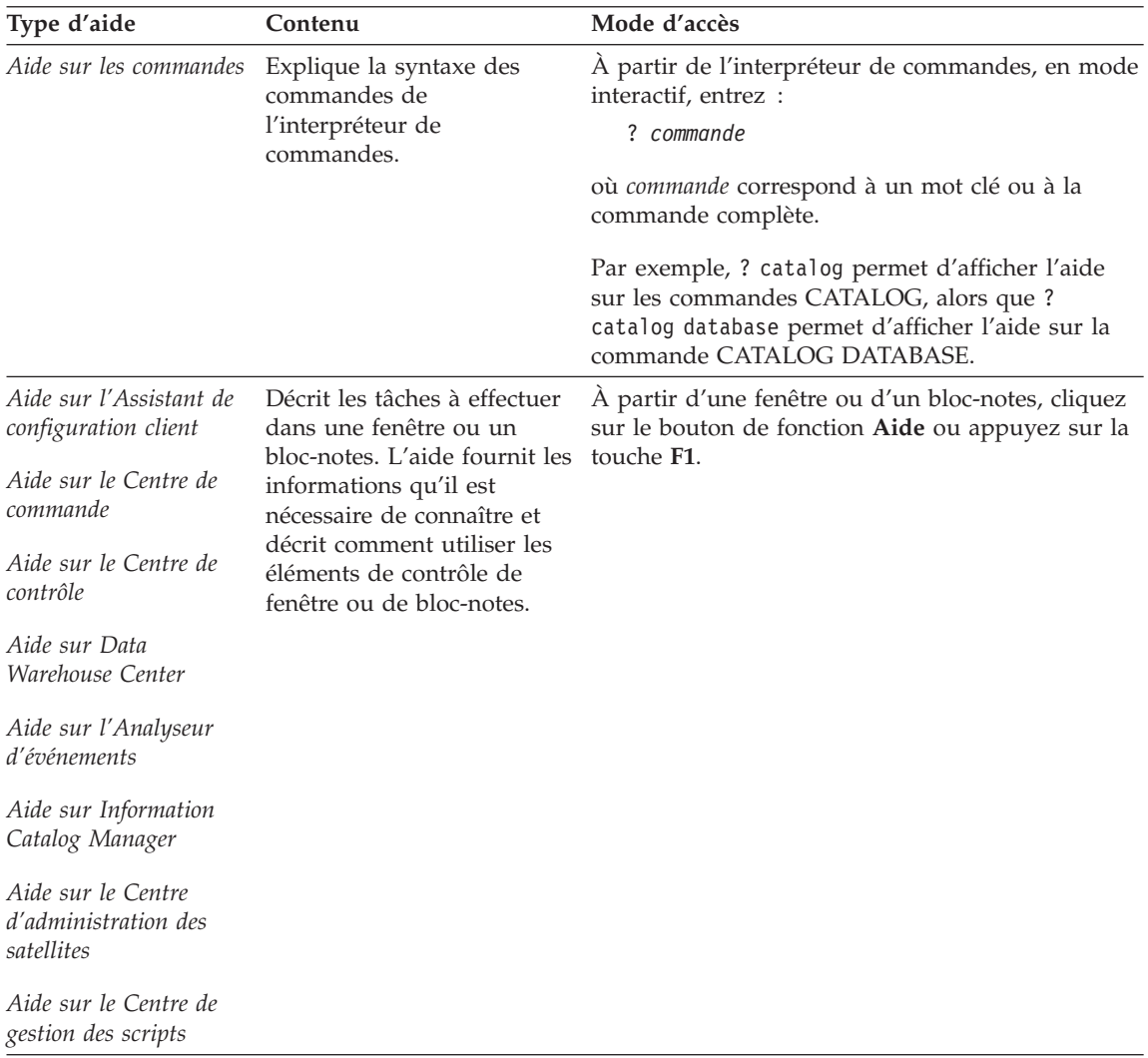

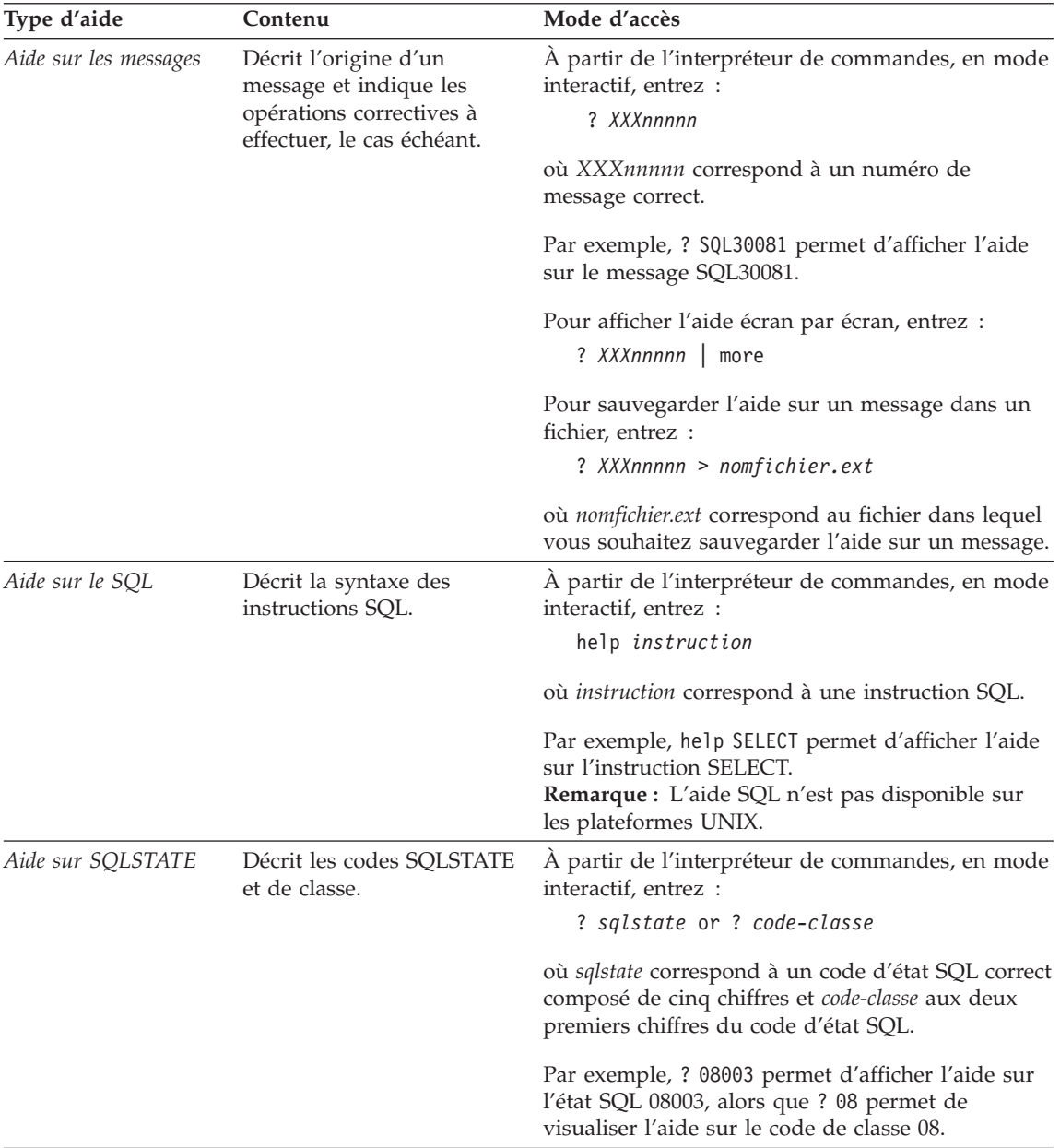

## <span id="page-137-0"></span>**Affichage des informations en ligne**

Les manuels livrés avec ce produit sont au format électronique HTML, ce qui vous permet de rechercher et de consulter aisément les informations, à l'aide de liens hypertexte. Cela permet également de partager plus efficacement la bibliothèque électronique entre les différents utilisateurs du site.

La visualisation des manuels en ligne et des exemples de programmes peut être effectuée à l'aide de tout navigateur compatible avec la version 3.2 de HTML.

Pour visualiser les manuels en ligne ou les exemples de programmes :

- v Si vous utilisez les outils d'administration DB2, utilisez le Centre d'aide et d'information.
- v Dans un navigateur, cliquez sur **Fichier —>Ouvrir une page**. La page qui s'affiche contient des descriptions des manuels DB2 et les liens correspondants :
	- Pour les plateformes UNIX, ouvrez la page suivante : *INSTHOME*/sqllib/doc/*%L*/html/index.htm

où *%L* est le nom de l'environnement local.

– Pour les autres plateformes, ouvrez la page suivante : sqllib\doc\html\index.htm

Cette page est disponible à partir de l'unité sur laquelle DB2 est installé.

Si le Centre d'aide et d'information n'est pas installé, vous pouvez également l'ouvrir en cliquant deux fois sur l'icône **Informations DB2**. Selon le système utilisé, cette icône est disponible à partir du dossier principal du produit ou du menu Démarrer de Windows.

#### **Installation du navigateur Netscape**

Si vous ne disposez pas encore d'un navigateur Web, vous pouvez installer Netscape à partir du CD-ROM correspondant fourni avec les produits DB2. Pour obtenir plus de détails sur la procédure d'installation, procédez comme suit :

- 1. Insérez le CD-ROM Netscape.
- 2. Montez le CD-ROM (uniquement sur les plateformes UNIX). Pour connaître les procédures de montage du CD-ROM, reportez-vous au manuel *Mise en route*.
- 3. Pour la procédure d'installation, reportez-vous au fichier CDNAV*nn*.txt, où *nn* désigne l'identificateur de langue à deux caractère. Ce fichier se trouve dans le répertoire principal du CD-ROM.

### <span id="page-138-0"></span>**Recherche d'informations à l'aide du Centre d'aide et d'information**

Le Centre d'aide et d'information permet d'accéder rapidement aux informations relatives à DB2. Le Centre d'aide et d'information est disponible sur toutes les plateformes sur lesquelles les outils d'administration DB2 sont installés.

Vous pouvez ouvrir le Centre d'aide et d'information en cliquant deux fois sur l'icône correspondante. Selon le système utilisé, cette icône est disponible à partir du dossier principal du produit ou du menu **Démarrer** de Windows.

Vous pouvez aussi accéder au Centre d'aide et d'information en utilisant la barre d'outils et le menu **Aide** sur la plateforme DB2 Windows.

Le Centre d'aide et d'information fournit six types d'informations. Cliquez sur l'onglet approprié pour afficher les informations.

**Procédures** Affiche la liste des tâches pouvant être exécutées à l'aide de DB2. **Référence** Affiche la liste des informations de référence sur DB2 (mots clés, commandes, API, etc.).

**Manuels** Affiche la liste des manuels DB2.

#### **Résolution des incidents**

Affiche la liste des catégories de messages d'erreur et les actions correctives correspondantes.

#### **Programmes exemples**

Affiche la liste des exemples de programmes livrés avec l'application DB2 Application Development Client. Si cette application n'est pas installée, aucun onglet ne s'affiche.

**Web** Affiche la liste des informations DB2 disponibles sur le Web. Pour pouvoir accéder à ces informations, une connexion doit être établie entre votre système et le Web.

Lorsque vous sélectionnez un élément apparaissant dans l'une des listes, le Centre d'aide et d'information lance un programme d'affichage de sorte que vous puissiez consulter les informations correspondantes. Selon le type d'information sélectionné, il peut s'agir du programme système d'affichage de l'aide, d'un éditeur de texte ou d'un logiciel de navigation Web.

Le Centre d'aide et d'information comporte une fonction de recherche qui vous permet de localiser une rubrique déterminée sans consulter les listes.

Pour une recherche en texte intégral, suivez le lien hypertexte allant du Centre d'aide et d'information au formulaire **Recherche dans la documentation DB2**.

Normalement, le serveur de recherche HTML démarre automatiquement. Si une recherche effectuée dans les informations HTML est infructueuse, il peut être nécessaire de démarrer le serveur de recherche en procédant comme suit :

### **Sous Windows**

Cliquez sur **Démarrer**, puis sélectionnez **Programmes —> DB2 —> Informations —> Démarrage du serveur de recherche HTML**.

#### **Sous OS/2**

Cliquez deux fois sur le dossier **DB2 pour OS/2**, puis à nouveau deux fois sur l'icône **Démarrage du serveur de recherche HTML**.

Si vous rencontrez des difficultés lors de vos recherches dans les informations HTML, reportez-vous aux remarques sur le produit.

**Remarque :** La fonction de recherche n'est pas disponible dans les environnements Linux, PTX et Silicon Graphics IRIX.

## **Assistants DB2**

Les assistants vous guident dans l'exécution de certaines tâches d'administration en vous indiquant les étapes à effectuer les unes après les autres. Vous pouvez disposer des assistants via le Centre de contrôle et l'Assistant de configuration client. Le tableau suivant fournit la liste des assistants et en détaille les fonctions :

**Remarque :** Les assistants Création de base de données, Index et Mise à jour multisite sont disponibles pour l'environnement de bases de données partitionnées.

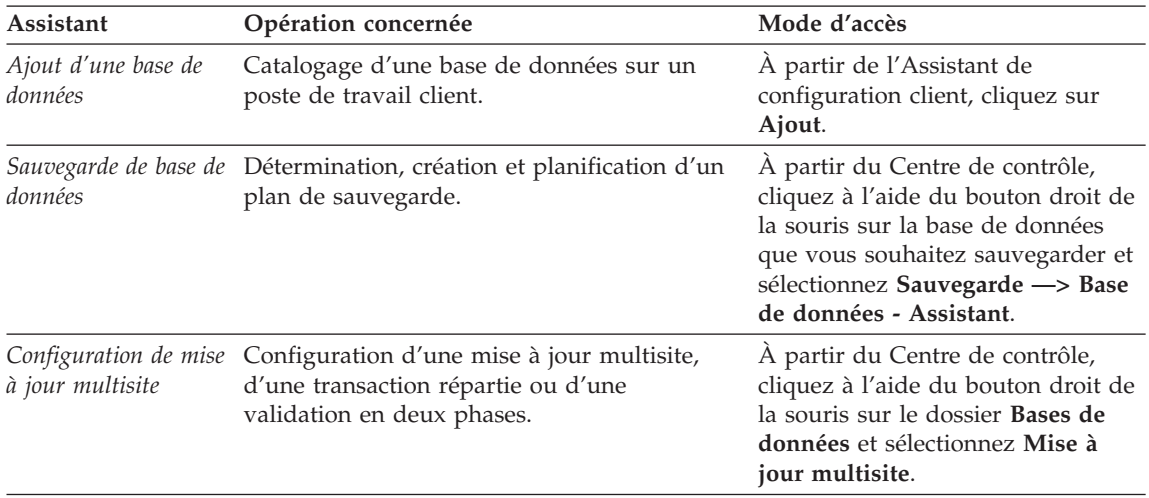

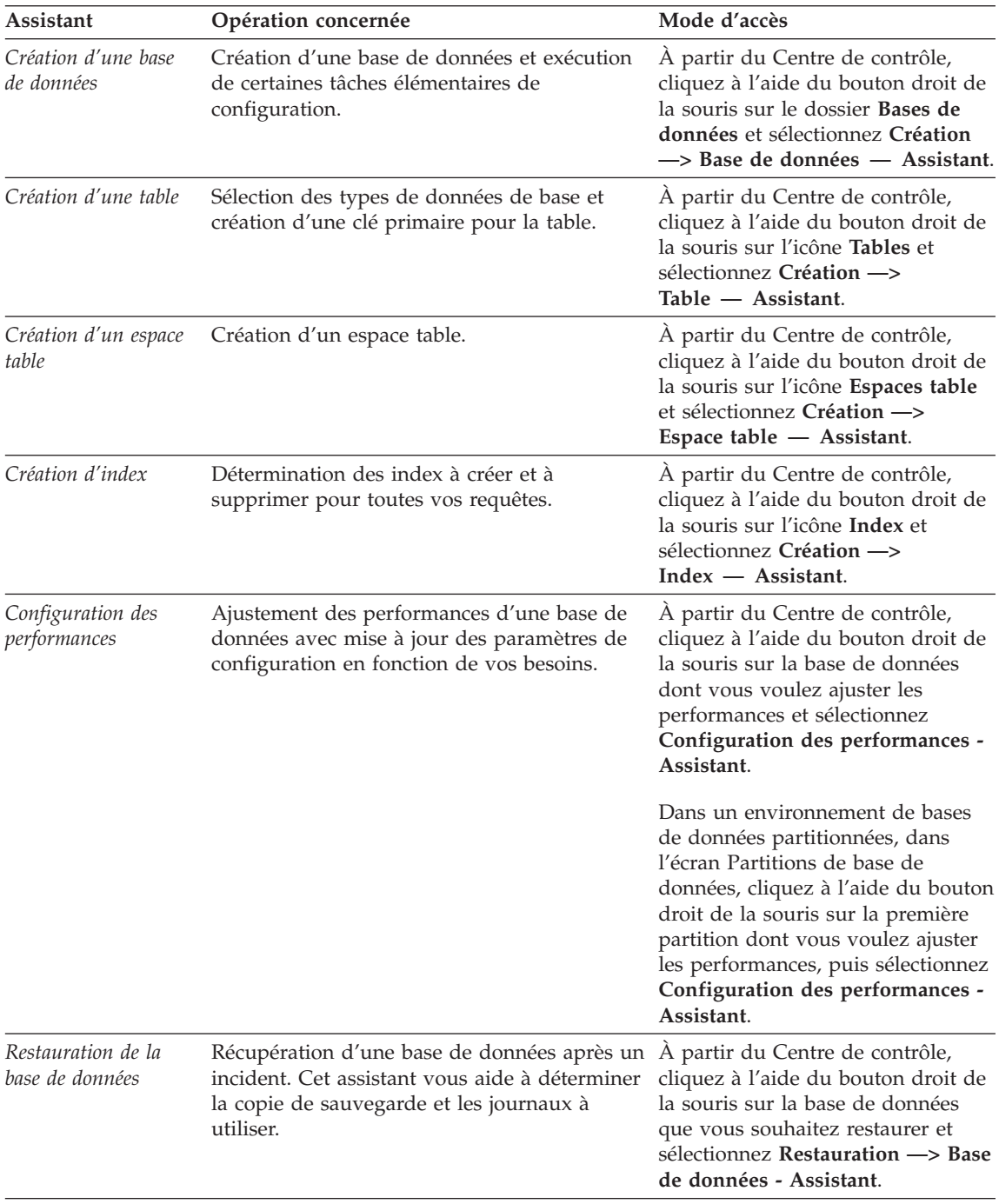

## <span id="page-141-0"></span>**Configuration d'un serveur de documents**

Les informations relatives à DB2 sont installées par défaut sur votre système local. Cela implique que les fichiers correspondants doivent être installés sur le poste de chaque utilisateur. Afin de l'éviter et de ne stocker les informations DB2 qu'à un seul emplacement, procédez comme suit :

- 1. Copiez tous les fichiers et sous-répertoires de \sqllib\doc\html à partir de votre système local vers un serveur Web. Chaque manuel dispose d'un sous-répertoire contenant tous les fichiers HTML et GIF qui le constituent. Assurez-vous que la structure de répertoire reste identique.
- 2. Configurez le serveur Web de sorte qu'il recherche les fichiers à leur nouvel emplacement. Pour plus de détails, reportez-vous au manuel *Installation et configuration - Informations complémentaires*.
- 3. La version Java de l'utilitaire Information Center (Infocentre) vous permet d'indiquer une adresse URL de base pour tous les fichiers HTML. Vous devez utiliser cette adresse URL pour obtenir la liste des manuels.
- 4. Une fois la visualisation des fichiers de manuels activée, il est conseillé de marquer par des signets les rubriques couramment consultées telles que :
	- La liste des manuels
	- v La table de matières des manuels couramment affichés
	- v Les rubriques fréquemment citées, telles que la rubrique ALTER TABLE.
	- v Le formulaire de recherche

Pour plus d'informations sur la prise en charge des fichiers de documentation électronique DB2 Universal Database à partir d'une machine centrale, reportez-vous à l'Annexe relative à NetQuestion dans le manuel *Installation et configuration - Informations complémentaires*.

## **Recherche d'informations en ligne**

Pour rechercher des informations dans les fichiers HTML, procédez selon l'une des méthodes suivantes :

- v Cliquez sur **Recherche** dans la partie supérieure du cadre des manuels HTML. Utilisez le formulaire de recherche pour effectuer une recherche sur une rubrique particulière. La fonction de recherche n'est pas disponible dans les environnements Linux, PTX et Silicon Graphics IRIX.
- v Cliquez sur **Index** dans la partie supérieure du cadre des manuels HTML. Utilisez l'index pour rechercher une rubrique spécifique dans un manuel.
- v Affichez la table des matières ou l'index du manuel HTML et utilisez la fonction de recherche du navigateur Web pour rechercher une rubrique spécifique d'un manuel.
- v Utilisez la fonction de signets de l'explorateur Web pour revenir rapidement à une rubrique spécifique.

v Utilisez la fonction de recherche du Centre d'aide et d'information pour effectuer une recherche sur des rubriques spécifiques. Pour plus de détails, reportez-vous à la section [«Recherche d'informations](#page-138-0) à l'aide du Centre [d'aide et d'information» à](#page-138-0) la page 127.
## **Remarques**

Le présent document peut contenir des informations ou des références concernant certains produits, logiciels ou services IBM non annoncés dans ce pays. Pour plus de détails, référez-vous aux documents d'annonce disponibles dans votre pays, ou adressez-vous à votre partenaire commercial IBM. Toute référence à un produit, logiciel ou service IBM n'implique pas que seul ce produit, logiciel ou service puisse être utilisé. Tout autre élément fonctionnellement équivalent peut être utilisé, s'il n'enfreint aucun droit d'IBM. Il est de la responsabilité de l'utilisateur d'évaluer et de vérifier lui-même les installations et applications réalisées avec des produits, logiciels ou services non expressément référencés par IBM.

IBM peut détenir des brevets ou des demandes de brevets couvrant les produits mentionnés dans le présent document. La remise de ce document ne vous donne aucun droit de licence sur ces brevets ou demandes de brevet. Si vous désirez recevoir des informations concernant l'acquisition de licences, veuillez en faire la demande par écrit à l'adresse suivante :

IBM EMEA Director of Licensing IBM Europe Middle-East Africa Tour Descartes La Défense 5 2, avenue Gambetta 92066 - Paris-La Défense CEDEX France

Pour le Canada, veuillez adresser votre courrier à :

IBM Director of Commercial Relations IBM Canada Ltd. 3600 Steeles Avenue East Markham, Ontario L3R 9Z7 Canada

Les informations sur les licences concernant les produits utilisant un jeu de caractères double octet peuvent être obtenues par écrit à l'adresse suivante :

IBM World Trade Asia Corporation Licensing 2-31 Roppongi 3-chome, Minato-ku Tokyo 106, Japon

**Le paragraphe suivant ne s'applique ni au Royaume-Uni, ni dans aucun pays dans lequel il serait contraire aux lois locales :** LE PRESENT DOCUMENT EST LIVRE « EN L'ETAT». IBM DECLINE TOUTE RESPONSABILITE, EXPRESSE OU IMPLICITE, RELATIVE AUX INFORMATIONS QUI Y SONT CONTENUES, Y COMPRIS EN CE QUI CONCERNE LES GARANTIES DE QUALITE MARCHANDE OU D'ADAPTATION A VOS BESOINS. Certaines juridictions n'autorisent pas l'exclusion des garanties implicites, auquel cas l'exclusion ci-dessus ne vous sera pas applicable.

Le présent document peut contenir des inexactitudes ou des coquilles. Il est mis à jour périodiquement. Chaque nouvelle édition inclut les mises à jour. IBM peut modifier sans préavis les produits et logiciels décrits dans ce document.

Les références à des sites Web non IBM sont fournies à titre d'information uniquement et n'impliquent en aucun cas une adhésion aux données qu'ils contiennent. Les éléments figurant sur ces sites Web ne font pas partie des éléments du présent produit IBM et l'utilisation de ces sites relève de votre seule responsabilité.

IBM pourra utiliser ou diffuser, de toute manière qu'elle jugera appropriée et sans aucune obligation de sa part, tout ou partie des informations qui lui seront fournies.

Les licenciés souhaitant obtenir des informations permettant : (i) l'échange des données entre des logiciels créés de façon indépendante et d'autres logiciels (dont celui-ci), et (ii) l'utilisation mutuelle des données ainsi échangées, doivent adresser leur demande à :

IBM Canada Limited Office of the Lab Director 1150 Eglinton Ave. East North York, Ontario M3C 1H7 CANADA

Ces informations peuvent être soumises à des conditions particulières prévoyant notamment le paiement d'une redevance.

Le logiciel sous licence décrit dans ce document et tous les éléments sous licence disponibles s'y rapportant sont fournis par IBM conformément aux termes du Contrat sur les produits et services IBM, des Conditions internationales d'utilisation des logiciels IBM ou de tout autre accord équivalent.

Les données de performance indiquées dans ce document ont été déterminées dans un environnement contrôlé. Par conséquent, les résultats peuvent varier de manière significative selon l'environnement d'exploitation utilisé. Certaines mesures évaluées sur des systèmes en cours de développement ne sont pas garanties sur tous les systèmes disponibles. En outre, elles peuvent résulter d'extrapolations. Les résultats peuvent donc varier. Il incombe aux utilisateurs de ce document de vérifier si ces données sont applicables à leur environnement d'exploitation.

Les informations concernant des produits non IBM ont été obtenues auprès des fournisseurs de ces produits, par l'intermédiaire d'annonces publiques ou via d'autres sources disponibles. IBM n'a pas testé ces produits et ne peut confirmer l'exactitude de leurs performances ni leur compatibilité. Elle ne peut recevoir aucune réclamation concernant des produits non IBM. Toute question concernant les performances de produits non IBM doit être adressée aux fournisseurs de ces produits.

Toute instruction relative aux intentions d'IBM pour ses opérations à venir est susceptible d'être modifiée ou annulée sans préavis, et doit être considérée uniquement comme un objectif.

Ce document peut contenir des exemples de données et des rapports utilisés couramment dans l'environnement professionnel. Ces exemples mentionnent des noms fictifs de personnes, de sociétés, de marques ou de produits à des fins illustratives ou explicatives uniquement. Toute ressemblance avec des noms de personnes, de sociétés ou des données réelles serait purement fortuite.

#### LICENCE DE COPYRIGHT :

Le présent logiciel peut contenir des exemples de programmes d'application en langage source destinés à illustrer les techniques de programmation sur différentes plateformes d'exploitation. Vous avez le droit de copier, de modifier et de distribuer ces exemples de programmes sous quelque forme que ce soit et sans paiement d'aucune redevance à IBM, à des fins de développement, d'utilisation, de vente ou de distribution de programmes d'application conformes aux interfaces de programmation des plateformes pour lesquelles ils ont été écrits ou aux interfaces de programmation IBM. Ces exemples de programmes n'ont pas été rigoureusement testés dans toutes les

conditions. Par conséquent, IBM ne peut garantir expressément ou implicitement la fiabilité, la maintenabilité ou le fonctionnement de ces programmes.

Toute copie totale ou partielle de ces programmes exemples et des oeuvres qui en sont dérivées doit comprendre une notice de copyright, libellée comme suit :

© (nom de votre société) (année). Des segments de code sont dérivés des Programmes exemples d'IBM Corp. © Copyright IBM Corp. \_indiquez l'année ou les années\_. All rights reserved.

#### **Marques**

Les termes qui suivent sont des marques d'International Business Machines Corporation dans certains pays :

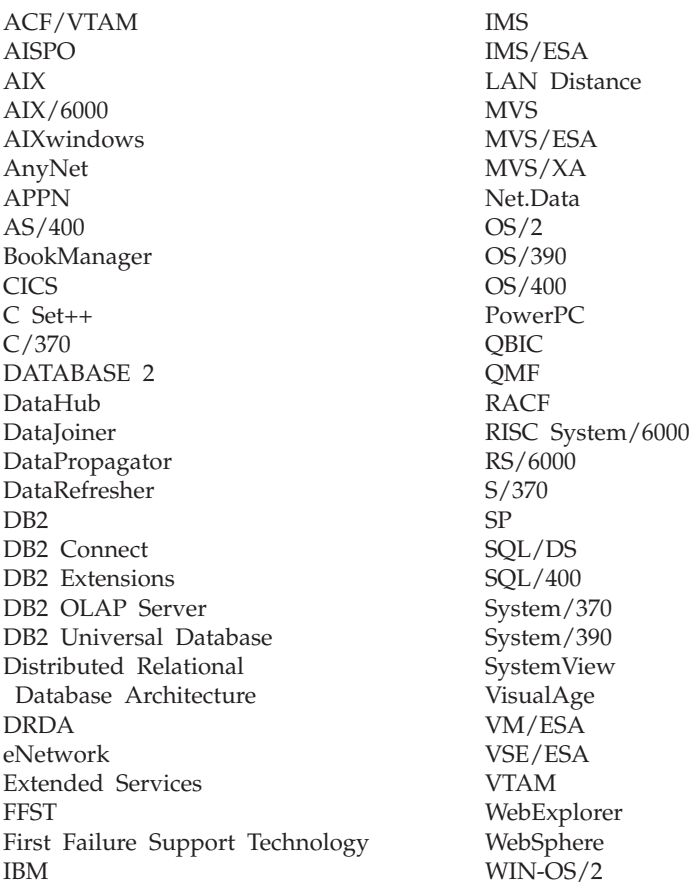

Les termes qui suivent sont des marques d'autres sociétés :

Microsoft, Windows et Windows NT sont des marques de Microsoft Corporation dans certains pays.

Java, ou toutes les marques et logos incluant Java, et Solaris sont des marques de Sun Microsystems, Inc.

Tivoli et NetView sont des marques de Tivoli Systems Inc. dans certains pays.

UNIX est une marque enregistrée aux Etats-Unis et/ou dans d'autres pays et utilisée avec l'autorisation exclusive de la société X/Open Company Limited.

D'autres sociétés sont propriétaires des autres marques, noms de produits ou logos qui pourraient apparaître dans ce document.

# **Bibliographie**

Cette bibliographie recense les publications qui peuvent vous être utiles dans le cadre de l'utilisation de Warehouse Manager.

### **Documentation relative à DB2 Universal Database**

- v *Data Warehouse Center Administration Guide* (SC26-9993)
- v *DB2 Universal Database for OS/390 Version 6 Management Tools Package* (SG24-5759)
- v *DB2 pour Windows Mise en route* (GC11-1651)
- v *Program Directory for IBM DB2 Universal Database Server for z/OS and OS/390 DB2 Warehouse Manager* (GI10-8221)
- v *Program Directory for IBM DB2 Warehouse Manager Sourcing Agent* (GI10-8244)
- v *z/OS and OS/390 UNIX System Services Planning* (SC28-1890)
- v *DB2 Universal Database for z/OS and OS/390 ODBC Guide and Reference* (SC26-9005)
- *DB2 Universal Database for z/OS and OS/390 Installation Guide* (GC26-9008)
- *Installation et configuration Informations complémentaires* (GC11-1641)
- v *DB2 Connectivité Informations complémentaires* (version en ligne uniquement)

### **Informations relatives à Query Patroller**

- **•** *DB2 Query Patroller Installation Guide*
- v *DB2 Query Patroller Administration Guide*
- v *DB2 Query Patroller User's Guide*

### **Informations relatives à l'installation d'AIX**

v *AIX Packaging Guide for LPP Installation*,

http://www.rs6000.ibm.com/doc\_link/ en\_US/a\_doc\_lib/aixins/inslppkg/toc.htm

### **Informations relatives au Web**

v *Net.Data Administration and Programming Guide*,

http://www-4.ibm.com/software/data/ net.data/library.html

- v *A Comprehensive Guide to Virtual Private Networks, Volume I: IBM Firewall, Server and Client Solutions*, SG24-5201
- IBM Redbook: Network Computing Framework Component Guide,

http://www-4.ibm.com/software/ ebusiness/sg242119.html

• Produits IBM SecureWay Firewall,

http://www-4.ibm.com/software/ security/firewall/

• IBM Distributed File System Web Secure,

http://www-4.ibm.com/software/network/ dce/about/dfsws.html

## **Bibliographie**

# **Index**

## **A**

[activation des fonctions](#page-21-0) [Transformation 10](#page-21-0) affichage [informations en ligne 126](#page-137-0) agent d'entrepôt [installation 31](#page-42-0) z/OS ou OS/390 [zSeries 34](#page-45-0) agent d'entrepôt AIX [configuration 75](#page-86-0) [fichiers exécutables 77](#page-88-0) [installation 70](#page-81-0) [types de connexions ODBC 9](#page-20-0) [agent d'entrepôt OS/2,](#page-44-0) [installation 33](#page-44-0) agent Visual Warehouse AIX [retrait 70](#page-81-0) agent Visual Warehouse Solaris Operating Environment [retrait 70](#page-81-0) agents [description 2](#page-13-0) [Visual Warehouse AIX,](#page-81-0) [suppression 70](#page-81-0) agents Visual Warehouse [OS/2, suppression 33](#page-44-0) [Solaris Operating Environment,](#page-81-0) [suppression 70](#page-81-0) [aide en ligne 124](#page-135-0) AS/400 iSeries [agent d'entrepôt 57](#page-68-0) [Assistant - Ajout d'une base de](#page-139-0) [données 128](#page-139-0)[, 129](#page-140-0) [Assistant - Configuration des](#page-140-0) [performances 129](#page-140-0) [Assistant - Création d'un espace](#page-140-0) [table 129](#page-140-0) [Assistant - Création d'une base de](#page-139-0) [données 128](#page-139-0) [Assistant - Création d'une table 129](#page-140-0) [Assistant - Index 129](#page-140-0) [Assistant - Restauration de la base](#page-140-0) [de données 129](#page-140-0) [Assistant - Sauvegarde de la base de](#page-139-0) [données 128](#page-139-0) [Assistant Configuration de mise](#page-139-0) à [jour multisite 128](#page-139-0)

assistants [ajout d'une base de](#page-139-0) [données 128](#page-139-0)[, 129](#page-140-0) [configuration de mise](#page-139-0) à jour [multisite 128](#page-139-0) [configuration des](#page-140-0) [performances 129](#page-140-0) [création d'un espace table 129](#page-140-0) [création d'une base de](#page-139-0) [données 128](#page-139-0) [création d'une table 129](#page-140-0) [exécution de tâches 128](#page-139-0) [index 129](#page-140-0) [sauvegarde de la base de](#page-139-0) [données 128](#page-139-0) Assistants [restauration de la base de](#page-140-0) [données 129](#page-140-0) [authentification 14](#page-25-0)

### **B**

bases de données [catalogage 80](#page-91-0) [configuration 34](#page-45-0) [non DB2 7](#page-18-0) Bibliothèque DB2 [affichage en ligne 126](#page-137-0) [aide en ligne 124](#page-135-0) [assistants 128](#page-139-0) [Centre d'aide et](#page-138-0) [d'information 127](#page-138-0) [commande de manuels](#page-133-0) [imprimés 122](#page-133-0) [configuration d'un serveur de](#page-141-0) [documents 130](#page-141-0) [identificateur de langue pour les](#page-131-0) [manuels 120](#page-131-0) [impression des manuels au](#page-132-0) [format PDF 121](#page-132-0) [informations de dernière](#page-132-0) [minute 121](#page-132-0) [manuels 109](#page-120-0) [recherche en ligne 130](#page-141-0) [structure 109](#page-120-0)

### **C**

[catalogage des noeuds et des bases](#page-91-0) [de données 80](#page-91-0) catalogue d'informations [exemples 2](#page-13-0)

catalogue d'informations *(suite)* [extracteurs 2](#page-13-0) [vérification 30](#page-41-0) [Centre d'aide et d'information 127](#page-138-0) [chemin du JDK, paramètre 83](#page-94-0) [clients de base de données,](#page-84-0) [installation 73](#page-84-0) composants [Information Catalog Manager](#page-25-0) [pour le Web 14](#page-25-0) composants Information Catalog Manager [configuration logicielle requise 5](#page-16-0) configuration [bases de données 34](#page-45-0) [environnement des agents](#page-86-0) [d'entrepôt 75](#page-86-0) [noeuds 34](#page-45-0) [configuration, fichiers 75](#page-86-0) [Configuration d'un serveur de](#page-141-0) [documents 130](#page-141-0) configuration logicielle requise [composants Information Catalog](#page-16-0) [Manager 5](#page-16-0) [fonctions Transformation 10](#page-21-0) [Information Catalog Manager](#page-17-0) [pour le Web 6](#page-17-0) [sites agent d'entrepôt 7](#page-18-0) [connecteurs 87](#page-98-0) [connectivité](#page-83-0) 7[2, 73](#page-84-0) [connectivité, installation du](#page-83-0) [logiciel 72](#page-83-0) considérations [sécurité](#page-25-0) 14

# **D**

[DB2CODEPAGE, variable](#page-88-0) [d'environnement 77](#page-88-0) [DB2INSTANCE, variable](#page-88-0) [d'environnement 77](#page-88-0) [droits 7](#page-18-0) [pour l'utilisation des fonctions](#page-95-0) [Transformation 84](#page-95-0)

## **E**

environnement d'exploitation Solaris [JDK 81](#page-92-0) environnement requis [logiciel 5](#page-16-0)

étape, création [i2 89](#page-100-0) [interrogation sur le trafic de](#page-109-0) [données du Web 98](#page-109-0) [SAP R/3 94](#page-105-0) [exemple de catalogue](#page-41-0) [d'informations, vérification 30](#page-41-0) exemples [catalogue d'informations 2](#page-13-0)

## **F**

[fichier IWH.environment,](#page-86-0) [exemple 75](#page-86-0) fonctions Transformation [activation 10](#page-21-0) [création 84](#page-95-0) [description 3](#page-14-0) [environnement requis 10](#page-21-0) [installation 81](#page-92-0) [préparation de](#page-92-0) [l'environnement 81](#page-92-0)

# **H**

HTML [programmes exemples 119](#page-130-0) **I** [i2 TradeMatrix BPI 87](#page-98-0) identificateur de langue [manuels 120](#page-131-0) [identificateurs de langue 103](#page-114-0) [impression des manuels au format](#page-132-0) [PDF 121](#page-132-0) Information Catalog Manager [description 1](#page-12-0) [langues nationales 103](#page-114-0) [variables d'environnement 101](#page-112-0) [variables propres](#page-112-0) à [l'utilisateur 101](#page-112-0) Information Catalog Manager pour le Web [configuration logicielle requise 6](#page-17-0) [description 2](#page-13-0) [et Websphere IBM HTTP](#page-26-0) [Server 15](#page-26-0)[, 20](#page-31-0) [installation 14](#page-25-0)[, 15](#page-26-0)[, 20](#page-31-0)[, 25](#page-36-0) [personnalisation 29](#page-40-0) [prérequis 6](#page-17-0) [remarques concernant la](#page-25-0) [sécurité](#page-25-0) 14 [informations de dernière](#page-132-0) [minute 121](#page-132-0) informations en ligne [affichage 126](#page-137-0) [recherche 130](#page-141-0)

installation [agent d'entrepôt AIX 70](#page-81-0) [agent d'entrepôt OS/2 33](#page-44-0) [agent d'entrepôt Windows](#page-43-0) [NT 32](#page-43-0) [agents d'entrepôt 31](#page-42-0) [clients de base de données 73](#page-84-0) [Connecteur pour i2 TradeMatrix](#page-99-0) [BPI 88](#page-99-0) [Connecteur pour Internet 96](#page-107-0) [Connecteur pour SAP R/3 93](#page-104-0) [Information Catalog Manager](#page-25-0) [pour le Web 14](#page-25-0)[, 15](#page-26-0)[, 20](#page-31-0) [logiciel de connectivité](#page-83-0) 72 [navigateur Netscape 126](#page-137-0) [pilotes ODBC 72](#page-83-0) [installation d'Information Catalog](#page-36-0) [Manager pour le Web 25](#page-36-0) [interrogation sur le trafic de données](#page-109-0) [du Web 98](#page-109-0)

# **J**

Java, kit de développement (JDK) [obtention 81](#page-92-0) [JAVA\\_HEAP\\_SZ, paramètre 83](#page-94-0) [JDK, installation 10](#page-21-0) [JDK, obtention 81](#page-92-0) [JDK11\\_PATH, paramètre 83](#page-94-0)

## **L**

[LANG, variable](#page-88-0) [d'environnement 77](#page-88-0) [langues, identificateurs 103](#page-114-0) [langues nationales 78](#page-89-0)[, 103](#page-114-0) [LC\\_ALL, variable](#page-88-0) [d'environnement 77](#page-88-0)

### **M**

[manuels 109](#page-120-0)[, 122](#page-133-0) [métadonnées, importation pour les](#page-100-0) [sources i2 89](#page-100-0) mise à [jour des variables 81](#page-92-0) mise à [jour des variables](#page-112-0) [d'environnement 101](#page-112-0) mise à [jour des variables propres](#page-112-0) à [l'utilisateur 101](#page-112-0)

## **N**

navigateur Netscape [installation 126](#page-137-0) noeuds DB2 [catalogage 80](#page-91-0) [configuration 34](#page-45-0)

## **O**

[ODBC, types de connexions 9](#page-20-0)

OS/2 [JDK 81](#page-92-0) [Outils Information Catalog](#page-13-0) Manager<sub>2</sub>

## **P**

[paramètres JDK 83](#page-94-0) [PDF 121](#page-132-0) [Perl, interpréteur 6](#page-17-0) [personnalisation 29](#page-40-0) [personnalisation après](#page-40-0) [l'installation 29](#page-40-0) [pilotes ODBC 7](#page-18-0) [pilotes ODBC, installation 72](#page-83-0) procédures mémorisées [droits 84](#page-95-0) programmes exemples [HTML 119](#page-130-0) [multiplateformes 119](#page-130-0)

# **R**

recherche [informations en ligne 127](#page-138-0)[, 130](#page-141-0) [règles de définition des](#page-86-0) [variables 75](#page-86-0) [remarques concernant la sécurité](#page-25-0) 14 [Remarques sur le produit 121](#page-132-0)

# **S**

[SAP R/3 92](#page-103-0) [serveur Web 14](#page-25-0) [sites agent 7](#page-18-0) **SmartGuides** [assistants 128](#page-139-0) Solaris Operating Environment, agent d'entrepôt [configuration 75](#page-86-0) [environnement 75](#page-86-0) [fichiers exécutables 77](#page-88-0) [types de connexions ODBC 9](#page-20-0) source d'entrepôt définition [SAP R/3 93](#page-104-0) [trafic Web 97](#page-108-0) [propriétés pour SAP R/3 94](#page-105-0) [sources, bases de données 7](#page-18-0) [suppression d'un agent Visual](#page-44-0) [Warehouse sous OS/2 33](#page-44-0) [suppression de l'agent Visual](#page-81-0) [Warehouse AIX 70](#page-81-0) [suppression de l'agent Visual](#page-81-0) [Warehouse Solaris Operating](#page-81-0) [Environment 70](#page-81-0)

# **T**

[taille du segment de m](#page-94-0) émoire [dynamique \(heap\) de la JVM 83](#page-94-0) test de l ['exemple de catalogue](#page-41-0) d ['informations 30](#page-41-0) [test de la connectivit](#page-84-0) é 73

## **U**

[UNICODE, support 8](#page-19-0) utilitaire d ['initialisation de catalogue](#page-13-0) d ['information 2](#page-13-0) utilitaires d ['extraction 2](#page-13-0)

### **V**

[variables 101](#page-112-0) [CLASSPATH 82](#page-93-0) [DB2CODEPAGE 77](#page-88-0) [DB2INSTANCE 77](#page-88-0) [environnement 101](#page-112-0) [LANG 77](#page-88-0) [LC\\_ALL 77](#page-88-0) mise à [jour 81](#page-92-0) [Path 82](#page-93-0) [règles 75](#page-86-0) [utilisateur 101](#page-112-0) variables d ['environnement 101](#page-112-0) [DB2CODEPAGE 77](#page-88-0) [DB2INSTANCE 77](#page-88-0) [LANG 77](#page-88-0) [LC\\_ALL 77](#page-88-0) mise à [jour 81](#page-92-0)[, 101](#page-112-0) r [ègles 75](#page-86-0) [variables propres](#page-112-0) à l 'utilisateur 101 v [érification de l](#page-41-0) 'exemple de catalogue d ['informations 30](#page-41-0) Visual Warehouse, agent [suppression de Solaris Operating](#page-81-0) [Environment 70](#page-81-0) [Visual Warehouse, suppression de](#page-44-0) [l'agent OS/2 33](#page-44-0)

## **W**

Warehouse Manager [agents 1](#page-12-0) Connecteur pour i2 TradeMatrix BPI [conditions pr](#page-99-0) éalables à l ['installation 88](#page-99-0) cr éation des [étapes i2 89](#page-100-0) [importation de m](#page-100-0) étadonn ées [pour les sources i2 89](#page-100-0) pr [ésentation 87](#page-98-0) Connecteur pour Internet [conditions pr](#page-107-0) éalables à l ['installation 96](#page-107-0)

Warehouse Manager *(suite)* Connecteur pour Internet *(suite)* cr [éation d](#page-109-0) 'une étape d ['interrogation sur le trafic](#page-109-0) de donn [ées du Web 98](#page-109-0) d éfinition d ['une source de](#page-108-0) [trafic Web 97](#page-108-0) pr [ésentation 96](#page-107-0) Connecteur pour SAP R/3 [conditions pr](#page-104-0) éalables à l ['installation 93](#page-104-0) cr éation d 'une [étape SAP 94](#page-105-0) d éfinition d ['une source](#page-104-0) [SAP 93](#page-104-0) pr [ésentation 92](#page-103-0) [fonctions Transformation 1](#page-12-0) [Information Catalog Manager 1](#page-12-0) pr [ésentation 1](#page-12-0) [Web, composants 14](#page-25-0) [Websphere IBM HTTP Server 15](#page-26-0)[,](#page-31-0) [20](#page-31-0) [WebSphere Site Analyzer 96](#page-107-0) [Windows 95, variables 101](#page-112-0) Windows NT [installation d](#page-43-0) 'un agent d ['entrep](#page-43-0) ôt 32 [variable syst](#page-93-0) ème [CLASSPATH 82](#page-93-0) variable syst [ème Path 82](#page-93-0) [Windows NT, variables 101](#page-112-0)

## **Comment prendre contact avec IBM**

Si votre question est d'ordre technique, étudiez tout d'abord les solutions présentées dans le manuel *Troubleshooting Guide* avant de contacter le service Clients DB2. Ce manuel indique les informations susceptibles d'aider le Service clients à mieux répondre à vos besoins.

Pour obtenir des informations ou commander des produits DB2 avant de prendre contact avec le Service clients DB2 Universal Database, prenez contact avec votre partenaire commercial IBM.

Aux États-Unis, composez l'un des numéros suivants :

- 1-800-237-5511 pour obtenir le Service clients,
- v 1-888-426-4343 pour connaître les options de service disponibles.

### **Infos produit**

Aux États-Unis, composez l'un des numéros suivants :

- v Pour commander des produits ou obtenir des informations générales, composez le 1-800-IBM-CALL (1-800-426-2255) ou 1-800-3IBM-OS2 (1-800-342-6672).
- v Pour commander des manuels, composez le 1-800-879-2755.

#### **http://www.ibm.com/software/data/**

Les pages DB2 World Wide Web fournissent des informations sur DB2, des descriptions de produit, les programmes de formation et d'autres informations.

#### **http://www.ibm.com/software/data/db2/library/**

DB2 Product and Service Technical Library permet d'accéder à des forums Q&A (questions/réponses), d'obtenir des correctifs et les dernières informations techniques sur DB2.

**Remarque :** (Il est possible que ces informations ne soient disponibles qu'en anglais.)

#### **http://www.elink.ibmlink.ibm.com/pbl/pbl/**

Le site Web de commande internationale de manuels fournit les informations correspondantes.

#### **http://www.ibm.com/education/certify/**

Le programme Professional Certification Program du site Web IBM fournit des informations sur les tests de certification concernant différents produits IBM, dont DB2.

#### **ftp.software.ibm.com**

Établissez une connexion anonyme. Des démonstrations, des correctifs, des informations et des outils associés à DB2 ou à des produits connexes sont disponibles dans le répertoire /ps/products/db2.

#### **comp.databases.ibm-db2, bit.listserv.db2-l**

Ces newsgroups sont accessibles à tous ceux qui souhaitent partager leurs expériences sur les produits DB2.

#### **Sur Compuserve : GO IBMDB2**

Exécutez cette commande pour accéder aux forums IBM DB2. Tous les produits DB2 sont pris en charge sur ces forums.

En dehors des Etats-Unis, pour savoir comment prendre contact avec IBM, consultez l'annexe A du manuel *IBM Software Support Handbook*. Pour accéder à ce document, allez sur le site Web : http://www.ibm.com/support/, puis effectuez une recherche sur le mot clé «handbook».

**Remarque :** Dans certains pays, les distributeurs agréés peuvent contacter leur centre d'assistance au lieu de prendre contact avec le centre de support IBM.

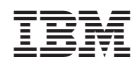

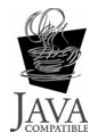

GC11-1681-02

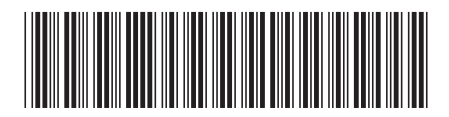